# **ESCUELA POLITÉCNICA NACIONAL**

# **FACULTAD DE SISTEMAS**

**UNIDAD DE TITULACIÓN**

# *UNA HERRAMIENTA INFORMÁTICA COLABORATIVA PARA LA ELICITACIÓN DE REQUERIMIENTOS Y DISEÑO DE PROCESOS*

**TRABAJO DE TITULACIÓN PREVIO A LA OBTENCIÓN DEL TÍTULO DE INGENIERO EN SISTEMAS INFORMÁTICOS Y DE COMPUTACIÓN**

> **HENRY JONATHAN NÚÑEZ SAMANIEGO [henry.nunez@epn.edu.ec](mailto:henry.nunez@epn.edu.ec)**

**Director: PhD. SANTÓRUM GAIBOR MARCO OSWALDO [marco.santorum@epn.edu.ec](mailto:marco.santorum@epn.edu.ec)**

**Codirector: PHD. CARRIÓN TORO MAYRA DEL CISNE [mayra.carrion@epn.edu.ec](mailto:mayra.carrion@epn.edu.ec)**

**mayo, 2023**

# **CERTIFICACIÓN**

Certificamos que el presente trabajo fue desarrollado por Henry Jonathan Núñez Samaniego bajo nuestra supervisión.

**PhD. Marco Santórum DIRECTOR**

Ayra Contact

**PhD. Mayra Carrión CODIRECTORA**

# **DECLARACIÓN DE AUTORÍA**

Yo, Henry Jonathan Núñez Samaniego, declaro bajo juramento que el trabajo aquí descrito es de mi autoría; que no ha sido previamente presentado para ningún grado o calificación profesional; y, que he consultado las referencias bibliográficas que se incluyen en este documento.

La Escuela Politécnica Nacional puede hacer uso de los derechos correspondientes a este trabajo, según lo establecido por la Ley de Propiedad Intelectual, por su Reglamento y por la normatividad institucional vigente.

Hung

**Henry Jonathan Núñez Samaniego**

# **DEDICATORIA**

Dedico este trabajo a Dios, por siempre estar presente y guiar mi camino. A mi esposa e hija por darme apoyo incondicional. A mi padre, quien fue mi mentor y modelo a seguir. A mi madre que siempre me cuida en todo sentido. A mis hermanos, por su cariño y apoyo.

# **AGRADECIMIENTO**

Doy gracias a Dios por permitirme vivir cada día y que cada día sea diferente al anterior, diferentes retos, diferentes formas de tomar decisiones cada día.

También me gustaría agradecer a la Escuela Politécnica Nacional, por formar mi camino y a la vez formar mi futuro.

Agradezco a mi director Marco Oswaldo Santorum Gaibor y codirectora Mayra del Cisne Carrión Toro. Por la comprensión y ayuda en todo el proceso para obtener el grado.

# ÍNDICE DE CONTENIDO

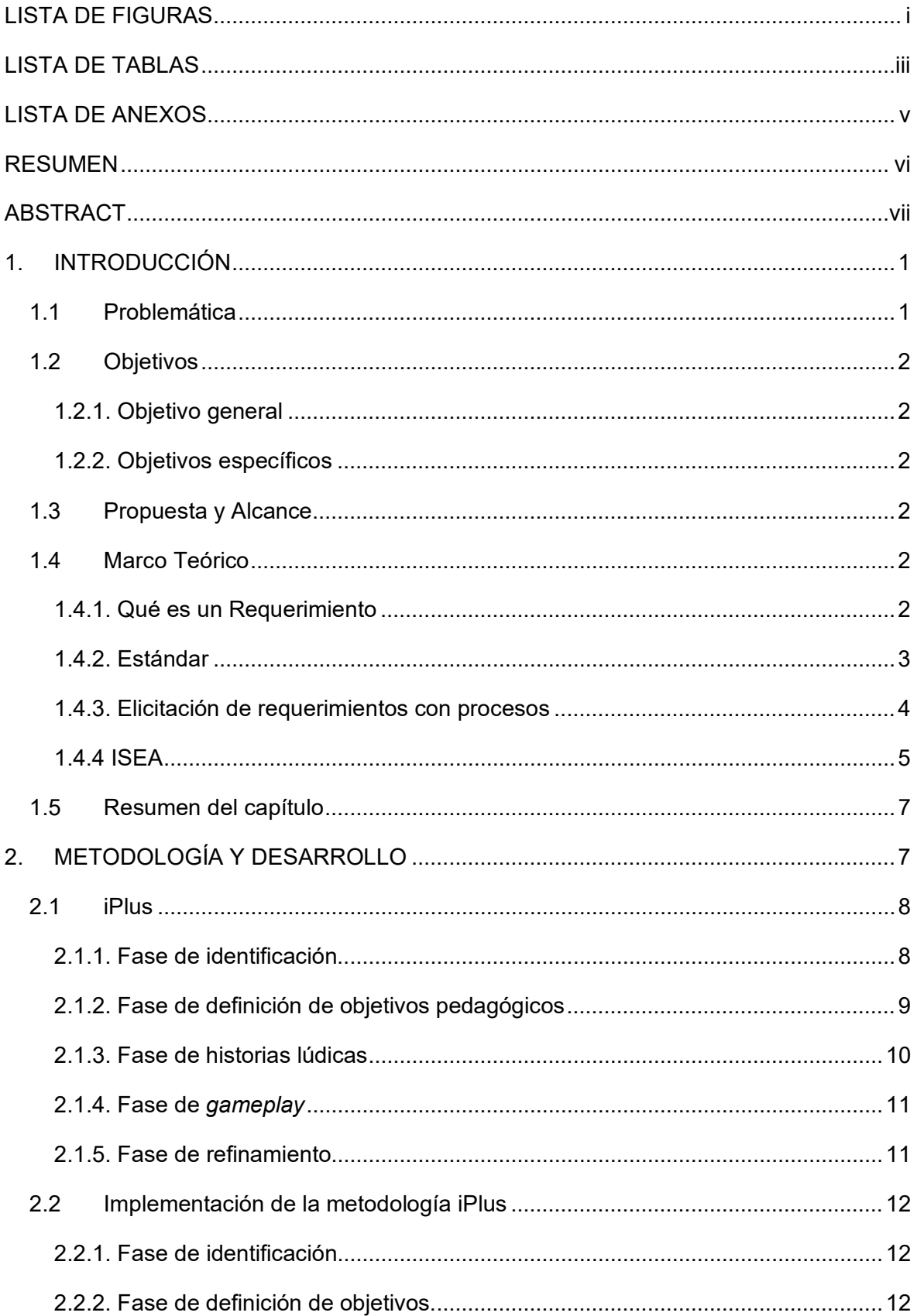

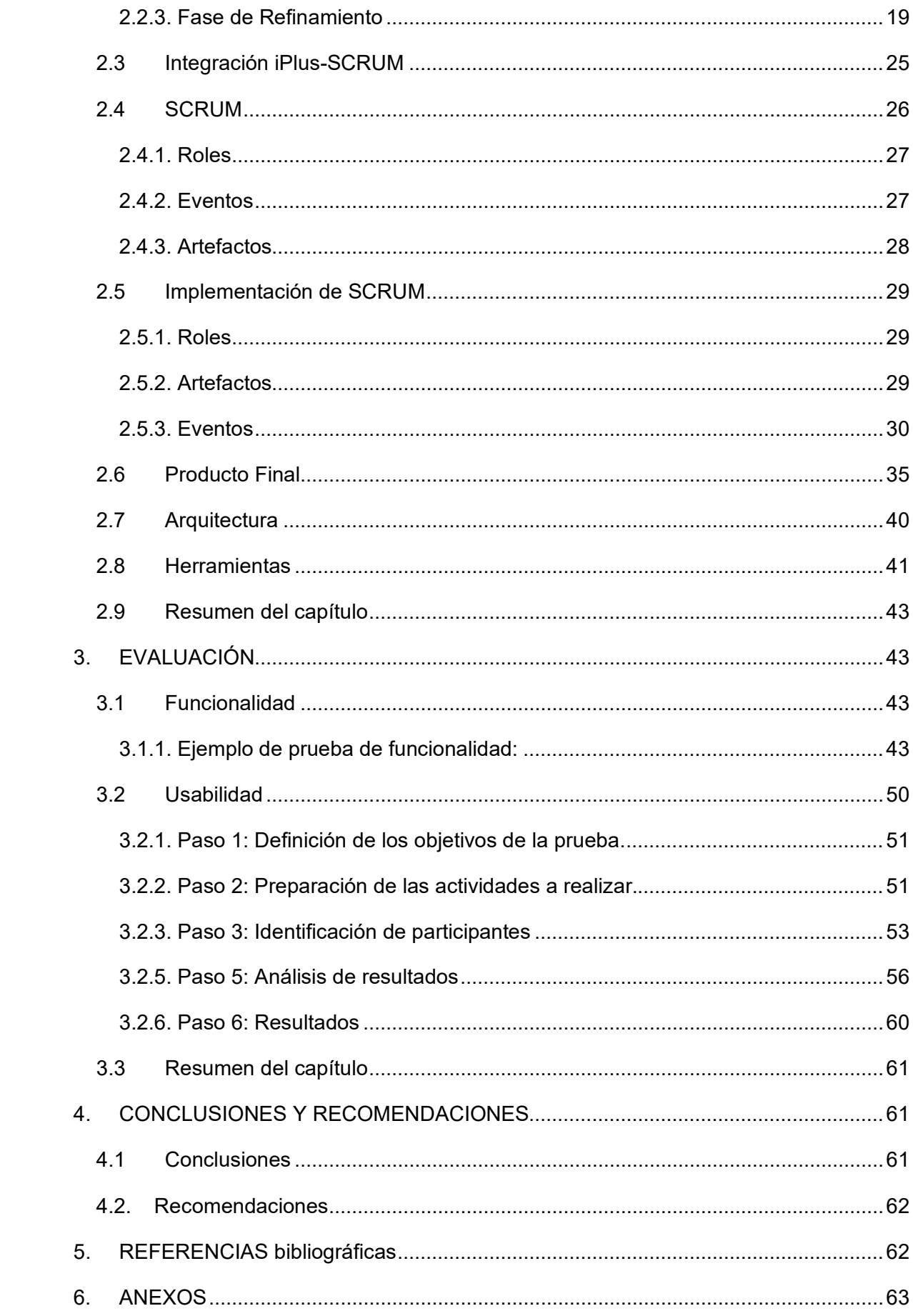

#### <span id="page-7-0"></span>**LISTA DE FIGURAS**

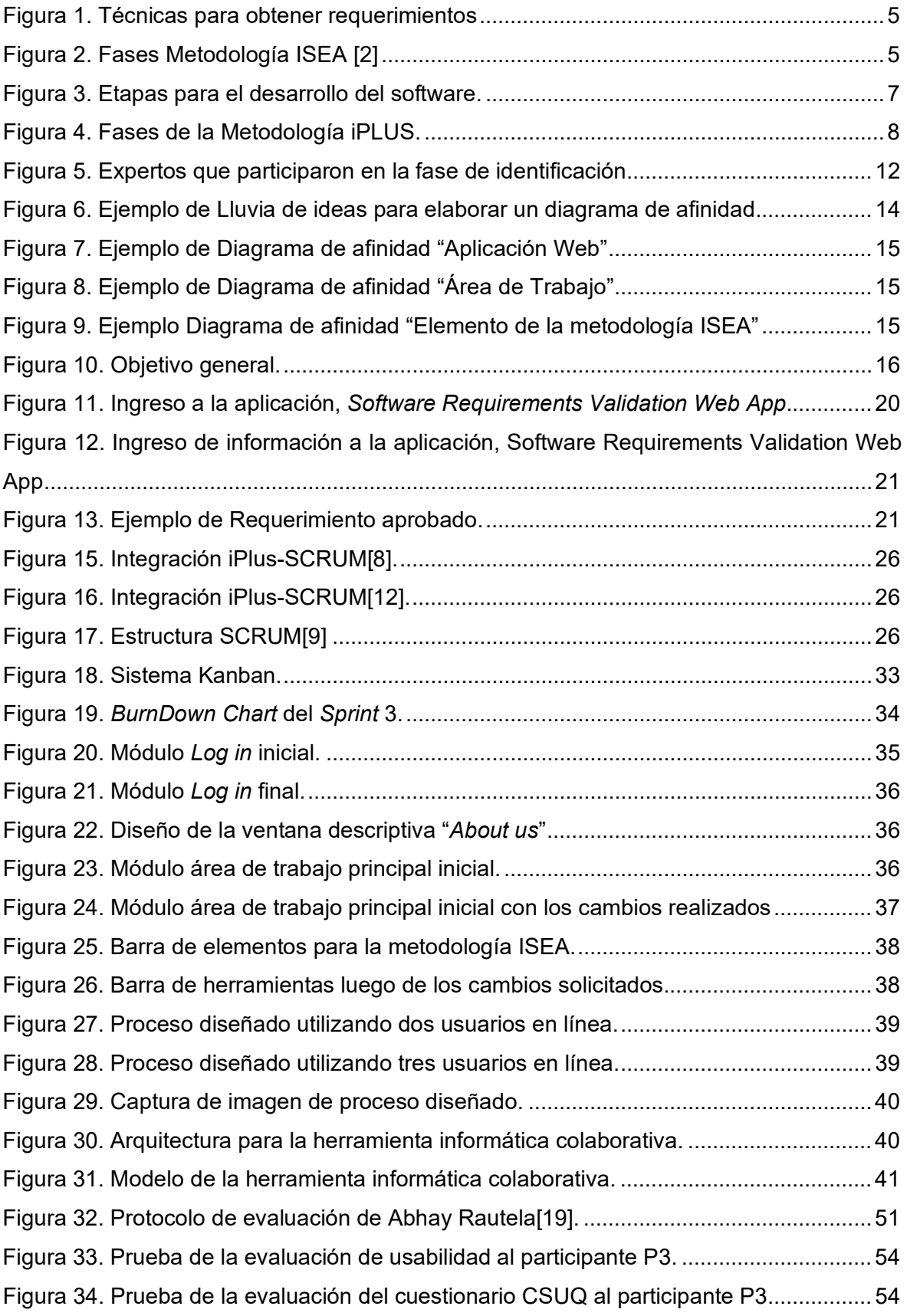

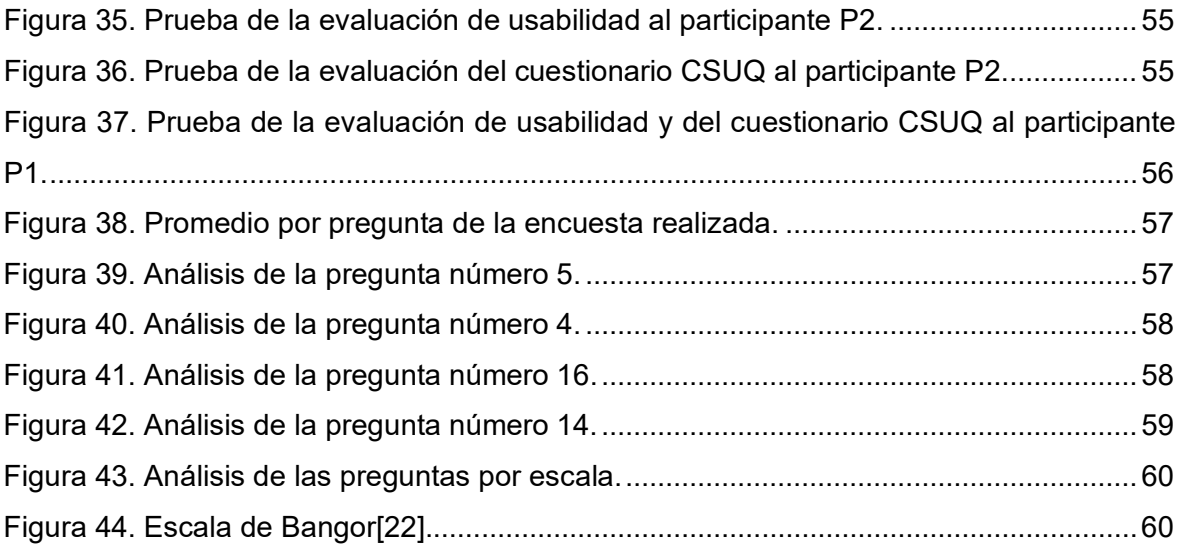

#### <span id="page-9-0"></span>**LISTA DE TABLAS**

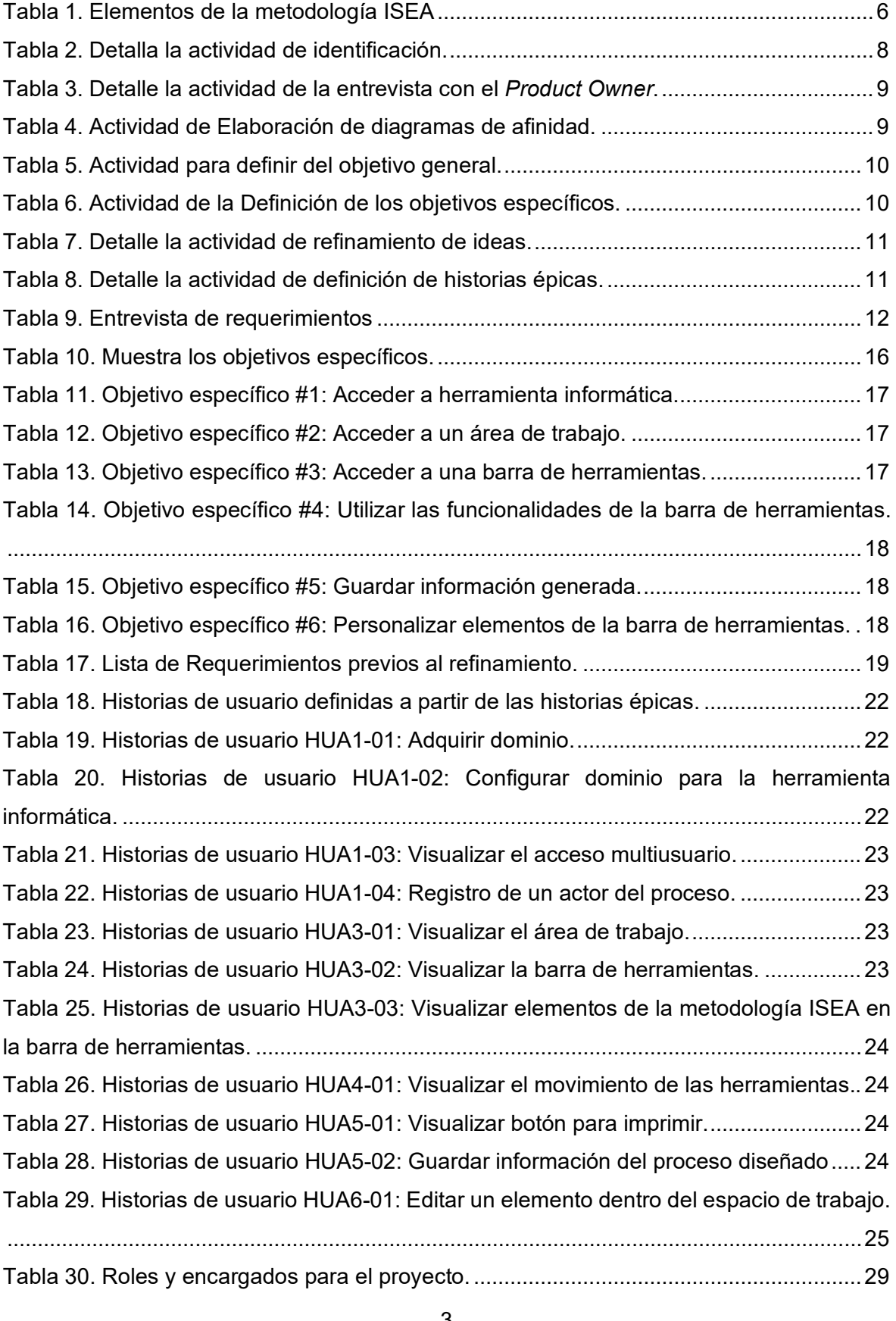

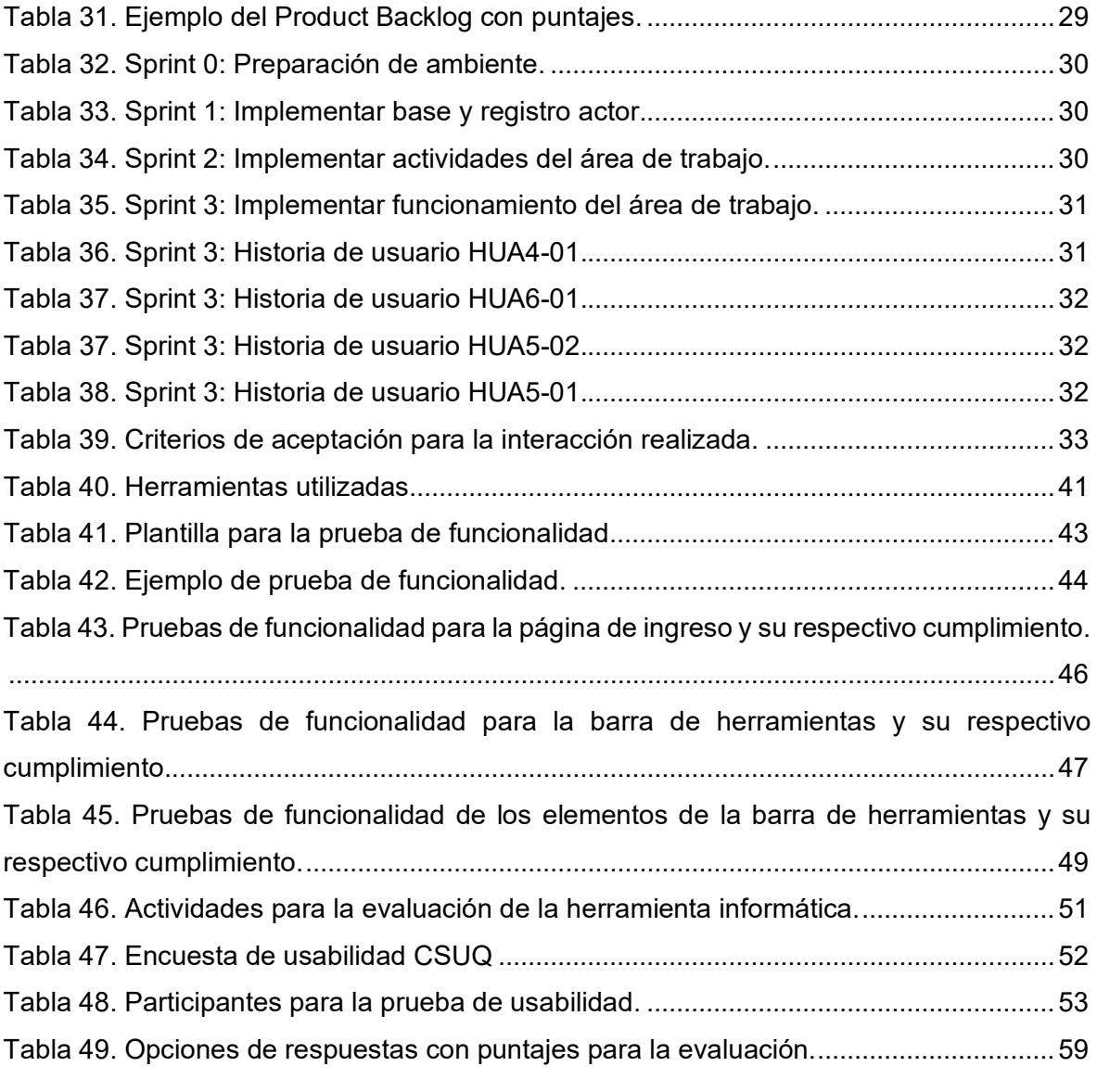

#### <span id="page-11-0"></span>**LISTA DE ANEXOS**

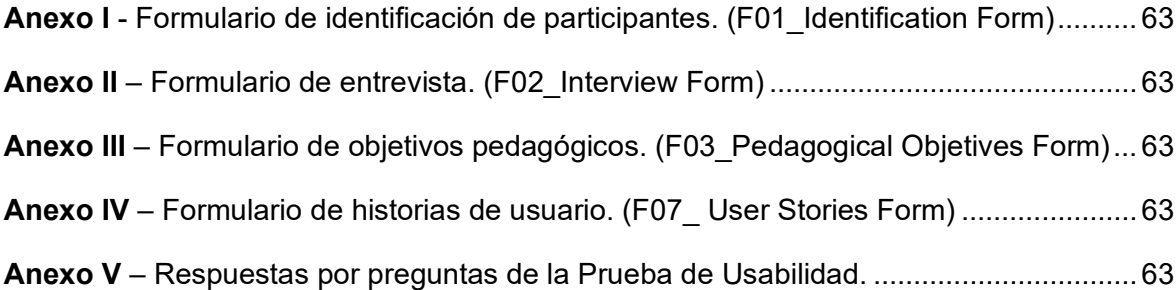

#### <span id="page-12-0"></span>**RESUMEN**

Este trabajo está dedicado al desarrollo de una herramienta colaborativa para la elicitación de requerimientos y diseño de procesos, debido a que, existe una herramienta colaborativa en la cual se aplica la funcionalidad de la metodología ISEA, pero esta herramienta no es totalmente amigable para el usuario y se encuentra desarrollada en otro idioma. Por tal razón se busca desarrollar una herramienta colaborativa que sea amigable para el usuario utilizando la metodología iPlus y el marco de trabajo SCRUM para la elicitación de requerimientos, planificación y desarrollo la herramienta.

**Palabras clave:** Requerimientos; iPlus; SCRUM; ISEA.

#### <span id="page-13-0"></span>**ABSTRACT**

This work is dedicated to the development of a collaborative tool for the elicitation of requirements and process design, because there is a collaborative tool in which the functionality of the ISEA methodology is applied, but this tool is not totally user friendly and is developed in the other language. For this reason, the present work seeks to develop a collaborative tool that is user-friendly using the iPlus methodology and the SCRUM framework for the elicitation of requirements, planning and development of the tool.

*Keywords: Requirement*; iPlus; SCRUM; ISEA

#### <span id="page-14-0"></span>**1. INTRODUCCIÓN**

Cuando se desarrolla un software, es de mucha importancia reconocer las necesidades reales del cliente y la elicitación de requerimientos es involucrarse aprendiendo y descubriendo estas necesidades. En el ámbito organizacional y académico unas de las fuentes principales para obtener los requerimientos es la información sobre los procesos de la organización, el cómo está organizado la entidad y los sistemas legales, todos estos sistemas generalmente son capturados en forma de modelos gráficos y es ésta la razón que el diseño de procesos ayuda mucho a la elicitación de requerimientos.

Las herramientas colaborativas son servicios informáticos que mejoran el trabajo en equipo y la comunicación., permitiendo a un grupo colaborativo trabajar en un mismo proyecto en tiempo real, desarrollando un proceso de la manera simple, divertida y rápida. ya sea a distancia o en el mismo lugar físico.

Por lo tanto, este documento propone el desarrollo de una herramienta computacional colaborativa que permita identificar los requisitos a través del diseño de procesos.

#### <span id="page-14-1"></span>**1.1 Problemática**

Las etapas de recopilación de requisitos y diseño de procesos son etapas importantes del desarrollo de software[1], se requiere un diálogo colaborativo entre los miembros del equipo de desarrollo y el usuario, lo que permite una mejor comprensión de sus necesidades. Ésta etapa permite percibir de mejor forma el problema y poder modelar la más adecuada solución. Para está recolección sistemática de requerimientos se requiere una herramienta que sea interactiva, colaborativa y multiusuario.

ISEA [2], Una metodología de gestión de procesos de negocio lúdica y participativa con un enfoque en la mejora continua. Tiene como finalidad recopilar la mayor cantidad de información desde los propios actores del proceso, esto se hace de una manera divertida, lúdica con un enfoque basado en juegos.

Actualmente, no existen herramientas web que puedan aplicar la metodología ISEA. Es por eso por lo que este trabajo de titulación busca el desarrollo de esta herramienta ya que el hecho de usar recursos web que se encuentren disponibles en navegadores permite la participación activa, audaz y creativa, ya que se encuentra disponible para cualquier navegador y permitirá a los participantes aportar información que posteriormente será usada para definir los requerimientos de un proceso.

Muchas de las herramientas tecnológicas usadas para la elicitación de procesos son formularios y encuestas, herramientas que no motivan a los participantes en aportar debido a la complejidad en el diseño de estas[3].

# <span id="page-15-0"></span>**1.2 Objetivos**

#### <span id="page-15-1"></span>**1.2.1. Objetivo general**

Desarrollar una herramienta informática colaborativa para la elicitación de requerimientos y diseño de procesos.

#### <span id="page-15-2"></span>**1.2.2. Objetivos específicos**

- Implementar una herramienta orientada a la web multiusuario que permita el diseño participativo de procesos organizacionales mediante un enfoque de trabajo ágil como SCRUM.
- Desarrollar un módulo para exportar el proceso organizacional.
- Evaluar la aplicación web mediante pruebas de software.
- Implementar la solución en un ambiente de producción.

# <span id="page-15-3"></span>**1.3 Propuesta y Alcance**

Para el presente proyecto se contempla:

- El desarrollo de una herramienta informática colaborativa que permita el diseño de un proceso.
- Un enfoque ágil para el desarrollo de la herramienta informática utilizando la metodología Scrum.
- Una fase de lanzamiento en línea por medio de un enlace temporal, para hacer uso de la herramienta informática.

### <span id="page-15-4"></span>**1.4 Marco Teórico**

#### <span id="page-15-5"></span>**1.4.1. Qué es un Requerimiento**

Requerimiento, según el glosario de la IEEE [4], es "una condición o necesidad de un usuario para resolver un problema o alcanzar un objetivo" o "una condición o característica que debe estar presente en un sistema o componente del sistema para cumplir con un contrato, estándar, especificación u otro documento formal. Los requerimientos definen lo que debe hacer el sistema (sus funciones) y sus características esenciales y deseables. El objetivo principal de la recopilación de requisitos es comprender lo que los clientes y usuarios esperan del sistema. Un requisito expresa el propósito del sistema, independientemente de cómo se implemente. Recopilar y analizar los requisitos del sistema es una de las fases más importantes de un proyecto exitoso. El costo de corregir un error se multiplica por diez de una fase de desarrollo a la siguiente, por lo que crear una especificación de requisitos adecuada reduce los costos de desarrollo y el riesgo general.

[5]

#### <span id="page-16-0"></span>**1.4.2. Estándar**

Un estándar es una de las recomendaciones, modelos y referencias que se deben seguir a la hora de entregar un producto para cumplir con las expectativas del negocio. [4]. Se mencionan algunos estándares que son más aplicados para los requisitos de software.

- IEEE 830
- IEEE12333
- ISO 29148
- ISO 12207
- ISO/IEC 9126
- ISO/IEC 14598
- ISO 15288
- ISO 9000
- ISO 24766
- ISO/IEC 25000
- ISO 15504

Según Pfleeger[6], para que tanto los clientes como los desarrolladores comprendan los requisitos y los apliquen correctamente, es importante que sean de alta calidad. Para tal efecto, los requisitos deberán tener las siguientes características:

- Ser correctos: la correcta comunicación entre el cliente y desarrollador debe asegurar la existencia de no contener errores.
- Ser consistentes: dos requisitos son incompatibles si entran en conflicto o se contradicen y no es posible satisfacerlos al mismo tiempo.
- Ser completos: un conjunto de requisitos está completo cuando uno de los requisitos describe todos los posibles estados, transiciones de estado, entradas, productos y restricciones.
- Ser verificables: un requisito solo se puede verificar si se puede garantizar que se puede cumplir.
- No ambiguo: el requerimiento debe tener una sola interpretación.

▪ Deben ser rastreables: el origen del requerimiento debe ser claro para luego examinarlo minuciosamente y mejorarlo.

Tanto para Sommerville como para Pfleeger [6] los requerimientos pueden dividirse en dos grupos:

- Los requisitos funcionales, como sugiere el nombre, los requisitos funcionales describen las funciones del sistema a desarrollar. Es una descripción de cómo se verá el sistema y cómo funcionará para satisfacer las necesidades del usuario. [2]
- Los requisitos no funcionales, estos son requisitos que no están directamente relacionados con los servicios específicos que el sistema brinda a sus usuarios. Puede consultar las propiedades y la forma en que el sistema lo hace para lograr la funcionalidad.

#### <span id="page-17-0"></span>**1.4.3. Elicitación de requerimientos con procesos**

"Los modelos de procesos de negocio (BPM) fueron diseñados para ayudar a documentar, comunicar y mejorar los procesos de negocio de la organización. BPM también son utilizado para la obtención de requisitos como parte del software procesos de ingeniería" [7]. Un factor muy importante en el proceso es la participación de todos los implicados, lamentablemente en la práctica está demostrado que las organizaciones enfrentan muchas dificultades para obtener el objetivo de la visión de negocio en el proceso.

Una combinación de técnicas de extracción de requisitos se usa comúnmente para lograr un buen conjunto de requisitos. Es importante tener en cuenta que este es un proceso iterativo, una técnica que se repite a lo largo del desarrollo para cristalizar las ideas iniciales y refinarlas (ágil). En la Figura 1, diagrama que muestra las diferentes técnicas para obtener requerimientos que luego se refinan progresivamente. Por supuesto, esta es una visión simplista, ya que los equipos de modeladores y analistas suelen repetir la técnica cada vez que necesitan más información, como un grupo de usuarios. Pero le da una idea de dónde encaja el modelado de flujo de trabajo en la tarea general de recopilación de requisitos.

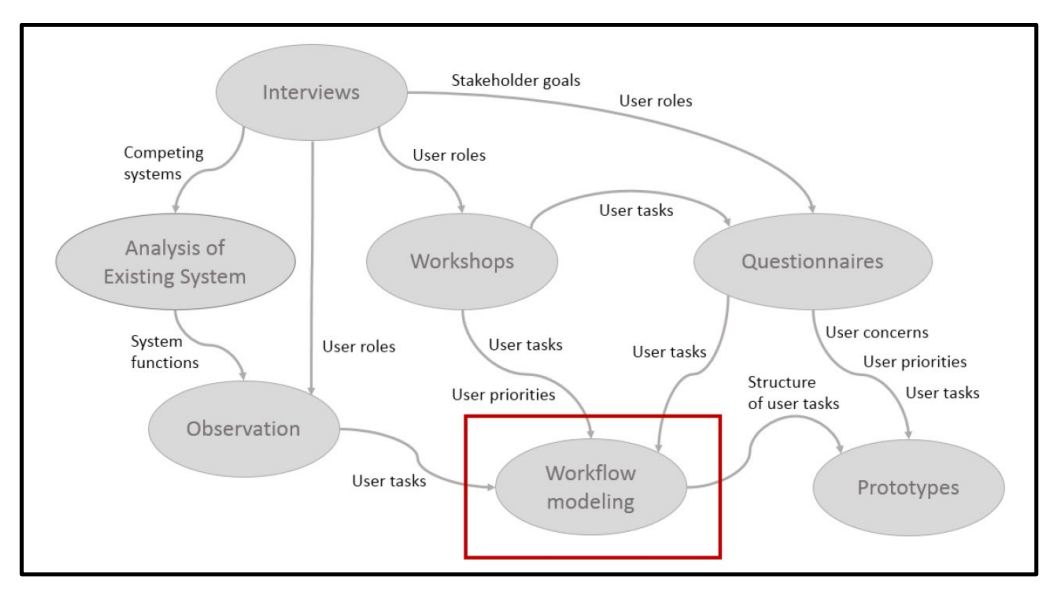

Figura 1. Técnicas para obtener requerimientos

#### <span id="page-18-1"></span><span id="page-18-0"></span>**1.4.4 ISEA**

De acuerdo con [2], la metodología ISEA te permite diseñar tu propio modelo de procesos de negocio de una forma sencilla y lúdica. La metodología incluye cuatro fases: Identificar, Simular, Evaluar y Mejorar, y tres fases clásicas: Modelado, Ejecución y Monitoreo. Figura 2[2].

ISEA se centra en el ciclo de vida tradicional de BPM, que incluye subciclos para mejorar el proceso antes de pasar a la fase de ejecución. [2].

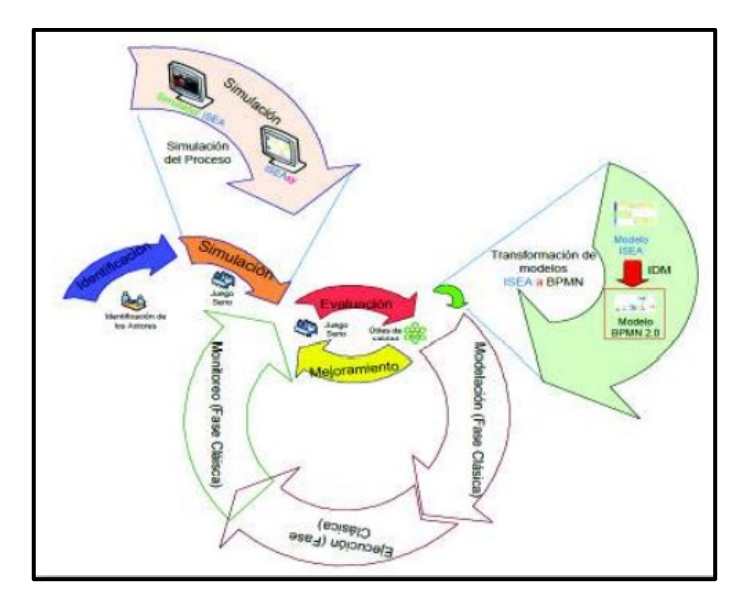

<span id="page-18-2"></span>Figura 2. Fases Metodología ISEA [2]

### **1.4.4.1. Fases Metodología ISEA**

#### • **Fase de Identificación**

Fase de recopilación de información del proceso. En esta fase se identifican los actores involucrados en función de su rol en el proceso. Los actores pueden ser personas, entidades, servicios o sistemas informáticos. La metodología ISEA distingue entre dos tipos de actores, internos y externos, según su rol en el proceso. Los actores internos tienen ciertas funciones importantes y son una parte importante del proceso. Los actores externos son agentes externos que interactúan con los actores internos, pero no juegan un rol específico. [2].

#### • **Fase de Simulación**

En esta fase se simula el proceso e intervienen todos los actores identificados en la fase anterior. Se pretende proporcionar una descripción lúdica y cooperativa de las actividades a realizar. [2].

#### • **Fase de Evaluación**

En esta fase se evalúa los errores y dificultades obtenidas en la fase de simulación, ya que al momento de simular el proceso se presentarán errores, demoras que podrán ser mejoras [2].

#### • **Fase de Mejora**

Una vez ya obtenidos los errores y demoras, estas se organizan de acuerdo con su prioridad, para luego de mejorarlas, nuevamente simular el proceso ya aplicando la mejora de esta fase [2].

La metodología ISEA presenta diferentes elementos que se utilizan para simular el proceso. En la tabla 1 se presentan los elementos de la metodología ISEA.

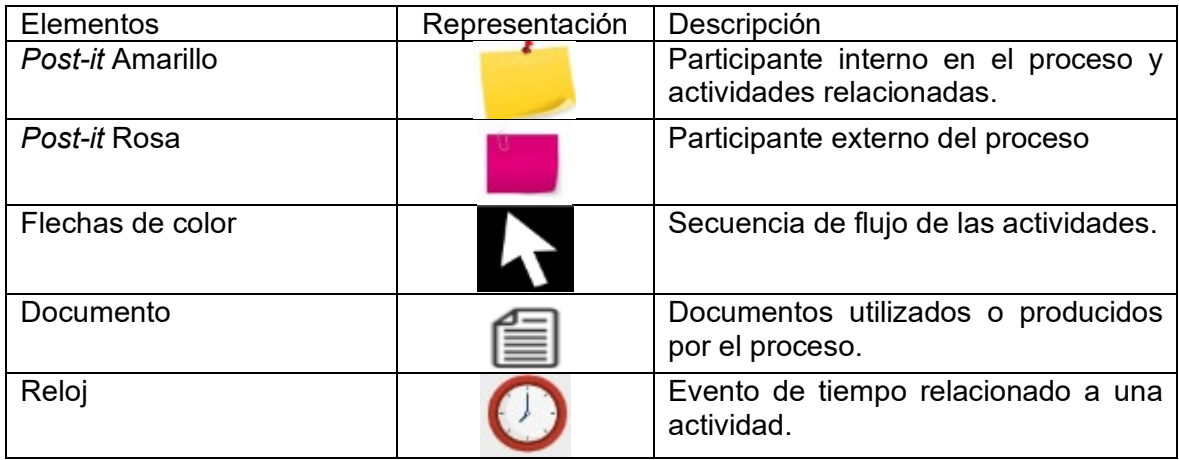

#### <span id="page-19-0"></span>Tabla 1. Elementos de la metodología ISEA

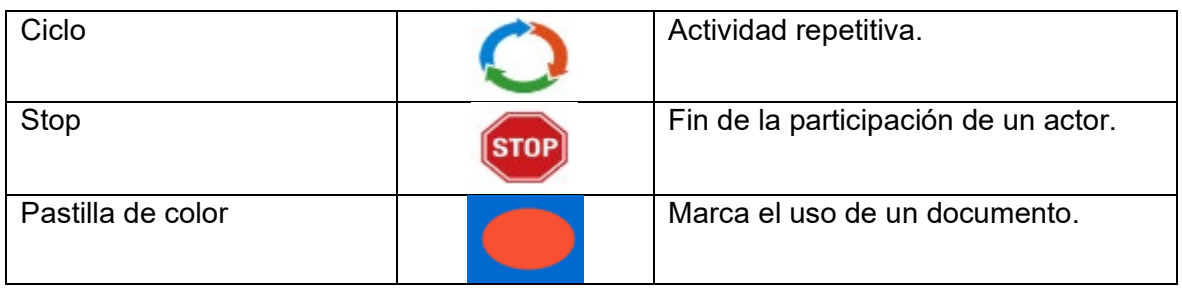

### <span id="page-20-0"></span>**1.5 Resumen del capítulo**

El primer capítulo describe la introducción, el problema, el objetivo general y los objetivos específicos, así como el marco teórico que describe los conceptos relacionados con el trabajo realizado en el marco del proyecto.

#### <span id="page-20-1"></span>**2. METODOLOGÍA Y DESARROLLO**

El desarrollo de una herramienta informática colaborativa para la determinación de requisitos y desarrollo de procesos se desarrolla en las siguientes fases: En primer lugar, se aplica la metodología iPlus en la fase de determinación de requisitos.l [8], ésta metodología permite obtener los requerimientos para el diseño de juegos serios o aplicaciones gamificadas destinadas a la educación[8] .Sin embargo, en el presente trabajo, la metodología nos permite obtener una historia épica como punto de partida para el desarrollo de software.

Para el desarrollo del software se usará el Framework ágil Scrum, que es utilizado para el desarrollo de software donde las tareas deben completarse en el menor tiempo posible [9]. Figura 3, muestra las etapas de elicitación y desarrollo de la herramienta informática.

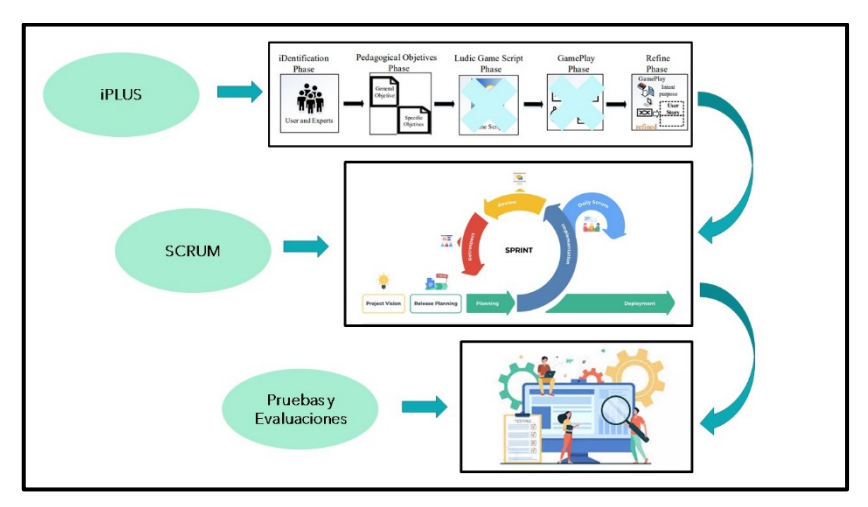

<span id="page-20-2"></span>Figura 3. Etapas para el desarrollo del software.

# <span id="page-21-0"></span>**2.1 iPlus**

Es una metodología propuesta por la PhD. Mayra Carrión [8]. iPlus fue creada para el diseño un juego serio educativo, enfocándose en la participación de expertos y usuarios, de forma activa y creativa[10]. Para el presente proyecto se utilizará la agilidad de esta metodología para obtener las historias de usuarios épicas. La metodología iPlus se divide en cinco fases, como se muestra en la Figura 4.

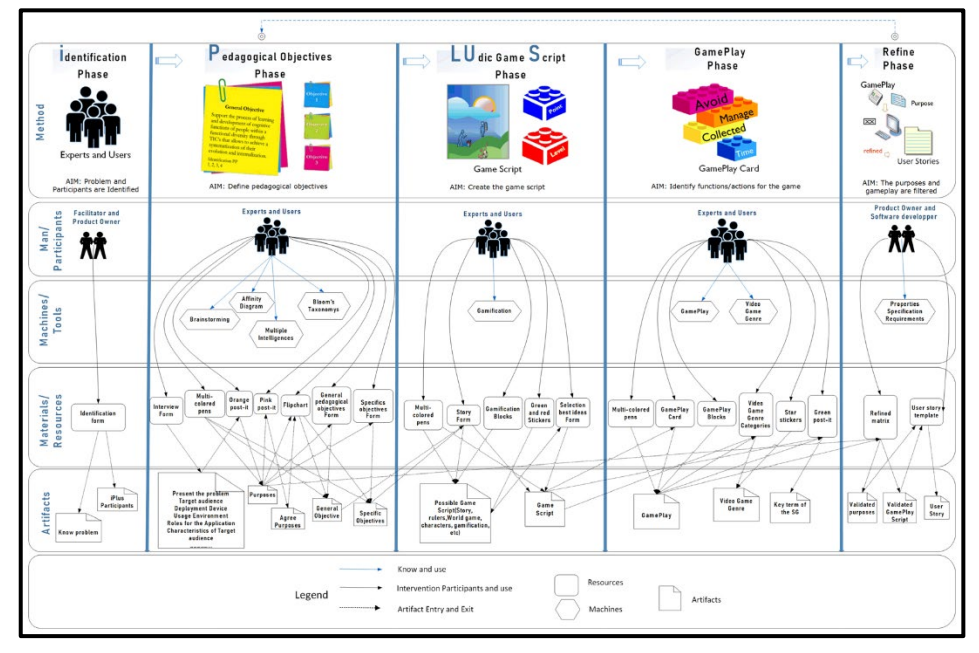

Figura 4. Fases de la Metodología iPLUS.

#### <span id="page-21-2"></span><span id="page-21-1"></span>**2.1.1. Fase de identificación**

En esta fase se identifica el problema a resolver con la ayuda del cliente, que es un experto en el dominio o propietario del producto. Una vez identificado el problema, se identifican los expertos involucrados en el desarrollo de la aplicación. La actividad que involucran en esta fase inicial es:

**Actividad 1- Identificación de participantes:** Actividad en la cual se identifica a todo experto relacionado con el problema a resolver. La Tabla 2 muestra en detalle la actividad de identificación.

| <b>Objetivos</b> | Identificar los expertos que participan en el diseño de la<br>herramienta informática. |
|------------------|----------------------------------------------------------------------------------------|
| Responsable      | Facilitador                                                                            |

<span id="page-21-3"></span>Tabla 2. Detalla la actividad de identificación.

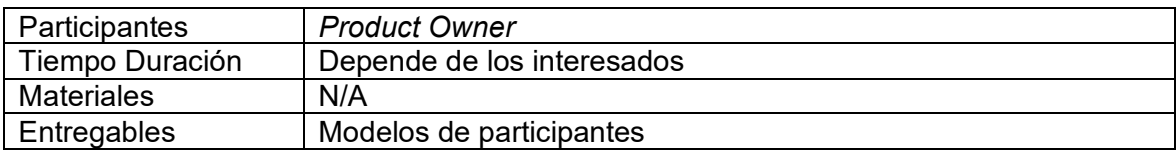

#### <span id="page-22-0"></span>**2.1.2. Fase de definición de objetivos pedagógicos**

En esta fase se define el objetivo general y las tareas específicas de la herramienta informática con la participación de todos los expertos de la fase de identificación. En esta etapa, el experto de la asignatura es responsable de monitorear los resultados. Actividades relacionadas con esta fase:

**Actividad 1- Entrevista con el** *Product Owner***:** Actividad en la cual se realizará una entrevista utilizando preguntas relacionadas al problema en cuestión. Los participantes adicionales que se encuentran en la entrevista anotarán las ideas, necesidades, inquietudes que el cliente o *Product Owner* manifieste durante la entrevista, las cuales serán transferidas a post-its de color naranja. La Tabla 3 muestra en detalle la actividad de la entrevista con el *Product Owner*.

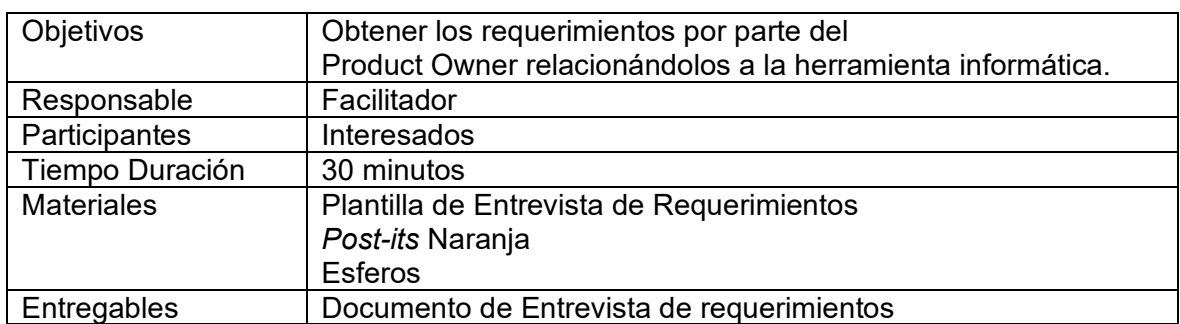

<span id="page-22-1"></span>Tabla 3. Detalle la actividad de la entrevista con el *Product Owner*.

**Actividad 2- Elaboración de diagramas de afinidad:** Actividad en la cual se realizará una entrevista utilizando preguntas relacionadas al problema en cuestión. Los participantes adicionales que se encuentran en la entrevista anotarán las ideas, necesidades, inquietudes que el cliente o *Product Owner* manifieste durante la entrevista, las cuales serán transferidas a post-its de color naranja. La Tabla 4 muestra la actividad de Elaboración de diagramas de afinidad.

<span id="page-22-2"></span>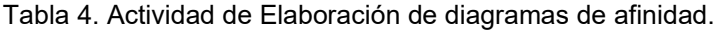

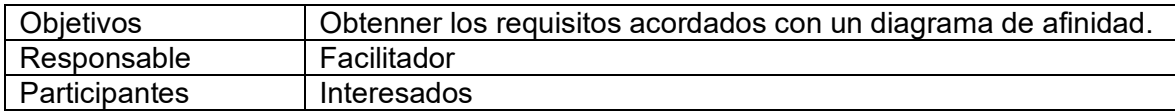

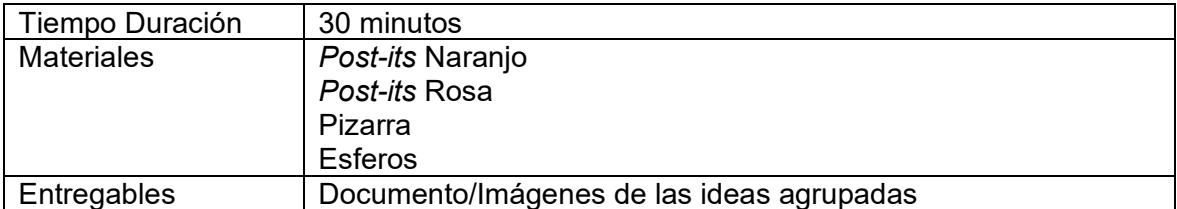

**Actividad 3- Definición del objetivo general:** El especialista en el tema lidera el grupo de trabajo para luego de verificar las ideas de todos los post-its, obtener una idea general, la cual será la definición de objetivos pedagógico general. La Tabla 5 muestra en detalle la actividad de Definición del objetivo pedagógico general.

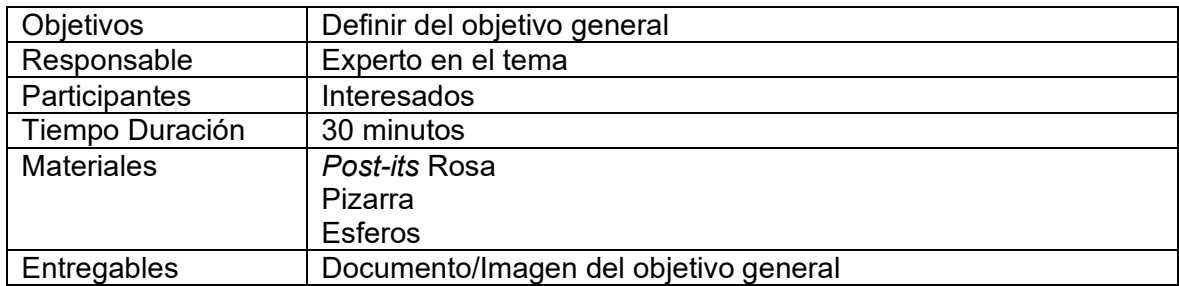

<span id="page-23-1"></span>Tabla 5. Actividad para definir del objetivo general.

**Actividad 4- Definición de los objetivos específicos:** Los expertos en el tema, verificarán los propósitos que brinden valor a los objetivos pedagógicos específicos, buscando relación entre estos propósitos con las ideas obtenidas en los *post-its* naranjas. La Tabla 6 muestra la actividad de la Definición de los objetivos específicos.

| Objetivos         | Definir los objetivos específicos          |
|-------------------|--------------------------------------------|
| Responsable       | Facilitador                                |
| Participantes     | Interesados                                |
| Tiempo Duración   | 20 minutos                                 |
| <b>Materiales</b> | Post-its Rosa                              |
|                   | Pizarra                                    |
|                   | <b>Esferos</b>                             |
| Entregables       | Documento/Imágenes del objetivo pedagógico |

<span id="page-23-2"></span>Tabla 6. Actividad de la Definición de los objetivos específicos.

#### <span id="page-23-0"></span>**2.1.3. Fase de historias lúdicas**

Fase en la cual se creará el guion del juego, los participantes idealizaran los escenarios basándose en los propósitos y objetivos pedagógicos obtenidos en la fase anterior. Debido a que el presente proyecto, es una herramienta informática y no un juego serio, esta fase no será aplicada.

#### <span id="page-24-0"></span>**2.1.4. Fase de** *gameplay*

Fase de identificación de características, acciones y reglas que aplican al juego. Debido a que el presente proyecto, es una herramienta informática y no un juego serio, esta fase no será aplicada.

#### <span id="page-24-1"></span>**2.1.5. Fase de refinamiento**

Esta última etapa de iPlus recibe requisitos escritos en forma de historias de usuario. Estas historias de usuarios pueden ser el comienzo de una metodología ágil. Las actividades relacionadas con esta fase son:

**Actividad 1- Refinamiento de ideas:** En esta actividad se colocan las ideas de los postits naranja, relacionadas con los objetivos pedagógicos específicos. con el objetivo de verificar las ideas que requieran aclaración y las que no son posibles de realizar. Para esta actividad se utilizó cuestionario de validación de requerimientos basado en la IEEE[11]. Para finalmente así facilitar la creación de las historias épicas. La Tabla 7 muestra en detalle la actividad de refinamiento de ideas.

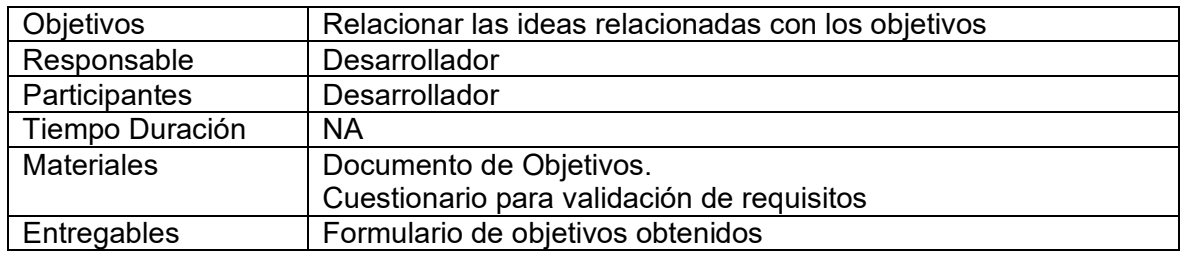

<span id="page-24-2"></span>Tabla 7. Detalle la actividad de refinamiento de ideas.

**Actividad 2- Definición de historias épicas:** Esta actividad utiliza el formulario Historias de usuarios épicas para obtener las historias épicas. Al hacerlo, se utiliza toda la información anterior, incluidos los roles identificados en las entrevistas, las descripciones de los objetivos y las ideas refinadas. Así que esta es la última actividad de iPlus y se determinan los requisitos. La Tabla 8 muestra la actividad de definición de historias épicas.

| Objetivos         | Definir historias épicas                      |
|-------------------|-----------------------------------------------|
| Responsable       | Desarrollador                                 |
| Participantes     | Desarrollador                                 |
| Tiempo Duración   | <b>NA</b>                                     |
| <b>Materiales</b> | Formulario de objetivos Pedagógicos filtrado  |
| Entregables       | Formulario de Historia de Usuarios completado |

<span id="page-24-3"></span>Tabla 8. Detalle la actividad de definición de historias épicas.

# <span id="page-25-0"></span>**2.2 Implementación de la metodología iPlus**

#### <span id="page-25-1"></span>**2.2.1. Fase de identificación**

En Figura 5, se describe los expertos que participan en la definición de los requisitos y diseño de la herramienta informática. El artefacto se salida es el formulario de identificación de participantes ANEXO I.

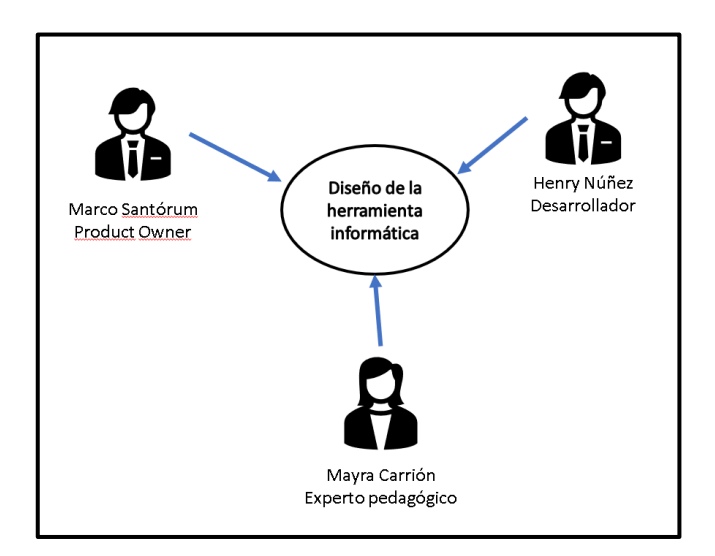

Figura 5. Expertos que participaron en la fase de identificación.

#### <span id="page-25-3"></span><span id="page-25-2"></span>**2.2.2. Fase de definición de objetivos.**

**Actividad 1** – Entrevista con el *Product Owner*: Entrevista con experto en la temática (*Product Owner*). En tabla 9 se presenta la entrevista realizada para obtener requerimientos del experto en el tema.

<span id="page-25-4"></span>Tabla 9. Entrevista de requerimientos

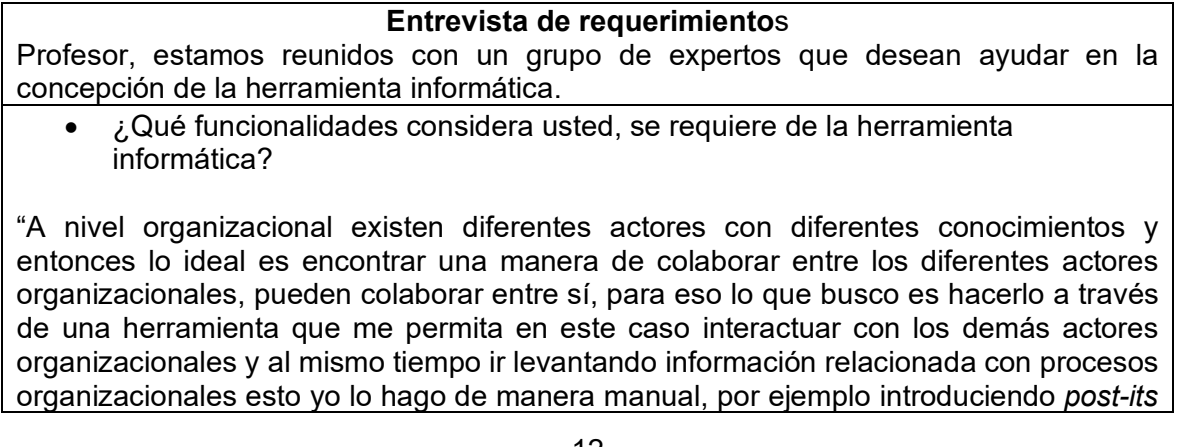

y haciendo una flecha, otro actor introduce un *post-it*. Lo que yo quiero es tratar de pasar está funcionalidad a una herramienta informática, una herramienta informática que me ofrezca un espacio de trabajo dentro de la cual, yo pueda ingresar un elemento, editar elementos a través de un texto y conectar estos diferentes elementos, que me permita, por ejemplo, esta herramienta conectar en secuencia estos elementos, que me deje establecer un orden y de paso que se adecue a la metodología ISEA con sus elementos cómo es un *post-it* amarillo, un *post-it* rosa, una flecha que se pueda ir concatenando en este espacio de trabajo. Eso a mí me va a permitir hacer un levantamiento de información de manera gráfica. Lo cual podremos Llamar Qué es una especie de diagrama."

• ¿Conoce usted de una herramienta, ya existente, que nos permita visualizar de la idea? ¿Puede extender su comentario?

"Si existe en internet, una herramienta que se llama *padlet* .Esta herramienta básicamente me permite crear un proyecto, un diagrama mediante la inserción de tarjetas, yo tengo un espacio de trabajo, yo inserto la tarjeta, esa tarjeta yo la puedo editar, yo le puedo añadir texto, yo le puedo añadir una imágenes y puedo conectar una con otra, esas tarjetas se puede mover en el espacio de trabajo, Esta herramienta es algo muy similar a lo que necesitamos nada más que sería ideal adecuarle a la necesidad específica de la metodología."

• ¿Qué tipo de usuarios harían uso de esta herramienta informática?

"Esta herramienta le va a servir a cualquier persona, a cualquier actor organizacional que requiera hacer un levantamiento de información de hecho cómo es una herramienta que básicamente permite insertar elementos editarles, no se requieren conocimiento técnico."

• ¿Cómo desea usar herramienta informática?

"El ideal es que sea una herramienta que corra en web, que yo pueda en cualquier momento acceder a la herramienta y interactuar con otros actores organizacionales."

• ¿Qué facilidades de daría la herramienta informática al usuario?

"Lo hacemos de manera manual, o sea, lo hacemos con *post-it*, con marcadores, con flechas, pero el tener ya una herramienta que me permita a tener un diagrama, va a reducir este tiempo luego de pasar del papel al computador y de paso, cómo es una herramienta, pues es herramienta, me permita, almacenar, distribuir, imprimir, ya tener en un diagrama en el computador de mismo levantamiento, es ideal tener una herramienta que me ayude a levantar información directamente."

• ¿Cuál sería el objetivo al diseñar herramienta informática?

"Que la herramienta me ayude a levantar un proceso, que me ayude a diseñarle, que facilite la interacción de los actores."

• ¿Qué roles deberían existir en la herramienta informática? "La herramienta informática debería de manera ideal permitir los actores de un proceso organizacional, en un proceso existen diferentes actores y puede haber n errores, de alguna manera debería permitirme identificar los roles, una manera podría ser que yo le asigno un color, por ejemplo, a cada elemento o mejor dicho al texto que yo dígito dentro del elemento, entonces el que escribe con color azul, yo ya identifico el rol. Si me permite a mi identificar por el color los elementos yo podría permitir todos esos roles que están escritos con color azul, rojo y negro."

• Ya con los roles definidos anteriormente, ¿qué acciones deben cada rol realizar en la herramienta informática?

"Los participantes deberían poder acceder a la herramienta, acceder al diagrama, acceder a la barra de herramientas, colocar los elementos dentro del espacio de trabajo, conectar los elementos del espacio de trabajo entre sí, se debería poder descargar o imprimir el diagrama."

• ¿Qué información es importante guardar en la herramienta informática? "La herramienta informática debería permitir guardar el diagrama, el espacio de trabajo de manera ideal. Yo debería poder acceder al espacio de trabajo y modificarlo nuevamente."

**Actividad 2** – Elaboración del diagrama de Afinidad: Para esta actividad todos los expertos comparten sus ideas con el objetivo de agruparlas en ideas similares, permitiendo con ello generalizar la idea principal. La figura 6, muestra la lluvia de ideas inicial y la figura 7,8,9, muestra el resultado de los diagramas de afinidad obtenidos en esta actividad.

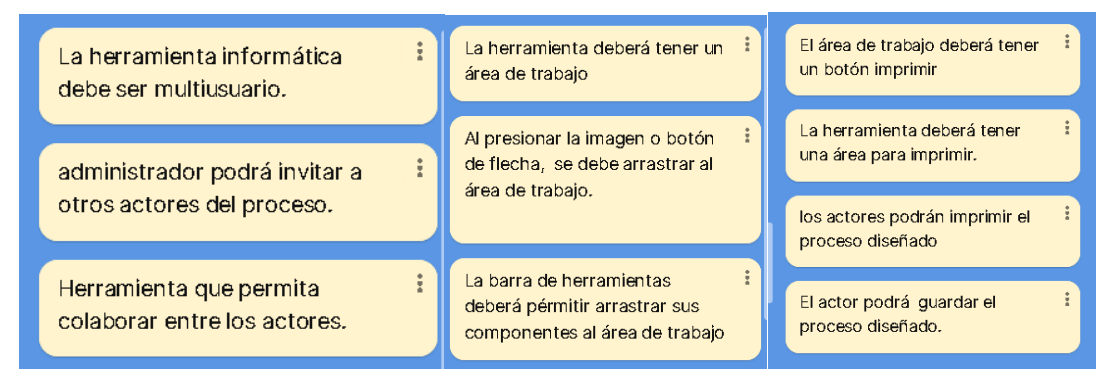

<span id="page-27-0"></span>Figura 6. Ejemplo de Lluvia de ideas para elaborar un diagrama de afinidad.

|                                                      |               | ID1:<br>La HI deberá ser una<br>aplicación web para<br>concectarce de cualquer<br>ubicación. |                                                           |
|------------------------------------------------------|---------------|----------------------------------------------------------------------------------------------|-----------------------------------------------------------|
| La herramienta informática debe<br>ser multiusuario. | $\frac{6}{9}$ | administrador podrá invitar a<br>otros actores del proceso.                                  | La herramienta informática podrá<br>ser ingresada en web. |
|                                                      |               | administrador podrá crear una<br>sessión de trabajo.                                         |                                                           |

Figura 7. Ejemplo de Diagrama de afinidad "Aplicación Web"

<span id="page-28-0"></span>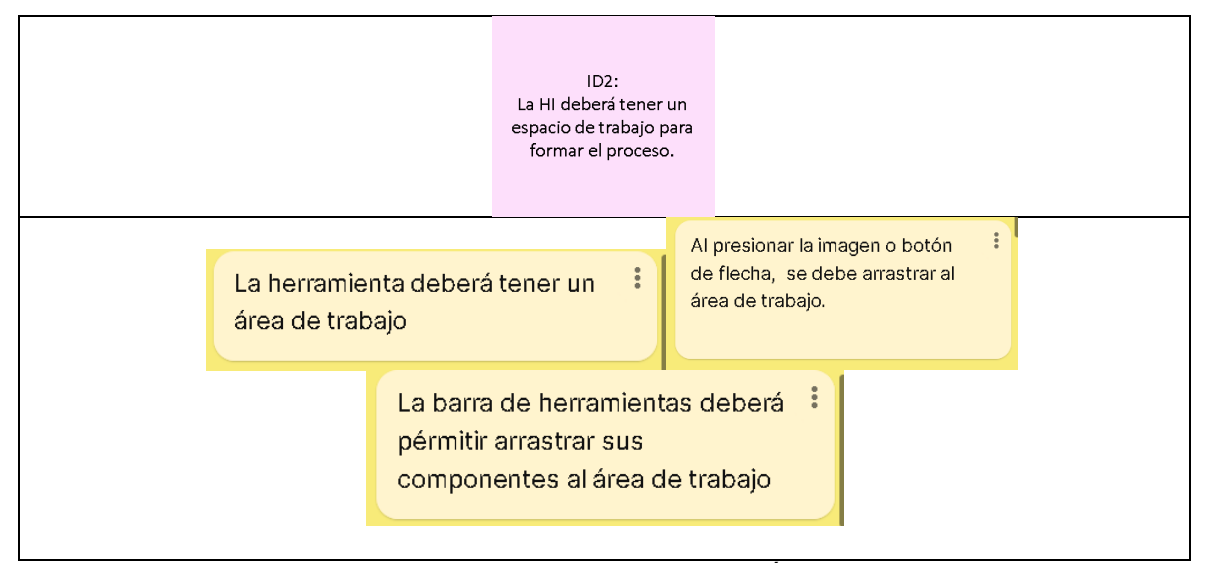

Figura 8. Ejemplo de Diagrama de afinidad "Área de Trabajo"

<span id="page-28-1"></span>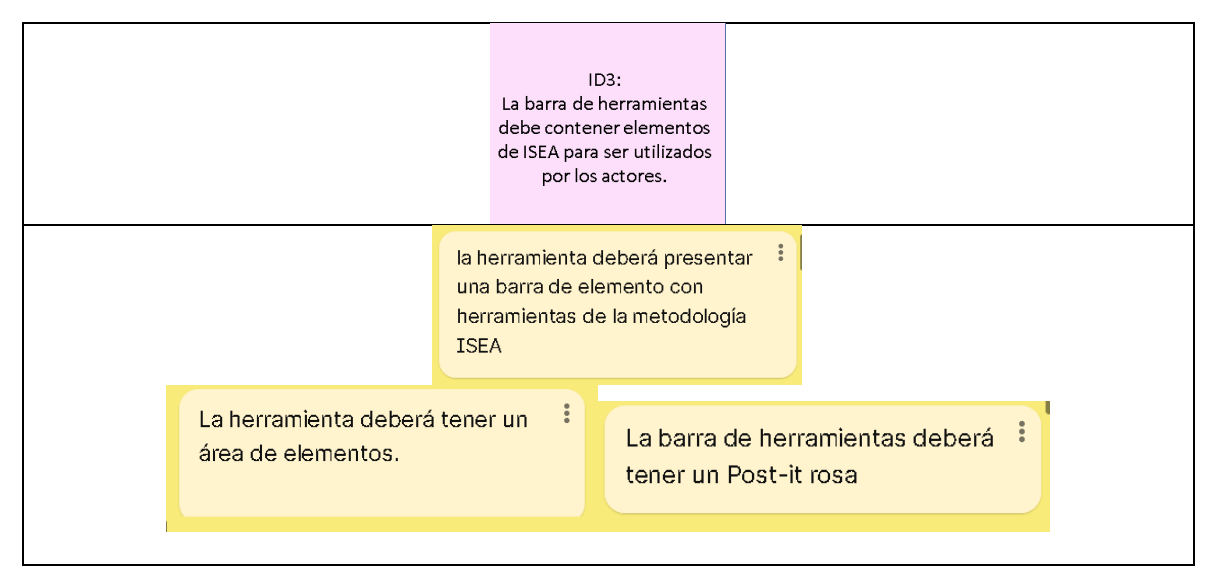

<span id="page-28-2"></span>Figura 9. Ejemplo Diagrama de afinidad "Elemento de la metodología ISEA"

#### **Actividad 3** – Elaboración del Objetivo General

Figura 10 muestra el objetivo pedagógico general que se obtiene relacionando los propósitos.

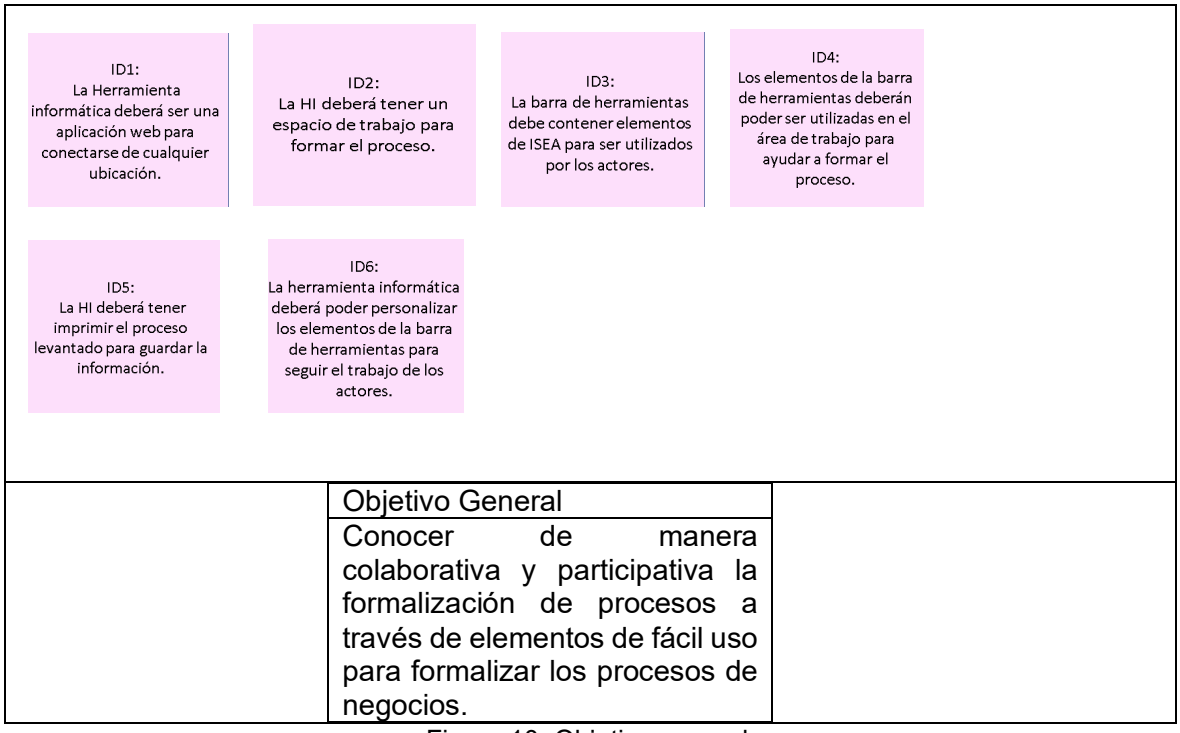

Figura 10. Objetivo general.

<span id="page-29-0"></span>**Actividad 4** – Formulación de objetivos específicos: Con base en los resultados de las actividades anteriores, se formulan los objetivos específicos. En Tabla 10 se muestra los resultados.

<span id="page-29-1"></span>Tabla 10. Muestra los objetivos específicos.

| Número | Objetivos específicos                                                            |
|--------|----------------------------------------------------------------------------------|
|        | El actor podrá acceder a una aplicación web para conectarse de cualquier         |
|        | ubicación.                                                                       |
| 2      | El actor podrá acceder a un espacio de trabajo para formar el proceso.           |
| 3      | La aplicativo contendrá elementos de ISEA para ser utilizados por los actores.   |
| 4      | El actor podrá utilizar el área de trabajo de forma colaborativa para formalizar |
|        | el proceso.                                                                      |
| 5      | El actor podrá imprimir el proceso levantado para guardar la información.        |
| 6      | El actor podrá personalizar los elementos de la barra de herramientas para       |
|        | seguir el trabajo de los actores.                                                |

**Actividad 5** – Vincular los propósitos con los objetivos específicos: Al asociar los propósitos y los objetivos específicos se obtienen las siguientes tablas. En Tabla 11 a la Tabla 16 se muestra los resultados.

<span id="page-30-0"></span>Tabla 11. Objetivo específico #1: Acceder a herramienta informática.

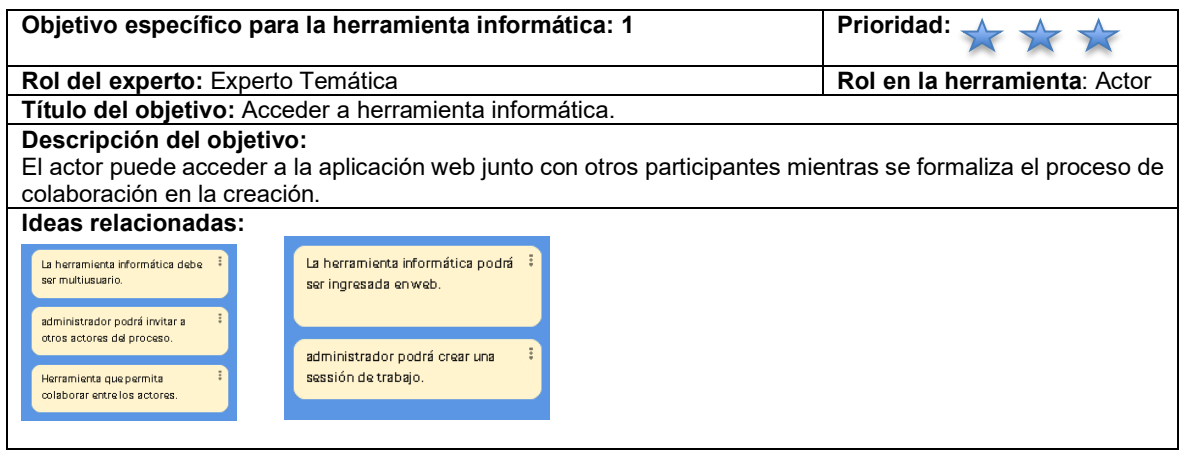

<span id="page-30-1"></span>Tabla 12. Objetivo específico #2: Acceder a un área de trabajo.

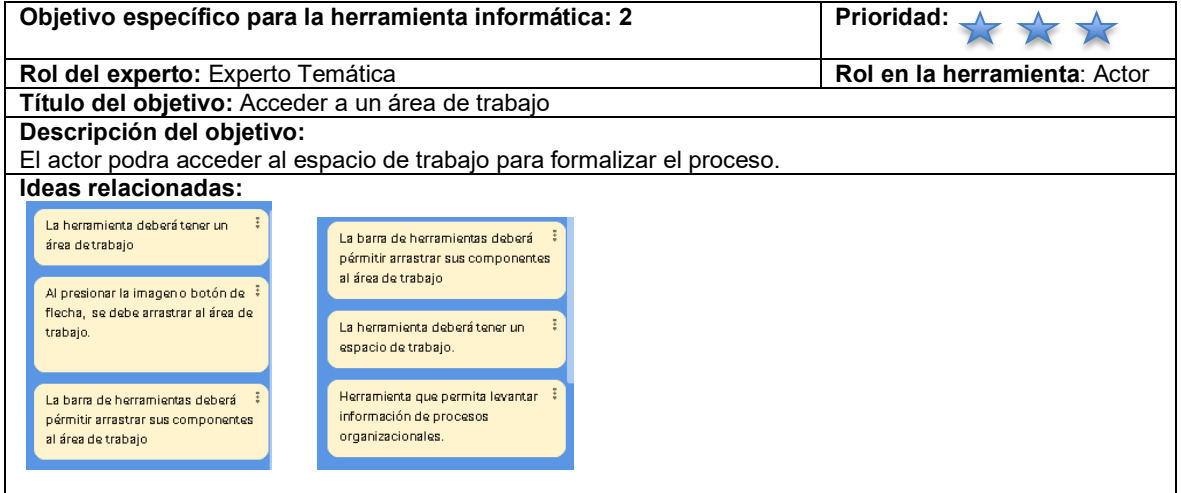

<span id="page-30-2"></span>Tabla 13. Objetivo específico #3: Acceder a una barra de herramientas.

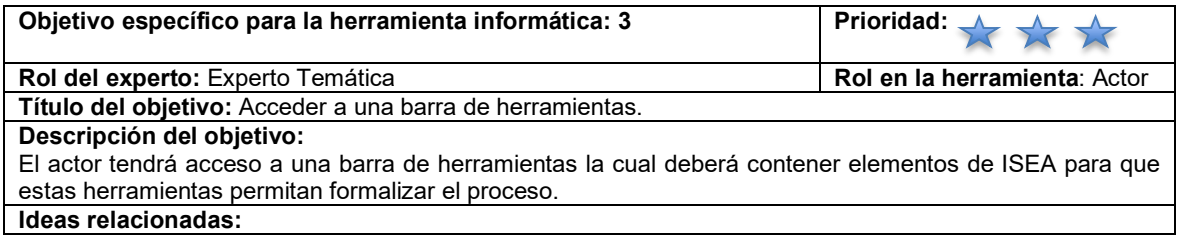

| la herramienta deberá presentar<br>una barra de elemento con<br>herramientas de la metodología<br><b>ISEA</b> | Los actores podrán arrastrar las<br>herramientas de la barra de<br>elementos. |
|----------------------------------------------------------------------------------------------------|-------------------------------------------------------------------------------|
| La herramienta deberá tener un<br>área de elementos.                                                          | La barra de herramientas deberá<br>tener un símbolo que indique un<br>ciclo   |
| La barra de herramientas debe<br>tener un botón Post-it amarillo                                              | La barra de herramientas deberá<br>tener un botón flecha.                     |

<span id="page-31-0"></span>Tabla 14. Objetivo específico #4: Utilizar las funcionalidades de la barra de herramientas.

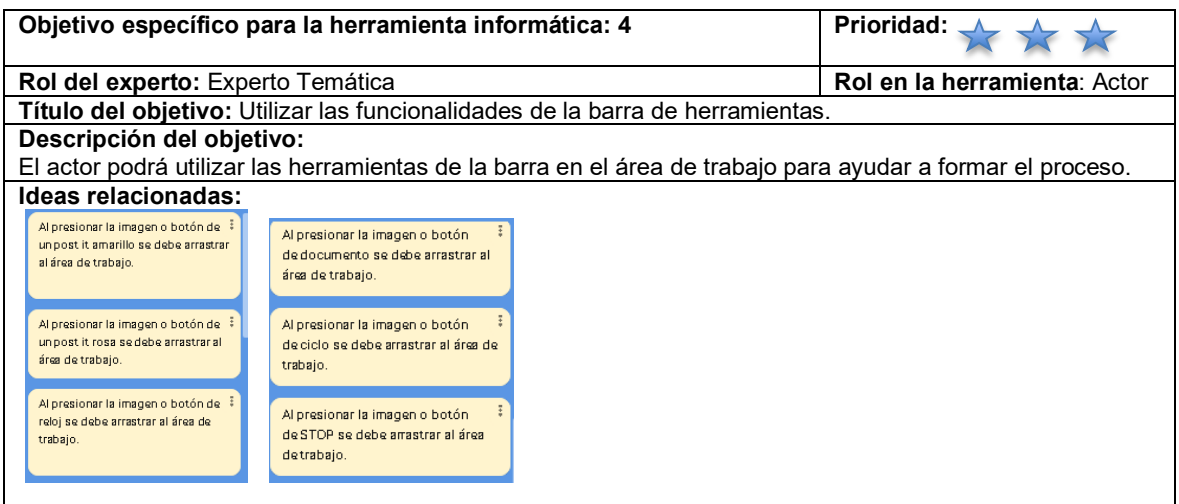

<span id="page-31-1"></span>Tabla 15. Objetivo específico #5: Guardar información generada.

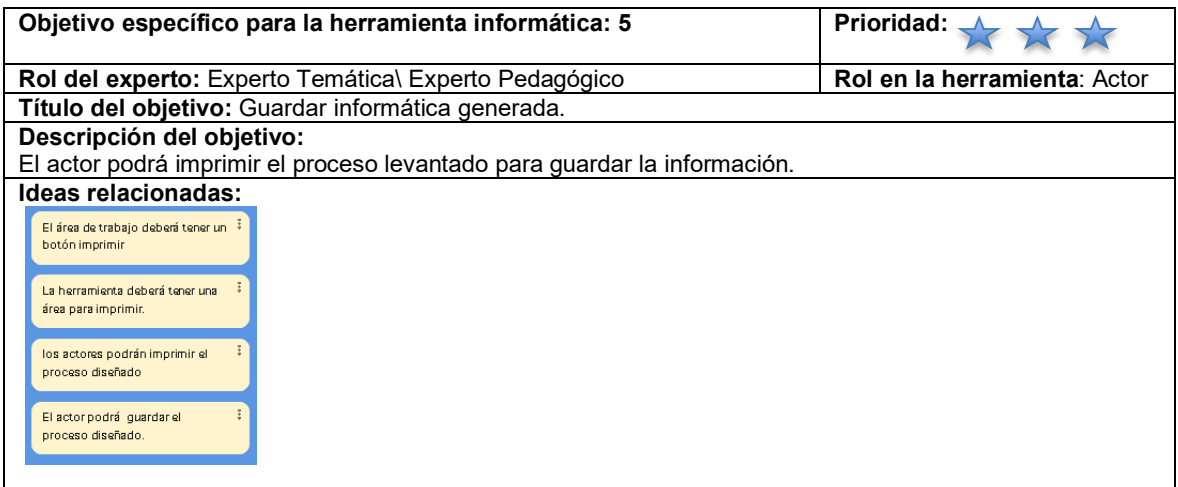

<span id="page-31-2"></span>Tabla 16. Objetivo específico #6: Personalizar elementos de la barra de herramientas.

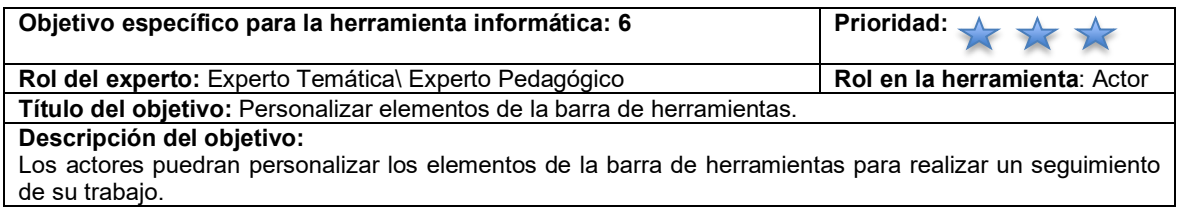

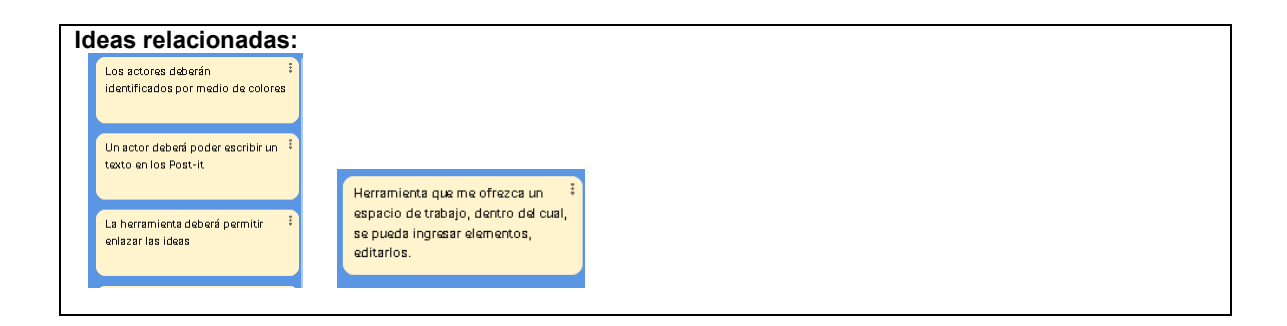

#### <span id="page-32-0"></span>**2.2.3. Fase de Refinamiento**

Aqui se obtendrán las funcionalidades de la herramienta informática.

**Actividad 1** – Refinación de Ideas: Se procede a refinar cada una de las ideas obtenidas. En el ANEXO III · se puede apreciar el refinamiento de todas las ideas en relación con las propiedades de requerimientos. Para la actividad se reorganizan y utilizan todas las ideas de las sesiones de trabajo anteriores, a partir de las cuales de generarán las historias épicas. La Tabla 17 contiene una lista de Requerimientos previos al refinamiento.

<span id="page-32-1"></span>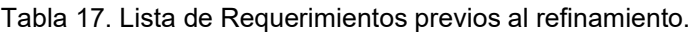

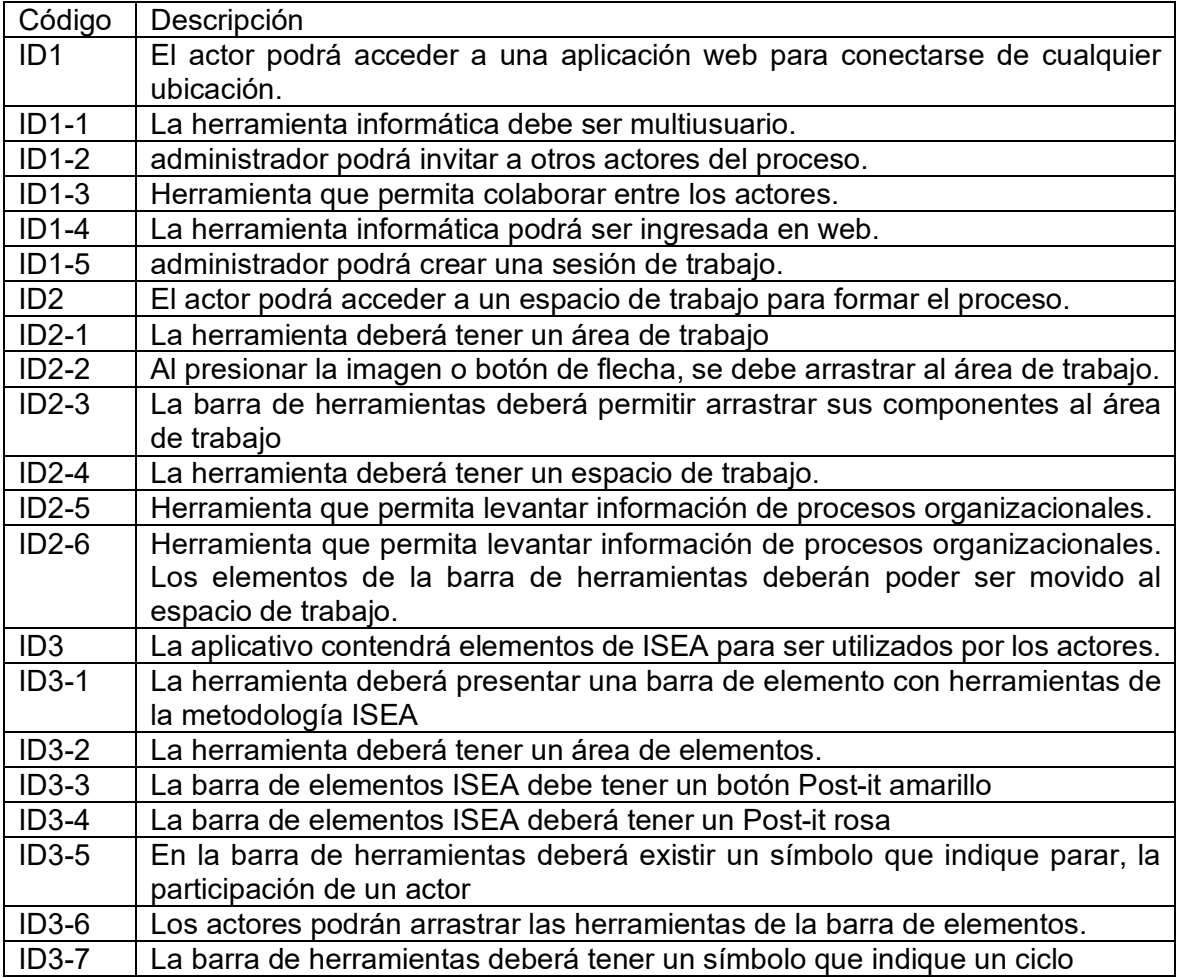

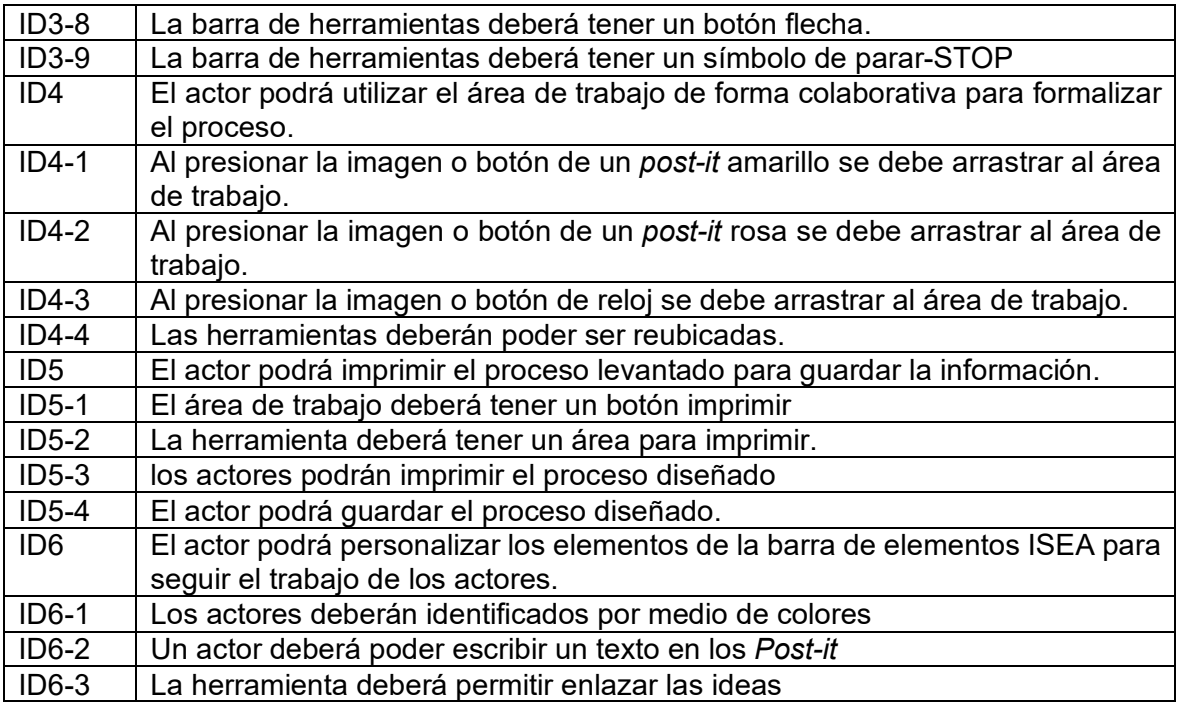

Para la Actividad de Refinamiento se utilizó la aplicación, *Software Requirements Validation Web App.*[4]

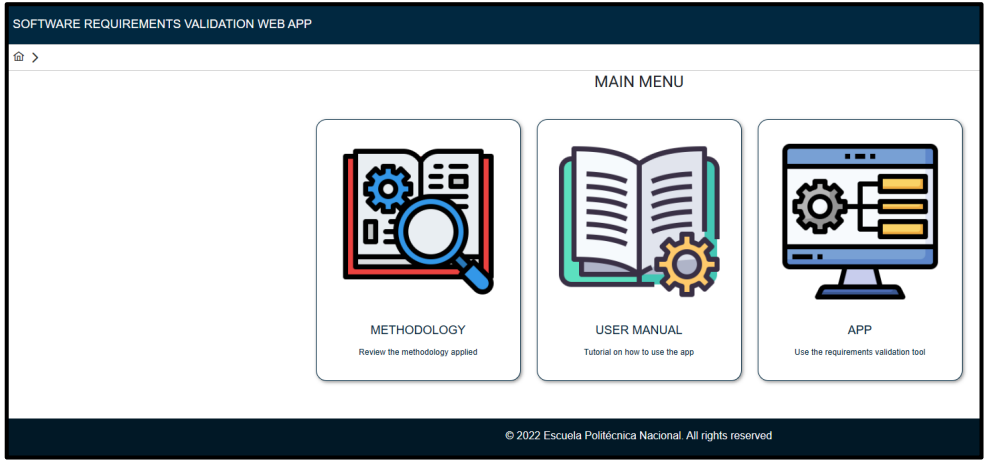

<span id="page-33-0"></span>Figura 11. Ingreso a la aplicación, *Software Requirements Validation Web App*.

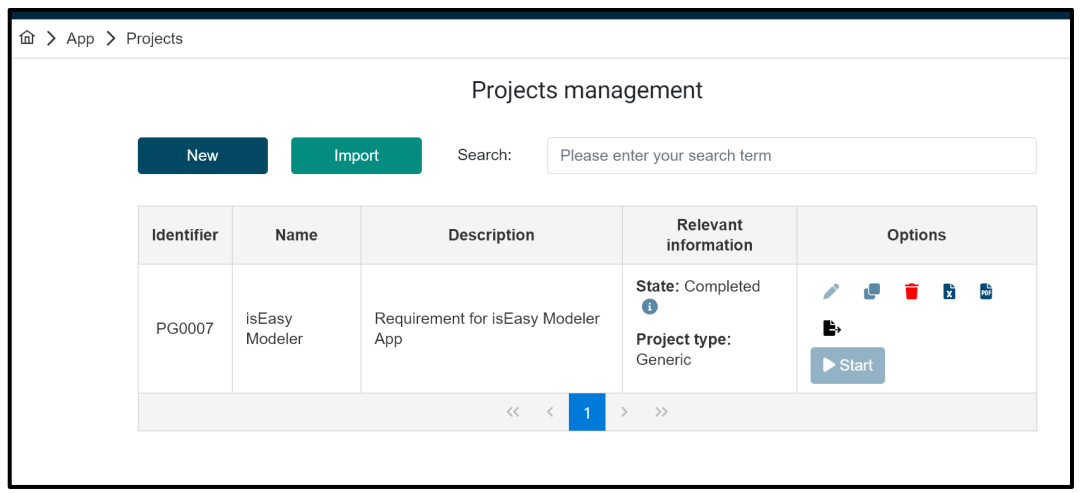

<span id="page-34-0"></span>Figura 12. Ingreso de información a la aplicación, Software Requirements Validation Web App

| El actor podrá imprimir el proceso levantado para guardar la<br>RG0029<br>información. | <b>YES</b> | 8 | The requirement meets the minimum<br>properties to be considered well formed.<br>Necessary requirements fulfilled:<br>Correct, Appropiate, Complete, Verifiable,<br>Feasible<br>Non necessary requirements fulfilled:<br>None<br>Desirable requirements fulfilled:<br>Unambiguous, Traceable<br>Non desirable requirements fulfilled:<br>Singular, Modifiable, Consistent,<br>Conforming |
|----------------------------------------------------------------------------------------|------------|---|----------------------------------------------------------------------------------------------------|
|----------------------------------------------------------------------------------------|------------|---|----------------------------------------------------------------------------------------------------|

Figura 13. Ejemplo de Requerimiento aprobado.

<span id="page-34-1"></span>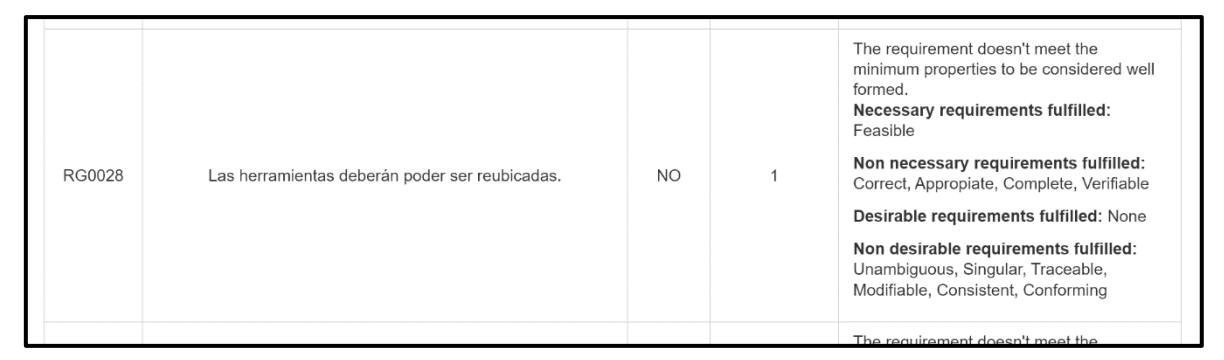

Figura 14. Ejemplo de Requerimiento NO aprobado.

**Actividad 2** – Establecer las historias de usuarios: A partir de todas las actividades anteriores se obtienen las historias de usuario. Tabla 18 muestra ejemplos de resultados.

| Ejemplos de Historias de usuario definidas a partir de las Historias épicas |                |                                                                                   |           |          |  |  |
|-----------------------------------------------------------------------------|----------------|-----------------------------------------------------------------------------------|-----------|----------|--|--|
| Épica                                                                       | Código         | Historia de usuario                                                               | Prioridad | Duración |  |  |
| HUA1                                                                        | <b>HUA1-01</b> | Adquirir dominio.                                                                 | Media     | 5        |  |  |
|                                                                             | <b>HUA1-02</b> | Configurar dominio<br>para<br>la.<br>Herramienta informática.                     | Media     | 5        |  |  |
|                                                                             | <b>HUA1-03</b> | Visualizar el acceso multiusuario                                                 | Media     | 5        |  |  |
|                                                                             | <b>HUA1-04</b> | Registro de un actor del proceso                                                  | Alta      | 5        |  |  |
| HUA3                                                                        | <b>HUA3-01</b> | Visualizar el área de trabajo                                                     | Alta      | 10       |  |  |
|                                                                             | <b>HUA3-02</b> | Visualizar la barra de herramientas                                               | Alta      | 10       |  |  |
|                                                                             | <b>HUA3-03</b> | Visualizar elementos<br>de<br>la<br>metodología ISEA en la barra de<br>elementos. | Alta      | 10       |  |  |
| HUA4                                                                        | HUA4-01        | Visualizar el movimiento<br>de<br>las<br>herramientas.                            | Alta      | 5        |  |  |
| HUA <sub>5</sub>                                                            | <b>HUA5-01</b> | Visualizar botón para imprimir.                                                   | Alta      | 5        |  |  |
|                                                                             | <b>HUA5-02</b> | Guardar información del proceso<br>diseñado.                                      | Alta      | 10       |  |  |
| HUA6                                                                        | <b>HUA6-01</b> | Editar un elemento dentro del espacio<br>de trabajo.                              | Medio     | 10       |  |  |

<span id="page-35-0"></span>Tabla 18. Historias de usuario definidas a partir de las historias épicas.

<span id="page-35-1"></span>Tabla 19. Historias de usuario HUA1-01: Adquirir dominio.

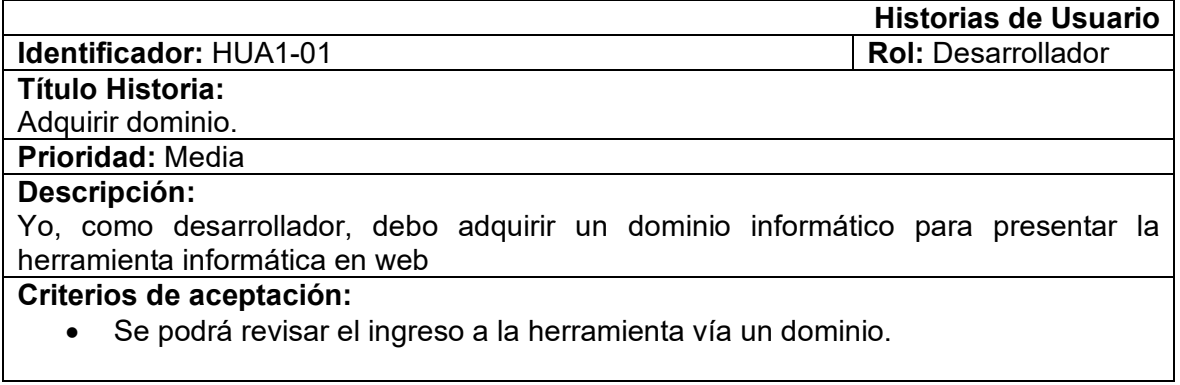

<span id="page-35-2"></span>Tabla 20. Historias de usuario HUA1-02: Configurar dominio para la herramienta informática.

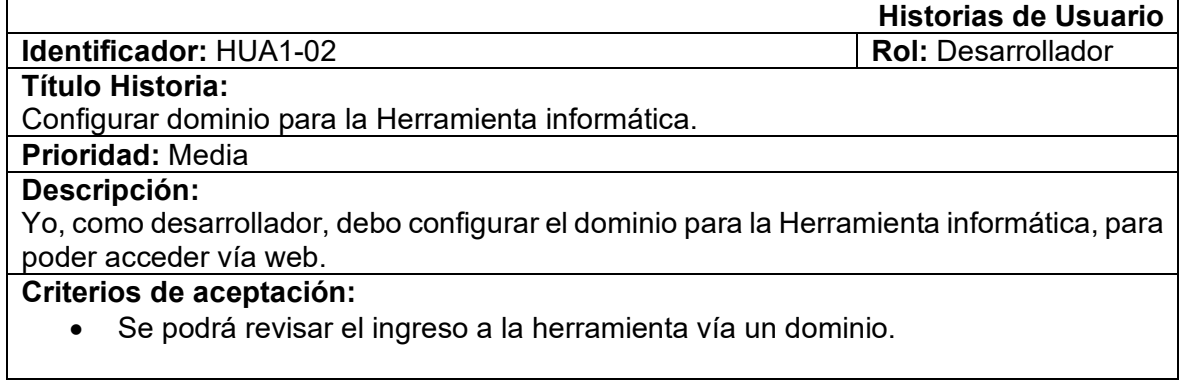
Tabla 21. Historias de usuario HUA1-03: Visualizar el acceso multiusuario.

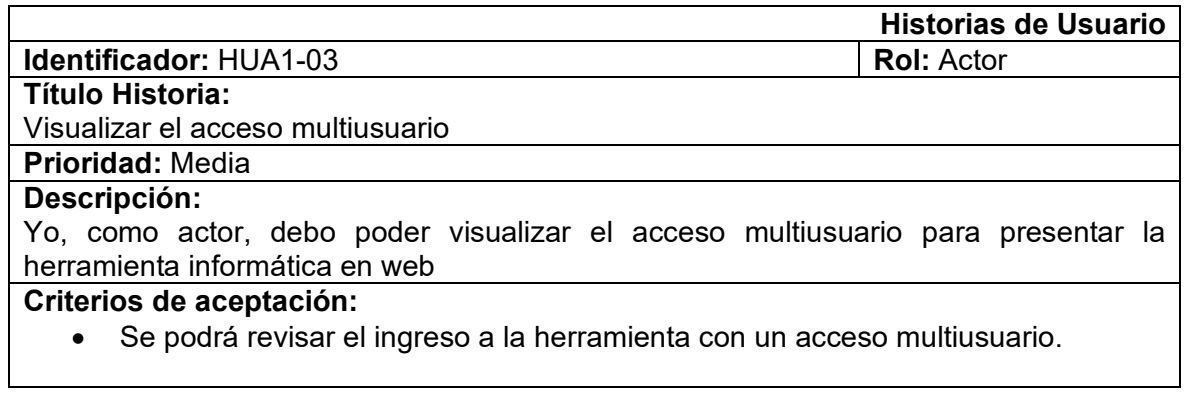

Tabla 22. Historias de usuario HUA1-04: Registro de un actor del proceso.

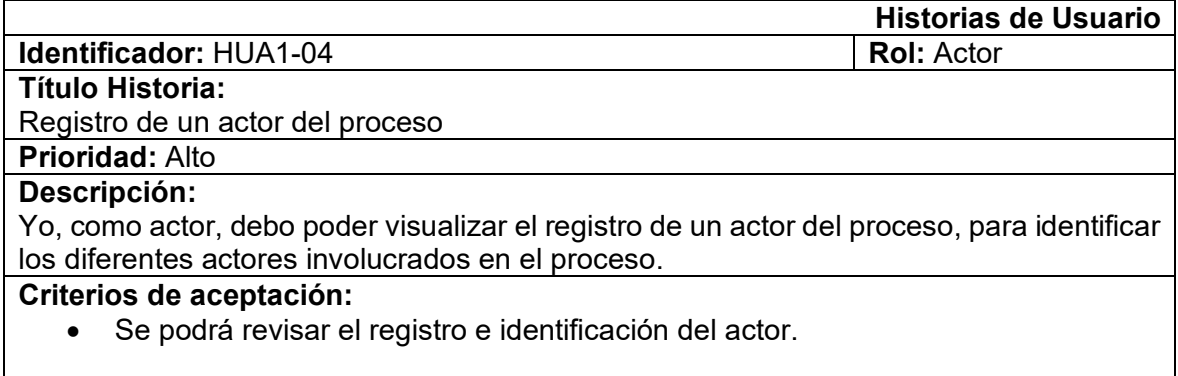

Tabla 23. Historias de usuario HUA3-01: Visualizar el área de trabajo.

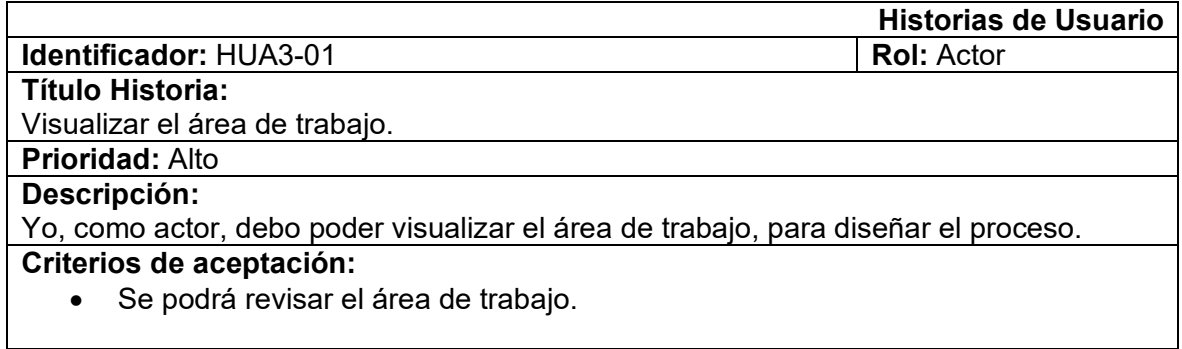

Tabla 24. Historias de usuario HUA3-02: Visualizar la barra de herramientas.

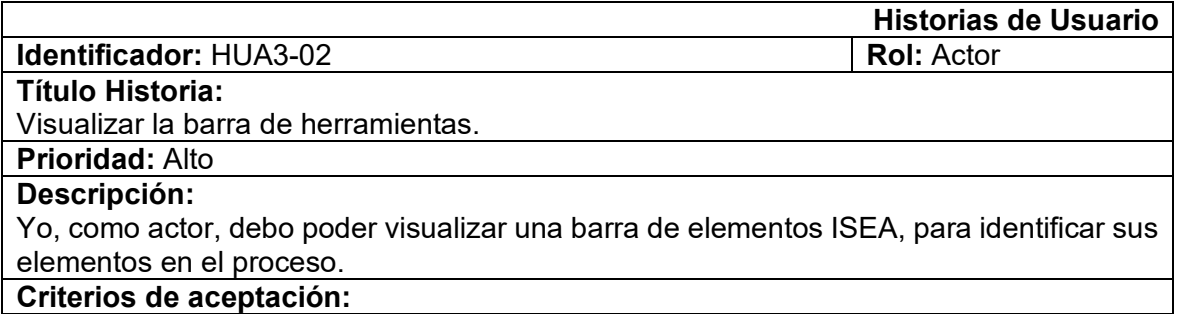

## • Se podrá visualizar una barra de elementos ISEA en el área de trabajo.

Tabla 25. Historias de usuario HUA3-03: Visualizar elementos de la metodología ISEA en la barra de herramientas.

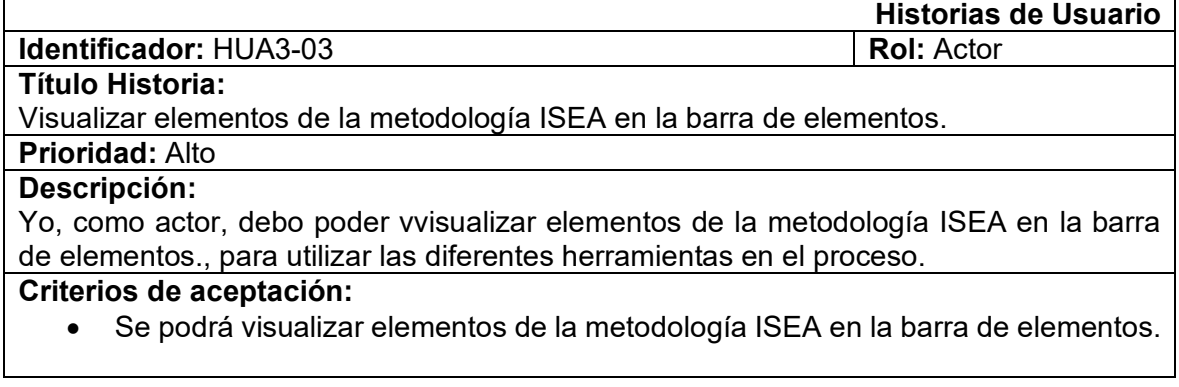

Tabla 26. Historias de usuario HUA4-01: Visualizar el movimiento de las herramientas.

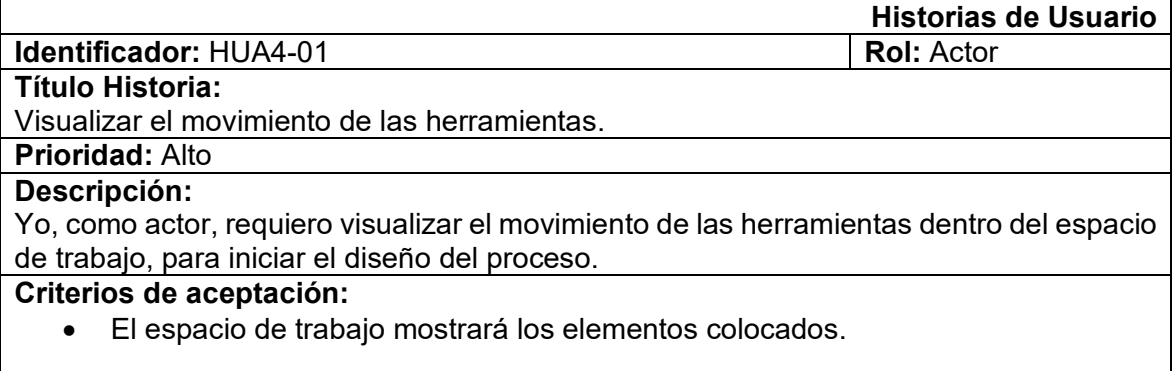

Tabla 27. Historias de usuario HUA5-01: Visualizar botón para imprimir.

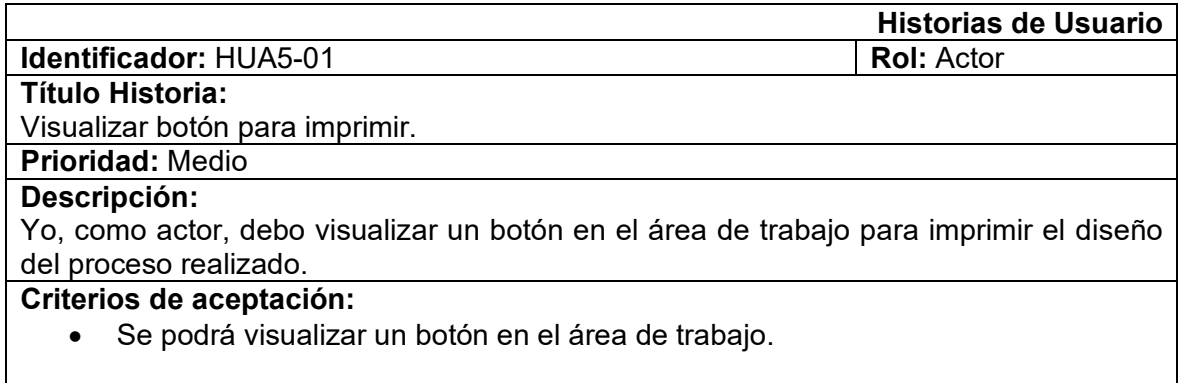

Tabla 28. Historias de usuario HUA5-02: Guardar información del proceso diseñado

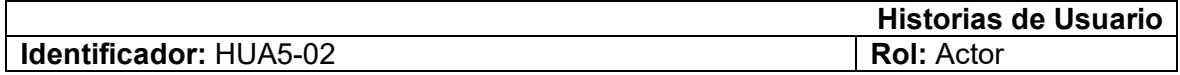

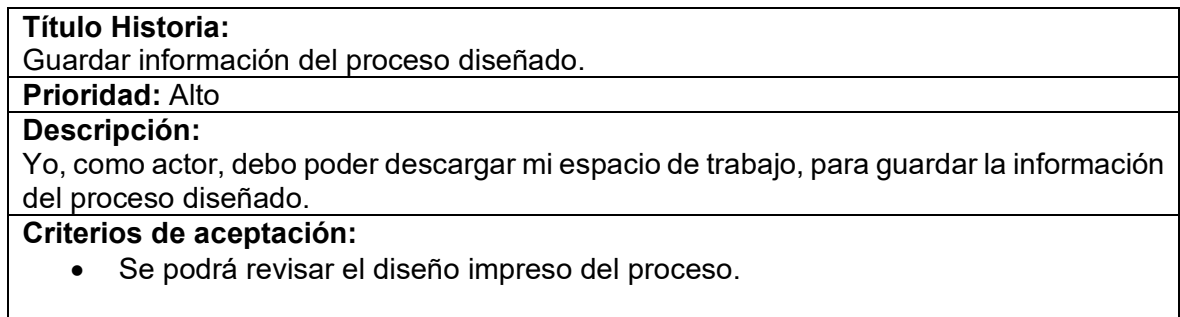

Tabla 29. Historias de usuario HUA6-01: Editar un elemento dentro del espacio de trabajo.

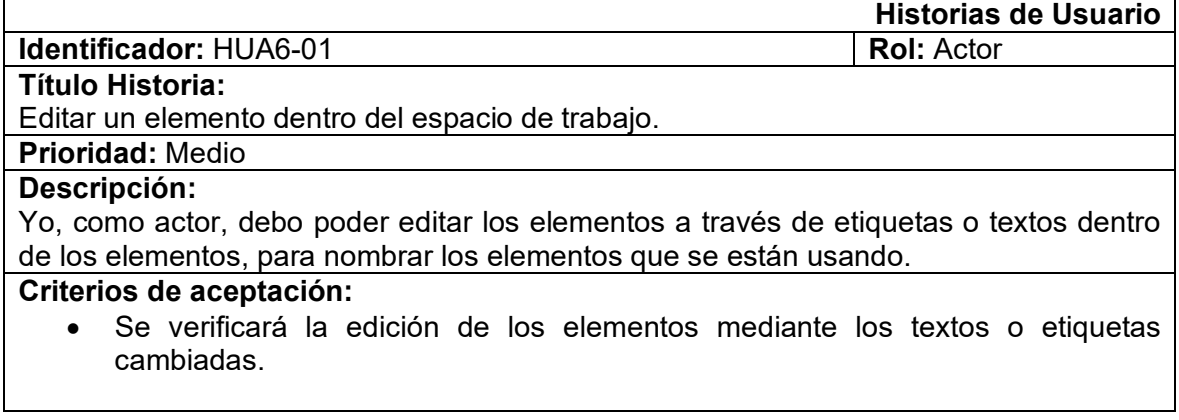

# **2.3 Integración iPlus-SCRUM**

Debido a que en Scrum no tiene definido un proceso para recopilar requisitos, la metodología iPlus fue adaptada para ser implementada en el proyecto y obtener los requisitos funcionales de la herramienta informática, mediante las historias de usuarios que de obtiene de iPlus. Es decir, Scrum obtiene como inicio, los resultados de la metodología iPlus. Figura 15 presenta la integración iPlus-SCRUM.

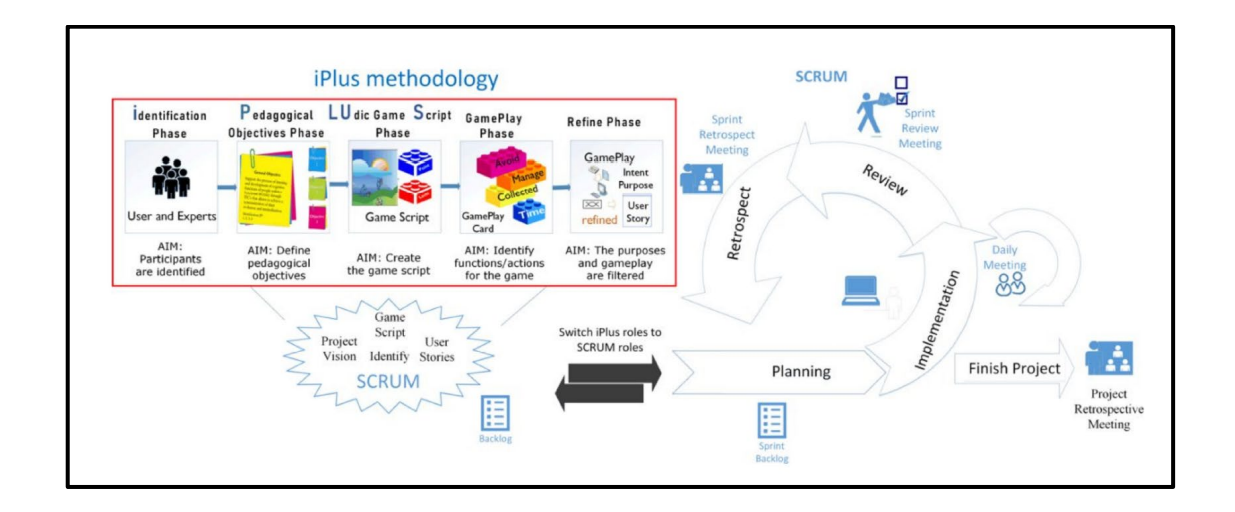

Figura 15. Integración iPlus-SCRUM[8].

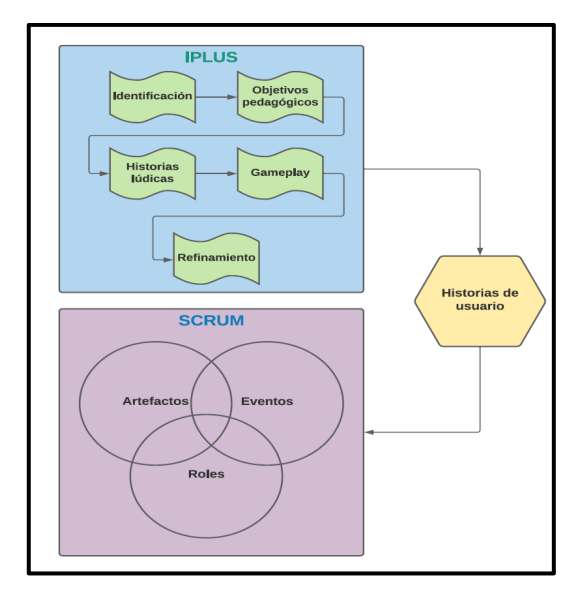

Figura 16. Integración iPlus-SCRUM[12].

# **2.4 SCRUM**

Scrum es un marco para desarrollar y mantener productos complejos mediante la reducción de la complejidad para satisfacer las necesidades del cliente. Además, Scrum no es un proceso o método para el desarrollo de productos, sino un marco que permite el uso de diferentes técnicas.

Scrum define un conjunto de roles, eventos y artefactos para resolver problemas complejos. Scrum se divide en Eventos, Roles y Artefactos. Figura 17 presenta la estructura de SCRUM

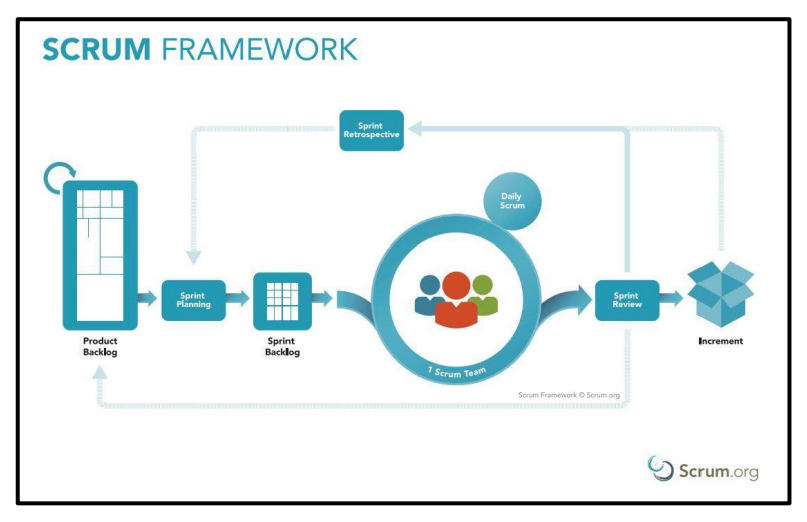

Figura 17. Estructura SCRUM[9]

### **2.4.1. Roles**

Los roles nos muestran las responsabilidades que tendrá cada miembro de un proyecto visto como un Equipo Scrum. El *Scrum Team* está formado por el *Product Owner*, el *Development Team* y el Scru*m Master.* Los equipos *Scrum* son autoorganizados y multifuncionales, ya que eligen la mejor manera de hacer su trabajo sin ser dirigidos por personas ajenas al equipo. [6].

• *Product Owner*

El tomador de decisiones conoce el negocio del cliente y la visión del producto final. Además, es responsable de ordenar las ideas de los clientes, ingresarlas en la cartera de productos y administrarlas él solo. [6][25].

• *Scrum Master*

La persona responsable de comprobar que el modelo y la metodología funcionan, es decir. Es responsable de garantizar que Scrum sea entendido y aceptado. Además, elimina todos los inconvenientes que dificultan el avance del proyecto e interactúa directamente con el cliente. El *Scrum Master* ayuda a las personas que no forman parte del Equipo Scrum a comprender qué interacciones con el Equipo Scrum pueden y no pueden ser beneficiosas. [6][25].

#### • *Development Team*

El equipo de desarrollo está formado por profesionales que son responsables de entregar un producto de trabajo "terminado" al final de cada sprint, listo para entrar en producción. [6].

### **2.4.2. Eventos**

Scrum tiene eventos predefinidos para crear regularidad y minimizar la necesidad de reuniones vagas de Scrum con el fin de obtener el objetivo final. [9].

### **▪** *Sprint*

Un evento que representa un bloque o período de tiempo durante el cual se crea un producto funcional "completo" utilizable y potencialmente desplegable. Un sprint está ligado a un objetivo y suele durar un mínimo de 2 semanas y un máximo de un mes. [6][25].

### ▪ *Sprint Planning*

Una reunión realizada al inicio de cada Sprint con la participación de todo el Equipo Scrum. Esta reunión es para revisar el Product Backlog. Además, el equipo de desarrollo selecciona los elementos de la cartera de productos para trabajar y establece el objetivo

del sprint. Teniendo en cuenta que el tiempo máximo para esta reunión es de 8 horas para un sprint de un mes. [6].

Las siguientes preguntas son analizadas en esta reunión:

- ¿Qué puede hacerse en este Sprint?
- ¿Cómo se conseguirá completar el trabajo seleccionado?

### *▪ Daily Scrum*

Una reunión diaria a la misma hora y lugar, de no más de 15 minutos de duración, en la que cada miembro del equipo de desarrollo debe estar de pie.

El equipo de desarrollo necesita sincronizar sus actividades y crear un plan de acción para las próximas 24 horas. Está interesado en aprender más sobre el progreso de cada miembro del equipo de desarrollo y asegurarse de que cada uno de ellos comprenda completamente el estado del Sprint[6]:

Las siguientes preguntas son analizadas en esta reunión:

- ¿Qué hice ayer que ayudó al equipo de desarrollo a lograr el objetivo del *Sprint*?
- ¿Qué haré hoy para ayudar al equipo de desarrollo a lograr el objetivo del *Sprint*?
- ¿Veo algún impedimento que evite que el equipo de desarrollo o yo logremos el objetivo del *Sprint*?

#### ▪ *Sprint Review*

Al final de cada *Sprint* hay una reunión que involucra al Equipo *Scrum* junto con los *Product Owners*. Todos comparten lo que se hizo durante el Sprint y, en base a eso y a los cambios realizados en el *Product Backlog*, los participantes determinan colectivamente acciones para optimizar el valor del producto. [6].

#### ▪ *Sprint Retrospective*

Reunión para el Equipo Scrum para revisarse a sí mismos y crear un Plan de Mejora el cual debe ser revisado en el próximo Sprint [6].

#### **2.4.3. Artefactos**

### ▪ *Product Backlog*

Una lista ordenada de todas las funciones requeridas para el producto final, que proporciona una fuente única de requisitos, mejoras y correcciones para el mismo. La principal característica del Product Backlog es ser dinámico ya que se adapta a los cambios necesarios para que el producto final sea muy útil y competitivo [6].

## **▪ Lista de pendientes del Sprint (***Sprint Backlog***)**

Sublista de la cartera de productos con las tareas seleccionadas para completar en el sprint [6]. Dependiendo de la necesidad de cumplir con el objetivo del sprint, se pueden agregar o eliminar tareas del trabajo pendiente del sprint.

# **2.5 Implementación de SCRUM**

## **2.5.1. Roles**

En la tabla 30 se encuentra roles y encargados del proyecto.

Tabla 30. Roles y encargados para el proyecto.

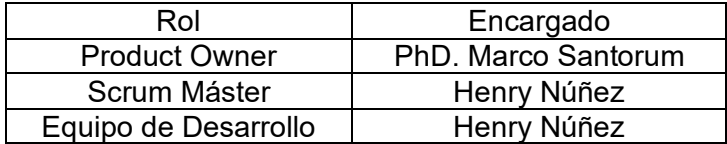

## **2.5.2. Artefactos**

Los artefactos de la metodología SCRUM, basados en las historias de usuarios permiten establecer el Product Backlog. Tabla 31 muestra un ejemplo de resultados, para el código utilizado las siglas HUA significan "Historia de Usuario Autor".

Tabla 31. Ejemplo del Product Backlog con puntajes.

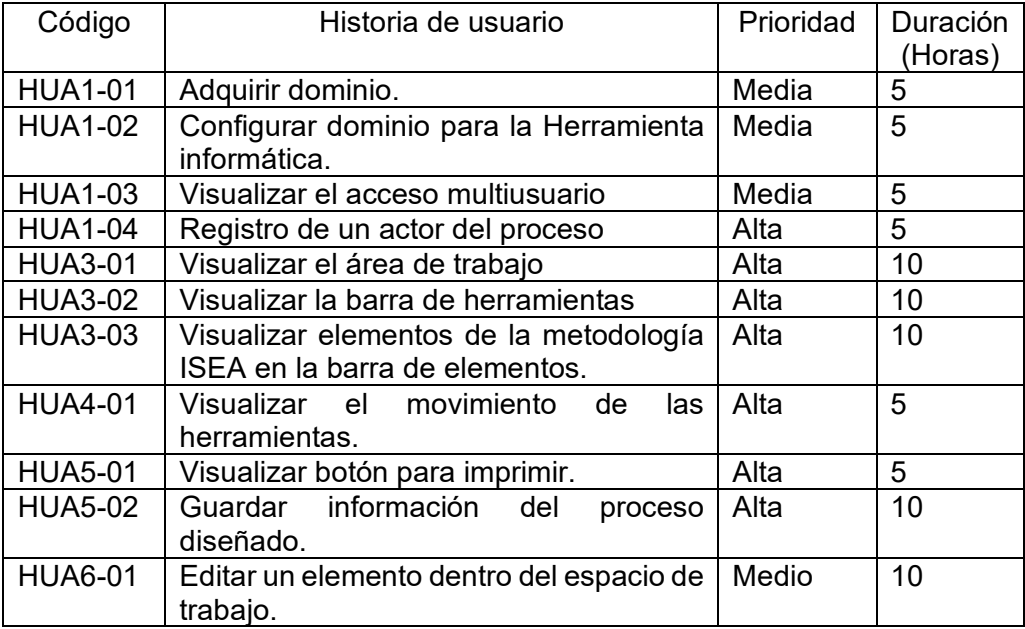

## **2.5.3. Eventos**

Luego de establecer el *Product Backlog*, se procedió a planificar los *Sprints,* tomando en cuenta que el desarrollo de la herramienta informática constará de 5 días a la semana y cada día constará de 8 horas diarias. Tomándose en cuenta que cada *Sprint* será de una semana. Se presentan 3 *Sprints* incluyendo un *Sprint* inicial (*Sprin*t 0). En las Tablas 32, 33, 34, 35 se muestra un ejemplo de resultados.

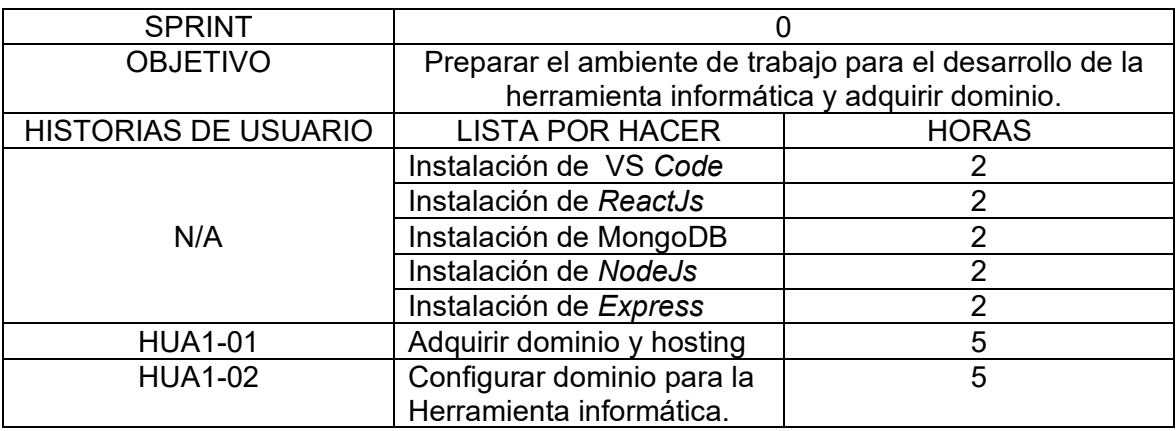

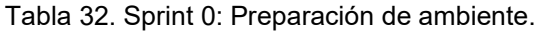

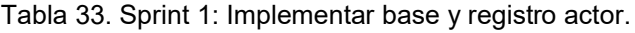

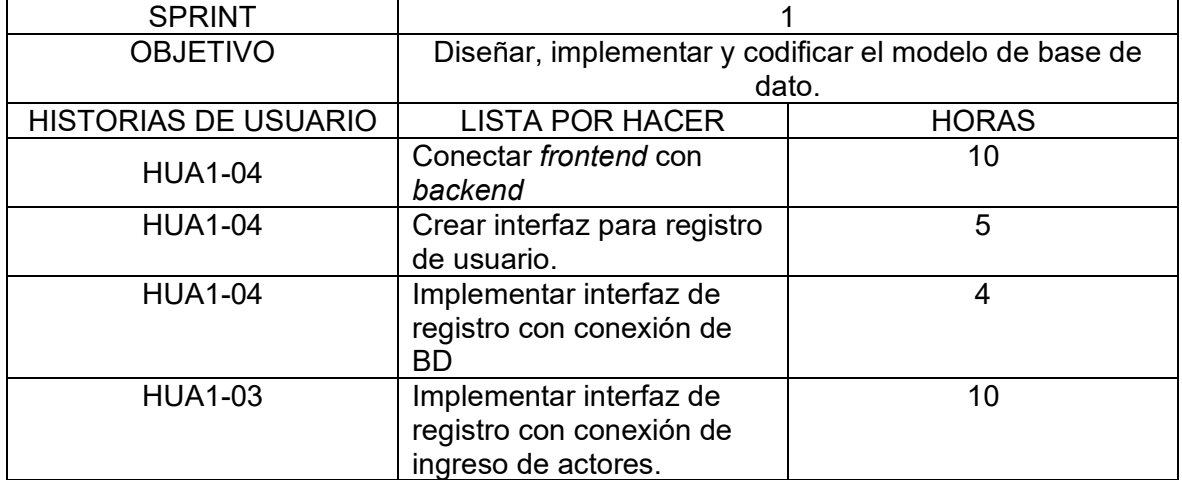

Tabla 34. Sprint 2: Implementar actividades del área de trabajo.

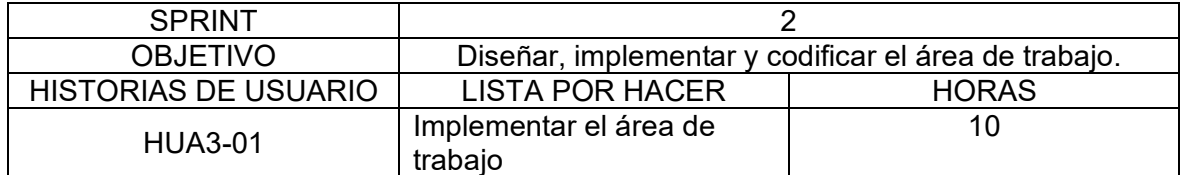

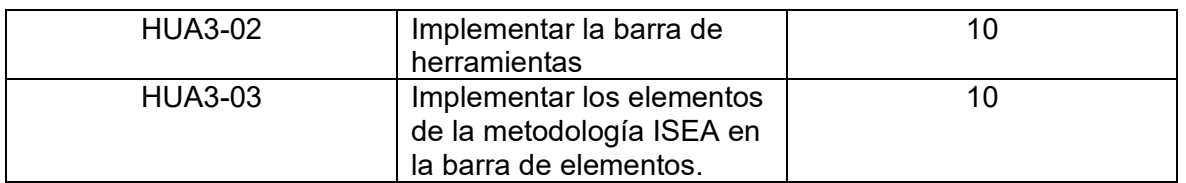

Tabla 35. Sprint 3: Implementar funcionamiento del área de trabajo.

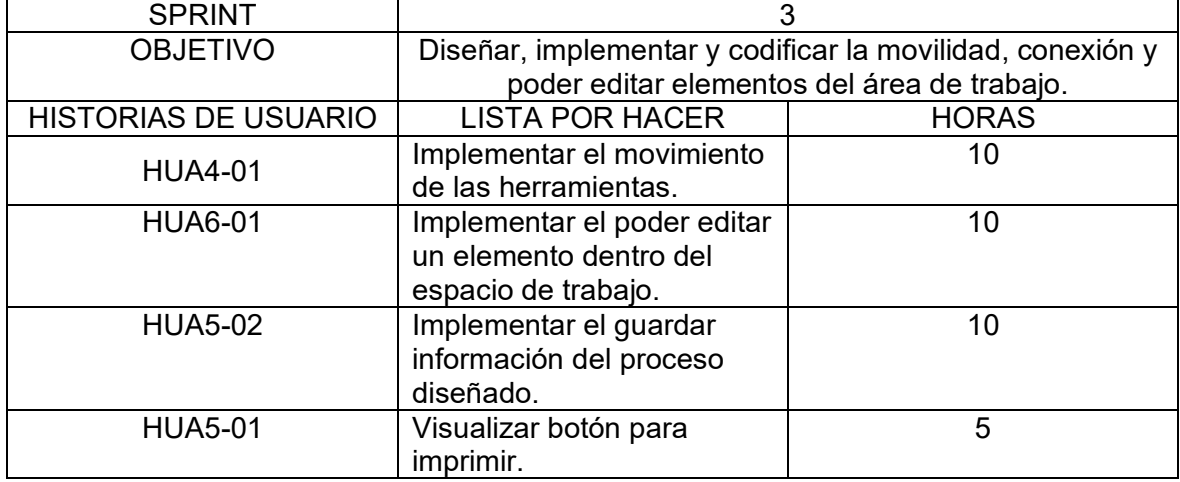

# **2.5.3.1 Implementación de Sprint 3**

A continuación, se describe como ejemplo la implementación de la metodología Scrum para Sprint 3.

**Objetivo del Sprint 3:** Diseñar, implementar y codificar la movilidad, conexión y poder editar elementos del área de trabajo.

**Product Backlog:** Para el Sprint 3 se desarrolló las historias de usuario siguientes:

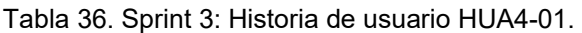

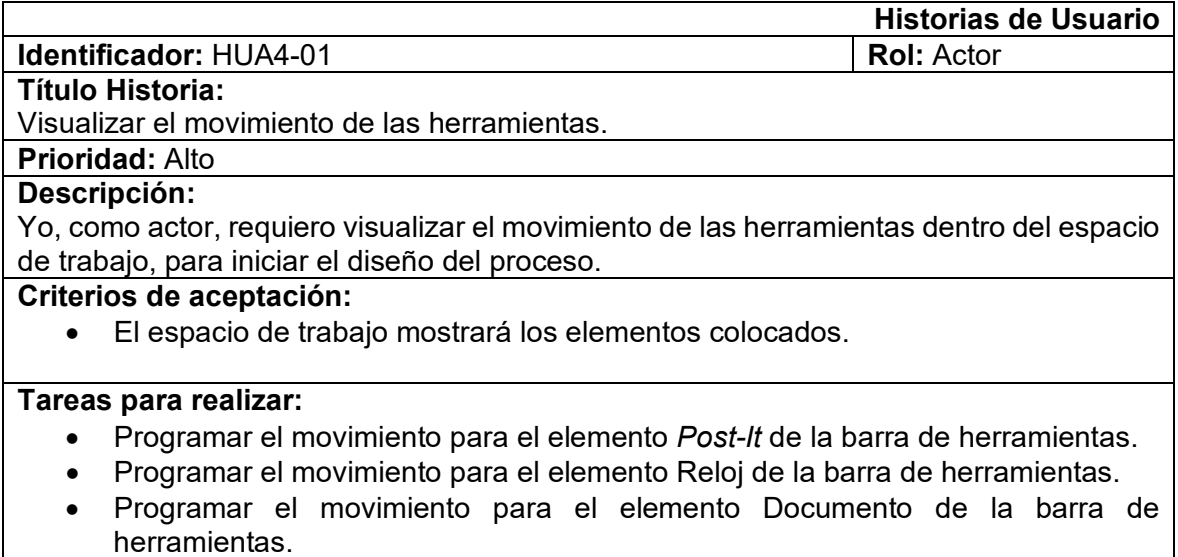

- Programar el movimiento para el elemento Flecha de la barra de herramientas.
- Programar el movimiento para el elemento Ciclo de la barra de herramientas.
- Programar el movimiento para el elemento Stop de la barra de herramientas.
- Programar el movimiento para el elemento Pastilla de color de la barra de herramientas.

Tabla 37. Sprint 3: Historia de usuario HUA6-01.

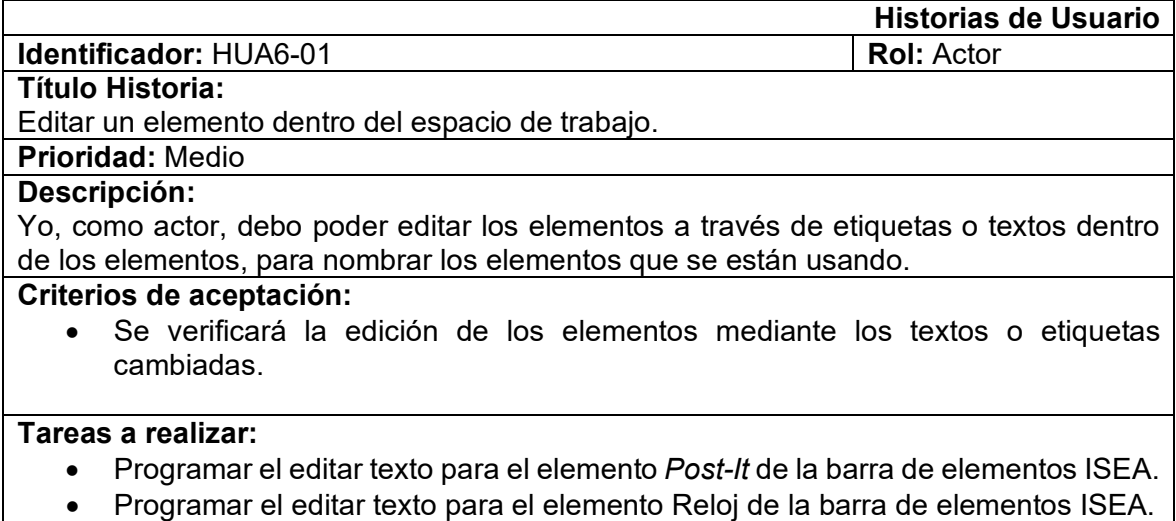

• Programar el editar texto para el elemento Documento de la barra de herramientas.

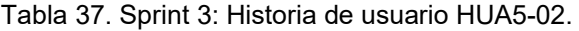

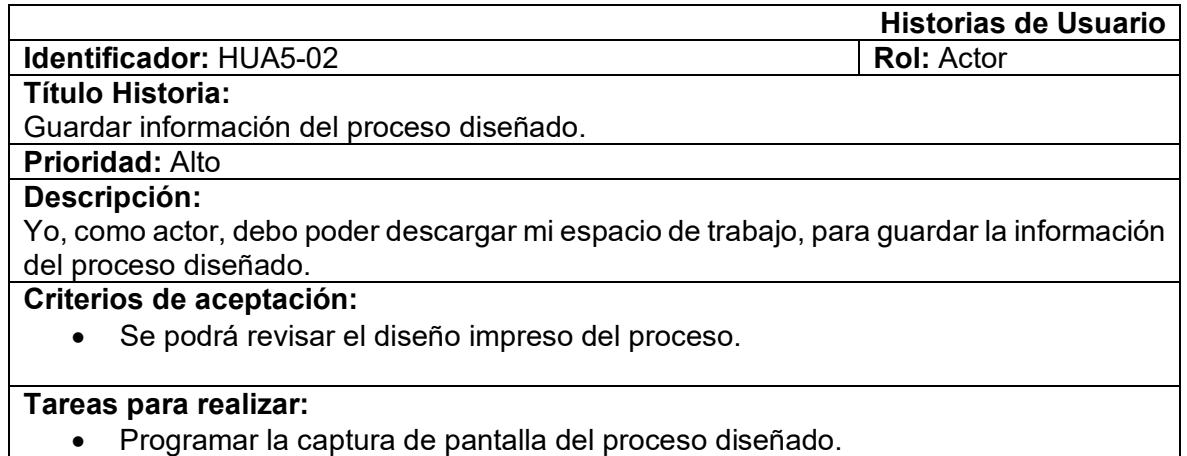

Tabla 38. Sprint 3: Historia de usuario HUA5-01.

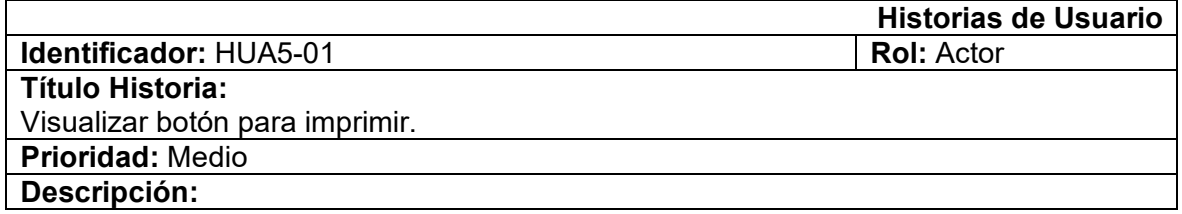

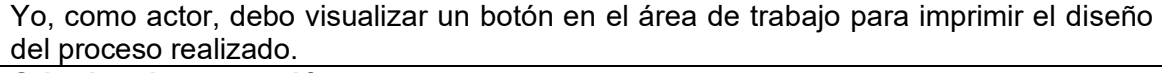

## **Criterios de aceptación:**

• Se podrá visualizar un botón en el área de trabajo.

#### **Tareas para realizar:**

• Programar el diseño y funcionalidad para el botón de captura de pantalla del proceso diseñado.

Con base en las historias de usuario, la Tabla 35 define las tareas y metas a alcanzar. Para completar el sprint se utiliza el sistema *Kanban*, que consiste en identificar y marcar las tareas en tres estados: "*To Do*", "*In Progress*" y "*Done*".

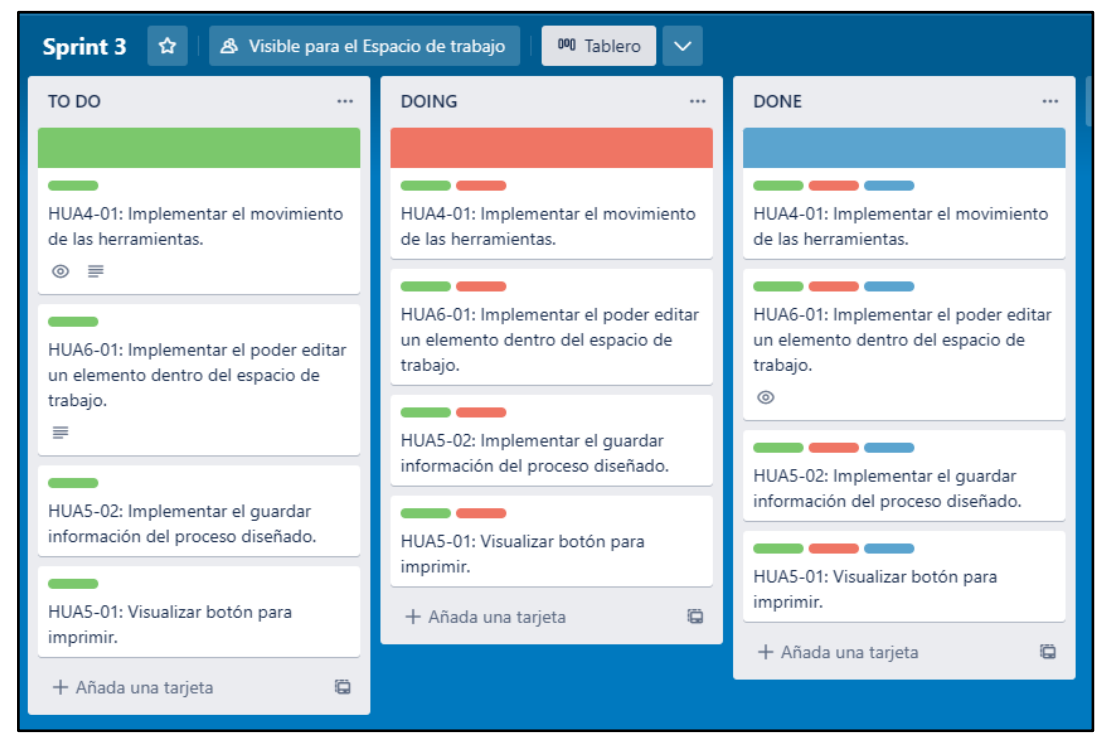

Figura 18. Sistema Kanban.

*Sprint Review***:** El Sprint 3 consistió en programar el movimiento de los elementos de la barra de herramientas y habilitar la edición de texto en uno de ellos, además de diseñar y programar el botón de imprimir. Las 12 tareas se completaron con éxito en este sprint. La Tabla 39 muestra los criterios de elegibilidad que se cumplieron en esta iteración.

Tabla 39. Criterios de aceptación para la interacción realizada.

| Código | Historia de usuario | Criterios de | Completado |
|--------|---------------------|--------------|------------|
|        |                     | aceptación   |            |

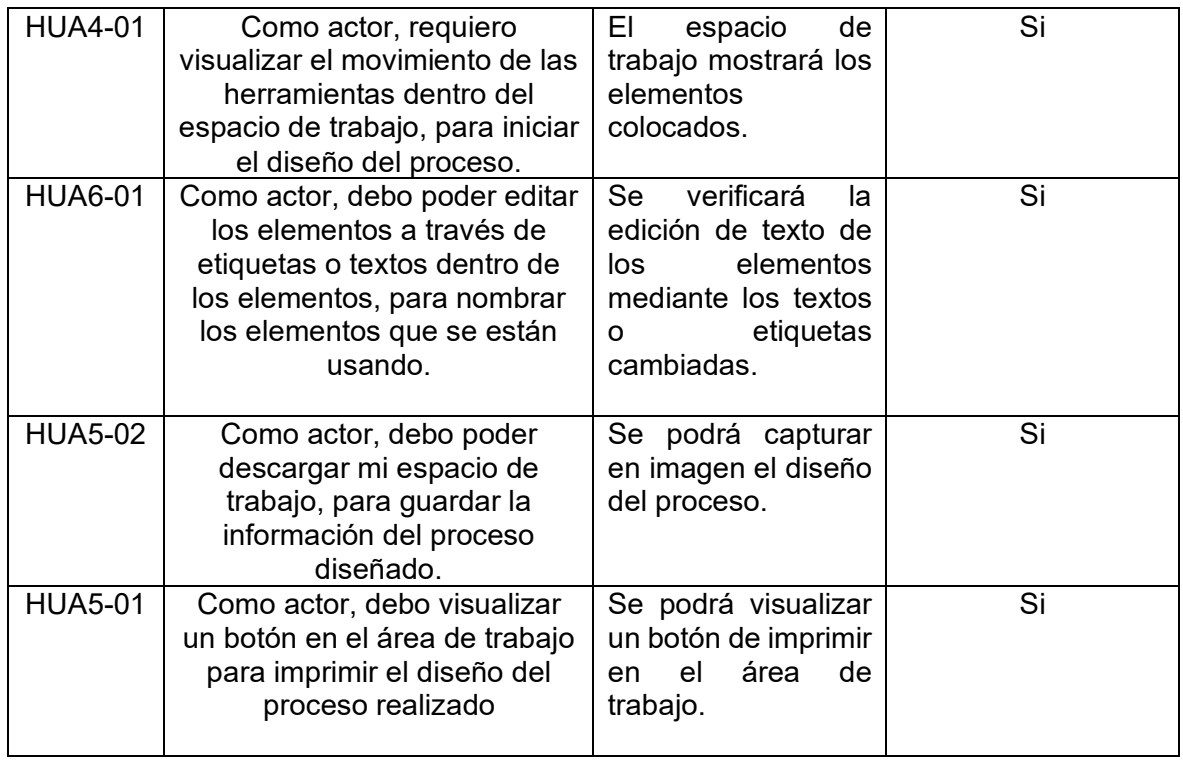

*Sprint Restrospective***:** La Figura 19 muestra el *Burndown Chart* de las historias del usuario durante el Sprint 3. En este gráfico, puede ver que la entrega de la primera historia de usuario se retrasó inicialmente, solo para luego llevar la segunda entrega a casi igualar el costo de los tiempos de entrega. Finalmente, también existe un retraso en la entrega del valor.

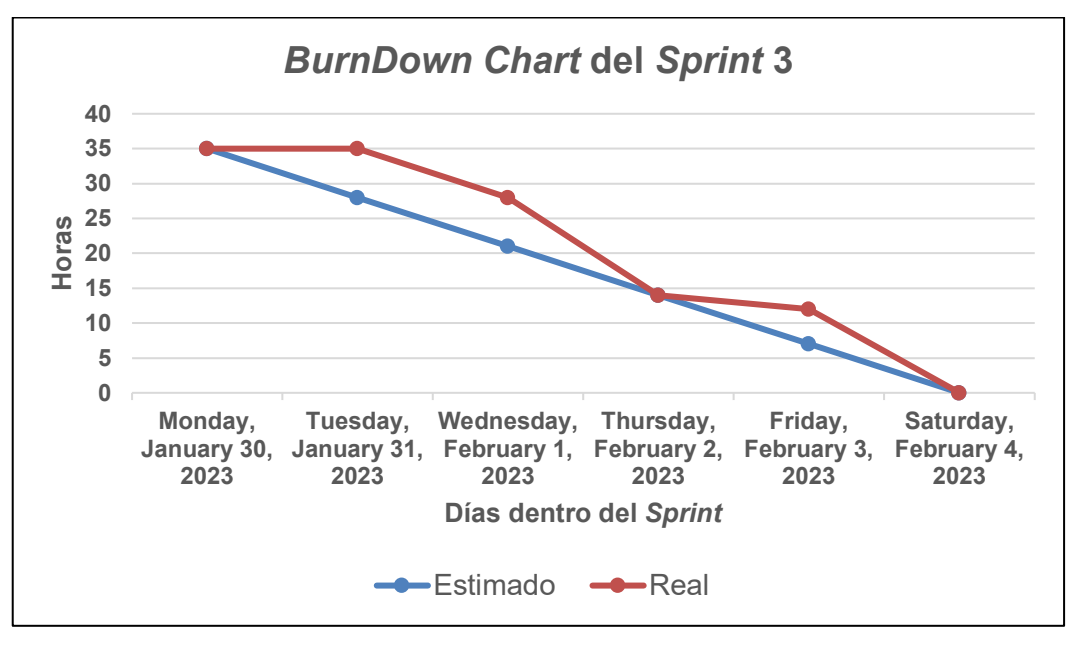

Figura 19. *BurnDown Chart* del *Sprint* 3.

# **2.6 Producto Final**

Las imágenes a continuación muestran a la aplicación antes de ser corregidas. Luego de varias reuniones con el *Product Owner* se corrige las observaciones y se presenta la aplicación final.

La figura 20 muestra el diseño del módulo inicial previa a la reunión con el *Product Owner.*

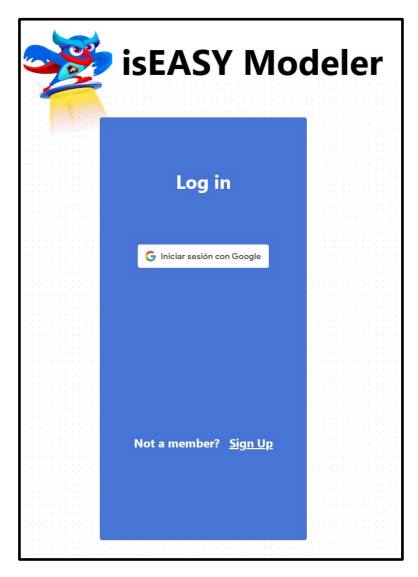

Figura 20. Módulo *Log in* inicial.

La figura 21 presenta el diseño del módulo final luego de la reunión con el *Product Owner,*  En el cual se incrementa un espacio para el ingreso y descripción de la herramienta informática.

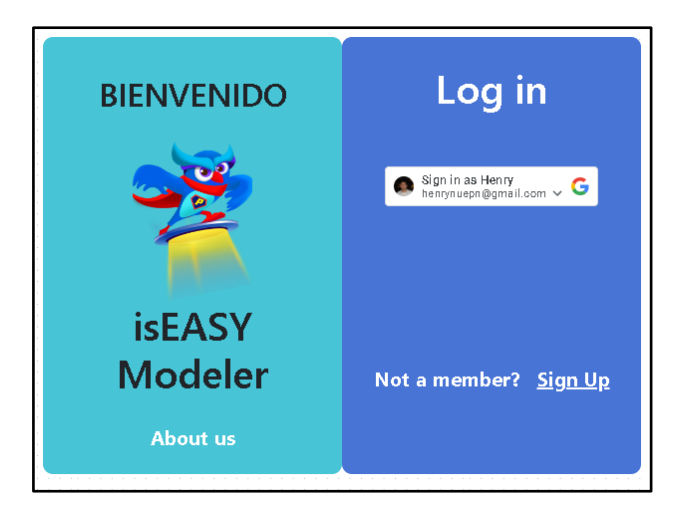

La figura 22 presenta el diseño de la ventana descriptiva "*About us*" solicitada por el *Product Owner.*

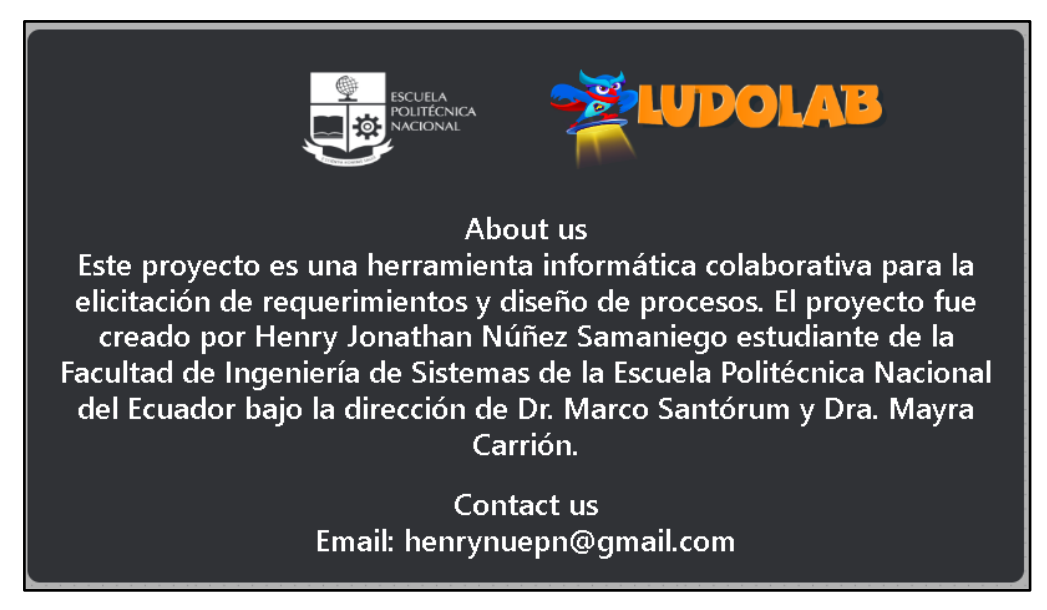

Figura 22. Diseño de la ventana descriptiva "*About us*"

La figura 23 presenta el diseño del área de trabajo principal*.*

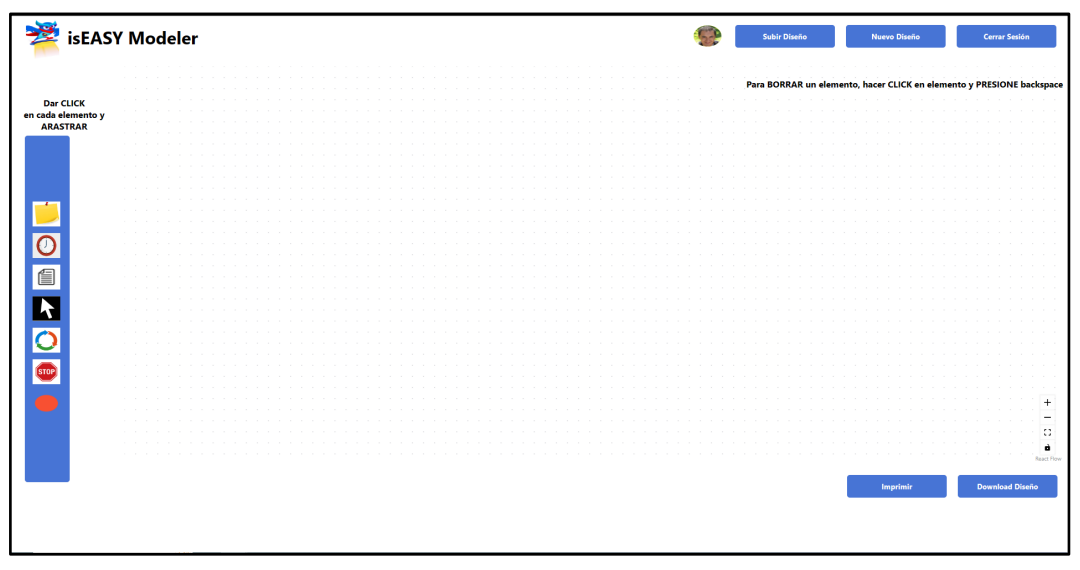

Figura 23. Módulo área de trabajo principal inicial.

La figura 24 muestra el diseño del área de trabajo principal luego de la reunión con el *Product Owner.* Se Realizaron cambio en la ubicación de los mensajes y nuevos botones petición de PO.

|                                                   | isEASY Modeler | Diseño General | Diseño ISEA | Nuevo Diseño | <b>Cerrar Sesión</b>                  |
|---------------------------------------------------|----------------|----------------|-------------|--------------|---------------------------------------|
| Dar CLICK                                         |                |                |             |              |                                       |
| en cada elemento y<br>ARASTRAR                    |                |                |             |              |                                       |
|                                                   |                |                |             |              |                                       |
| 訇                                                 |                |                |             |              |                                       |
|                                                   |                |                |             |              |                                       |
|                                                   |                |                |             |              |                                       |
| (STOP)                                            |                |                |             |              |                                       |
|                                                   |                |                |             |              | $\ddot{}$<br>$\overline{\phantom{0}}$ |
| Parra BORRAR un<br>elemento, hacer<br>CLICK en el |                |                |             |              | $\mathbb{C}^*$<br>a,<br>Read Flow     |
| elemento y<br>PRESIONE<br>Backspace               |                |                |             |              | Imprimir                              |

Figura 24. Módulo área de trabajo principal inicial con los cambios realizados

La figura 25 muestra el diseño de la barra de elementos con herramientas ISEA del área de trabajo principal.

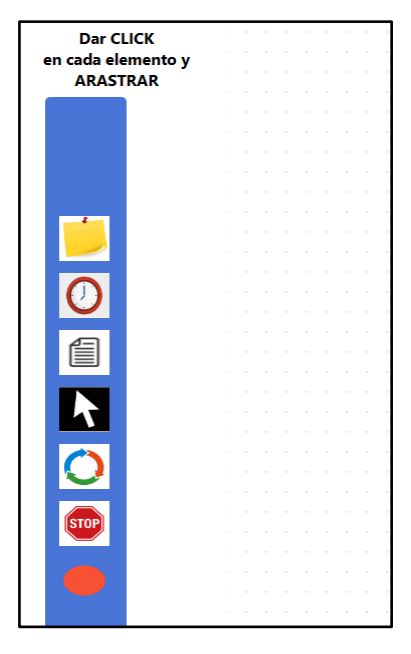

Figura 25. Barra de elementos para la metodología ISEA.

La figura 26 muestra el diseño de la barra de herramientas luego de las recomendaciones para corregir, se cambiaron a dos diferentes tipos de barra de herramientas una general y la otra para el uso de la metodología ISEA[2].

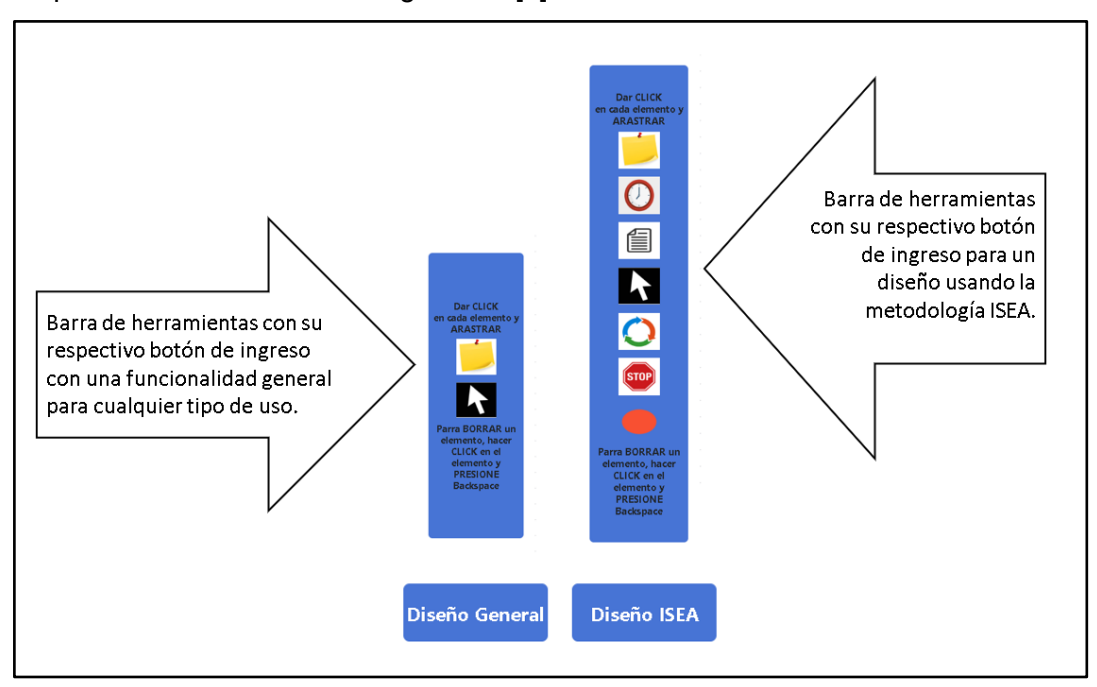

Figura 26. Barra de herramientas luego de los cambios solicitados.

La figura 27, presenta un ejemplo del diseño de un proceso utilizando dos usuarios en línea.

| <b>Dar CLICK</b><br>en cada elemento y      | <b>HenryNunez Samaniego</b><br>Facilitador<br>Explica las actividades relacionadas<br>a la fase. |                                                                             |                                                       |                              |                                                                                                    | Para BORRAR un elemento, hacer CLICK en elemento y PRESIONE backspace |
|---------------------------------------------|--------------------------------------------------------------------------------------------------|-----------------------------------------------------------------------------|-------------------------------------------------------|------------------------------|----------------------------------------------------------------------------------------------------|-----------------------------------------------------------------------|
| <b>ARASTRAR</b>                             |                                                                                                  | <b>HenryNunez</b><br>Participante<br>Imagina el juego y redacta<br>la idea. | <b>HenryNunez</b><br>Participante<br>ideas generadas. | El participante comparte las |                                                                                                    |                                                                       |
| $\mathbf{r}$<br>$\overline{\mathbf{\circ}}$ |                                                                                                  | 自<br>Game Societ                                                            |                                                       |                              | <b>HenryNunez</b>                                                                                   |                                                                       |
| 自<br>$\overline{\mathbf{K}}$                |                                                                                                  |                                                                             |                                                       |                              | indust Quasi<br>1 Bradust auner escoge las<br>ejor ideas.<br>$\overline{\mathbf{O}}^{\text{1.01a}}$ |                                                                       |
| $\overline{\textbf{O}}$<br>(STOP)           |                                                                                                  |                                                                             |                                                       |                              | <b>STOP</b>                                                                                         |                                                                       |
|                                             |                                                                                                  |                                                                             |                                                       |                              |                                                                                                    | $^{+}$<br>$\overline{\phantom{a}}$<br>Ω<br>à                          |

Figura 27. Proceso diseñado utilizando dos usuarios en línea.

La figura 28 muestra un proceso diseñado con la aplicación con la colaboración de tres usuarios en línea.

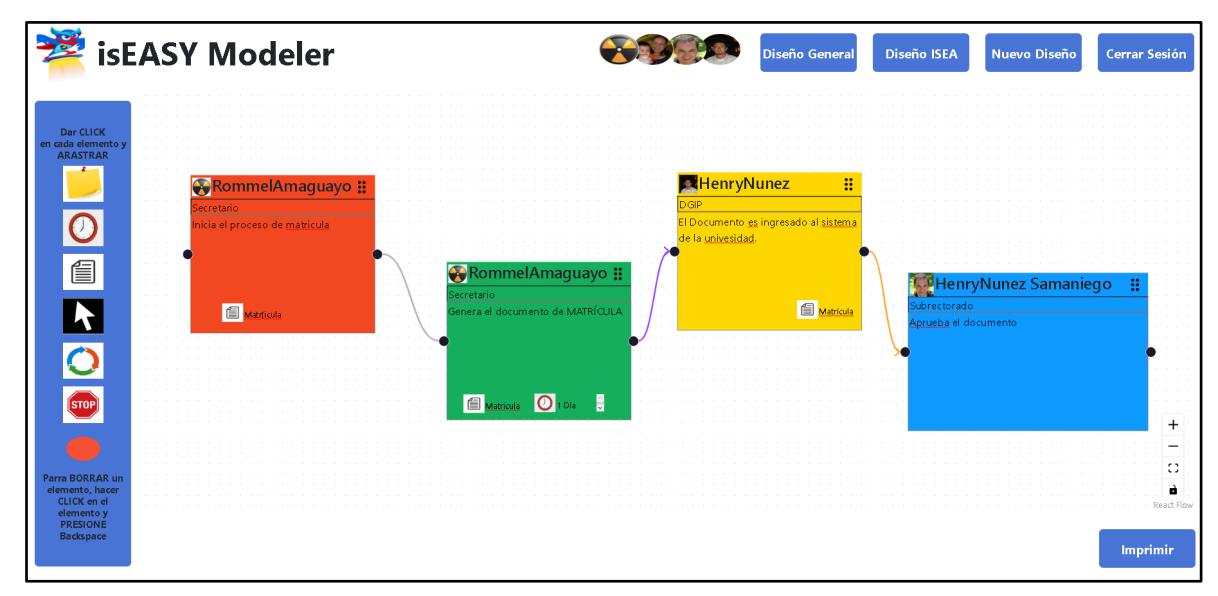

Figura 28. Proceso diseñado utilizando tres usuarios en línea.

La figura 29, muestra la captura de pantalla luego de haber terminado un diseño de proceso.

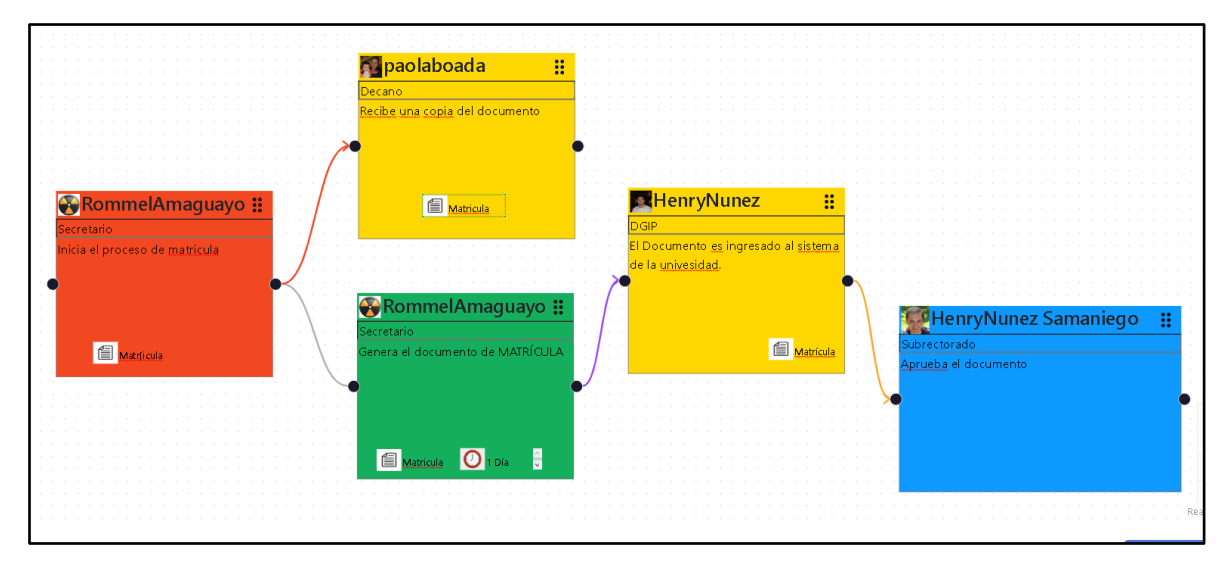

Figura 29. Captura de imagen de proceso diseñado.

# **2.7 Arquitectura**

El modelo utilizado para el presente proyecto será model *View Controller* (MVC), un tipo de arquitectura de software basada en tres componentes: datos (modelo), interfaz de usuario (vista) y lógica de control (controlador). Cada componente gestiona aspectos específicos de la aplicación. En la Figura 30 se presenta la imagen de la arquitectura.

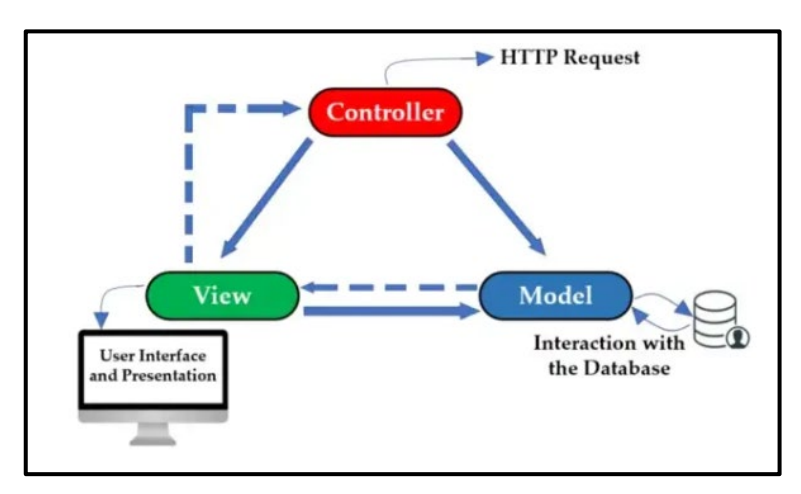

Figura 30. Arquitectura para la herramienta informática colaborativa.

### **Modelo:**

- Administra la información del sistema.
- Responde a los requerimientos del estado de la información, usualmente del componente Vista.
- En un evento, el componente modelo notifica al componente Vista cuando la información cambio para que este pueda reaccionar.
- Los modelos de **MongoDB** son definidos como para de este componente, ya que aquí se almacenarán todos los datos importantes de la herramienta informática.

### **Vista:**

- Este componente se relaciona con los interfaces de usuario, permitiendo la interacción de usuario-sistema.
- Recibe los datos del modelo para mostrarlos al usuario.
- *React* servirá como la componente vista, ya que, utilizando JavaScript, HTML y CSS, interactuará con los usuarios de forma visual.

## **Controlador:**

- Este componente recibe los ingresos del usuario para iniciar una respuesta llamando al componente Modelo.
- Es el intermediario entre la componente vista y el componente modelo gestionando el flujo de información.
- *Express* **y** *NodeJs* realizaran la programación funcional. Serán los encargados de interactuar comunicando el cliente con la base de datos.

En la figura 31 presenta el modelo de la herramienta informática diseñada con el *Frontend* y el *Back-end*.

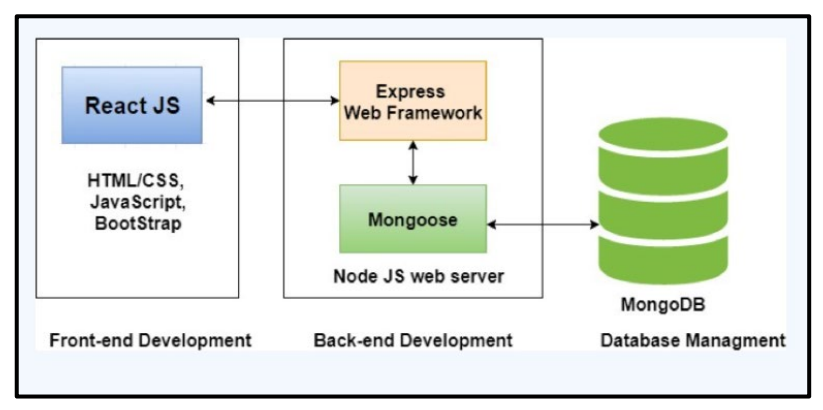

Figura 31. Modelo de la herramienta informática colaborativa.

# **2.8 Herramientas**

En este proyecto se utilizaron las siguientes herramientas. La Tabla 40 presenta las herramientas utilizadas.

Tabla 40. Herramientas utilizadas.

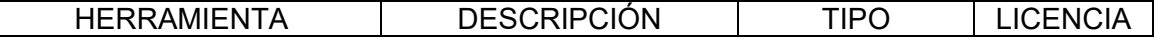

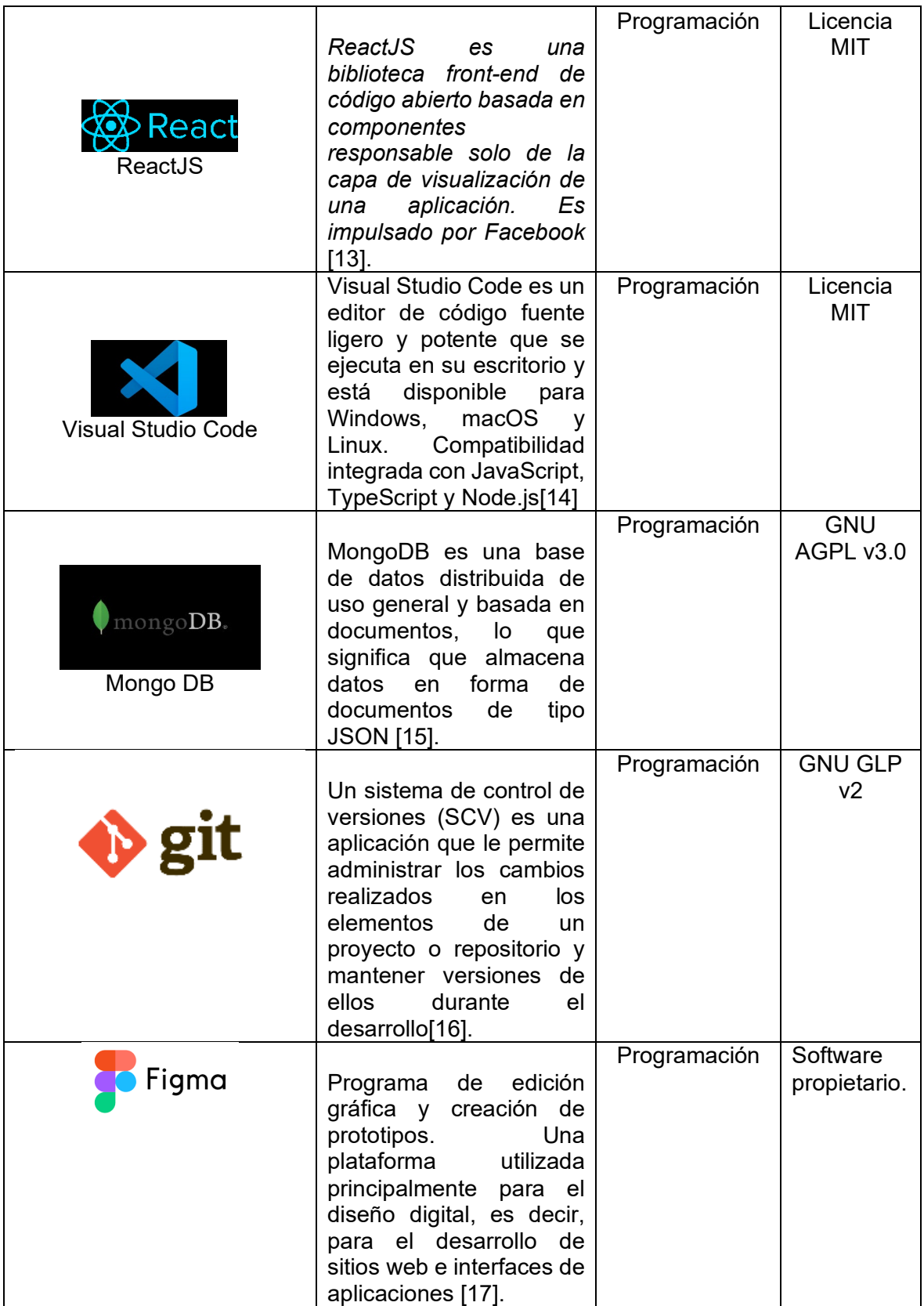

# **2.9 Resumen del capítulo**

El segundo capítulo describe las metodologías iPlus y el marco *Scrum* utilizados para desarrollar la herramienta de colaboración y su implementación. También se menciona la arquitectura de la aplicación y las herramientas utilizadas en el proyecto.

# **3. EVALUACIÓN**

# **3.1 Funcionalidad**

El propósito de las pruebas funcionales es verificar que el software desarrollado cumpla con los requisitos y especificaciones definidos por el propietario del producto o el cliente.

Para ello se han definido casos de prueba que permiten detectar errores. Un probador responsable de ejecutar las pruebas selecciona un conjunto de entradas y luego ejecuta el software, que produce una salida bajo ciertas condiciones específicas[18].

Para definir casos de prueba de funcionalidad, es necesario utilizar una plantilla que le permita obtener información sobre la actividad que se realiza para realizar la prueba.

La Tabla 41 presenta un ejemplo de una plantilla de prueba funcionalidad.

Tabla 41. Plantilla para la prueba de funcionalidad.

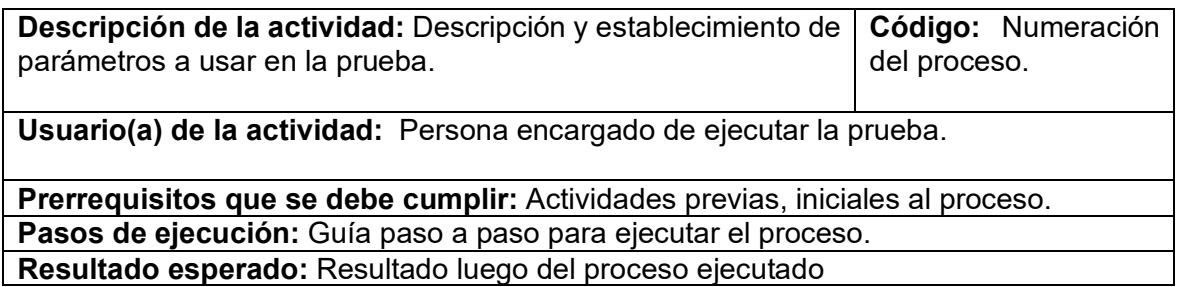

## **3.1.1. Ejemplo de prueba de funcionalidad:**

En la Tabla 42, se muestra un ejemplo de prueba de funcionalidad para verificar la unión de dos *post-its* de color verde.

Tabla 42. Ejemplo de prueba de funcionalidad.

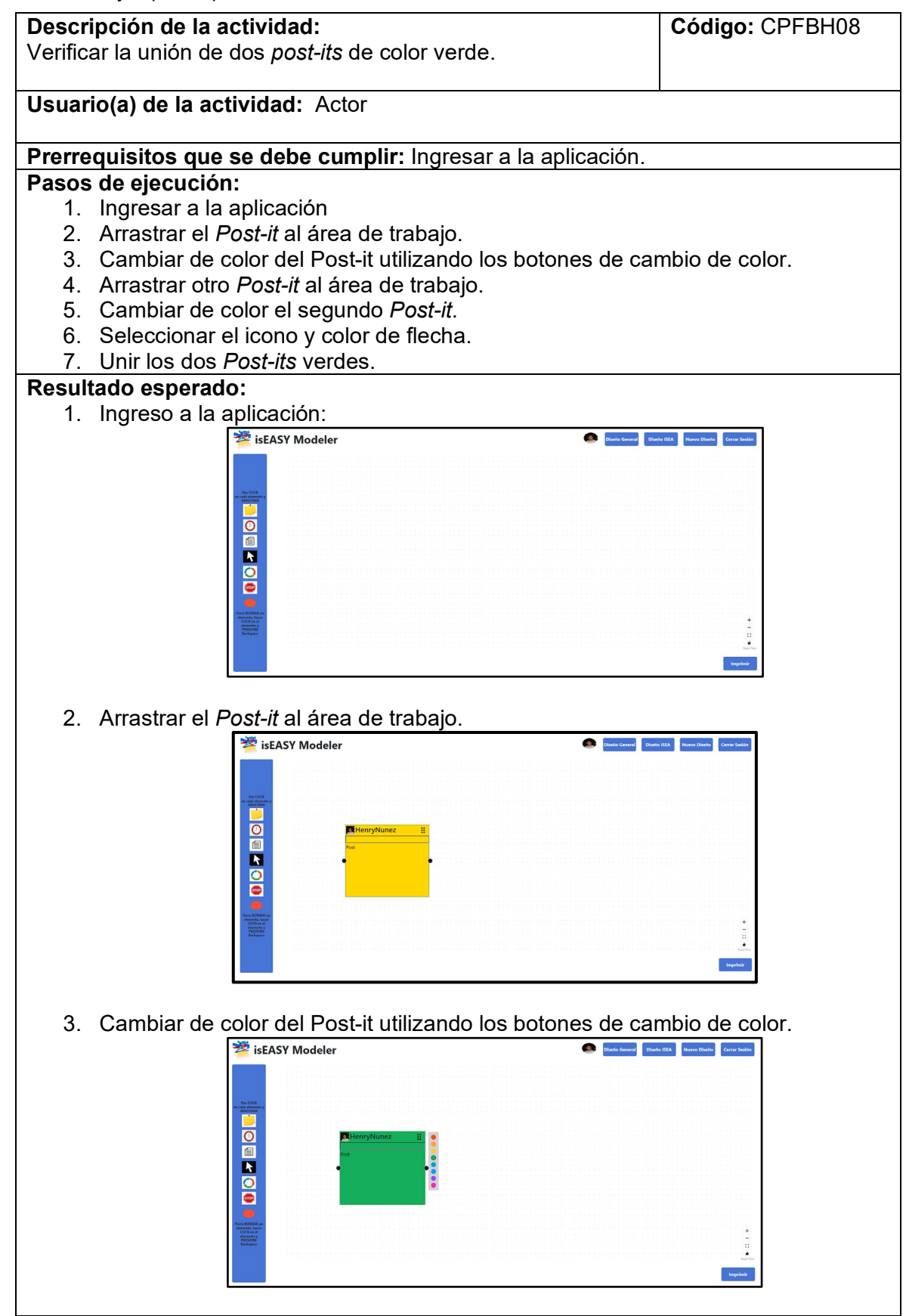

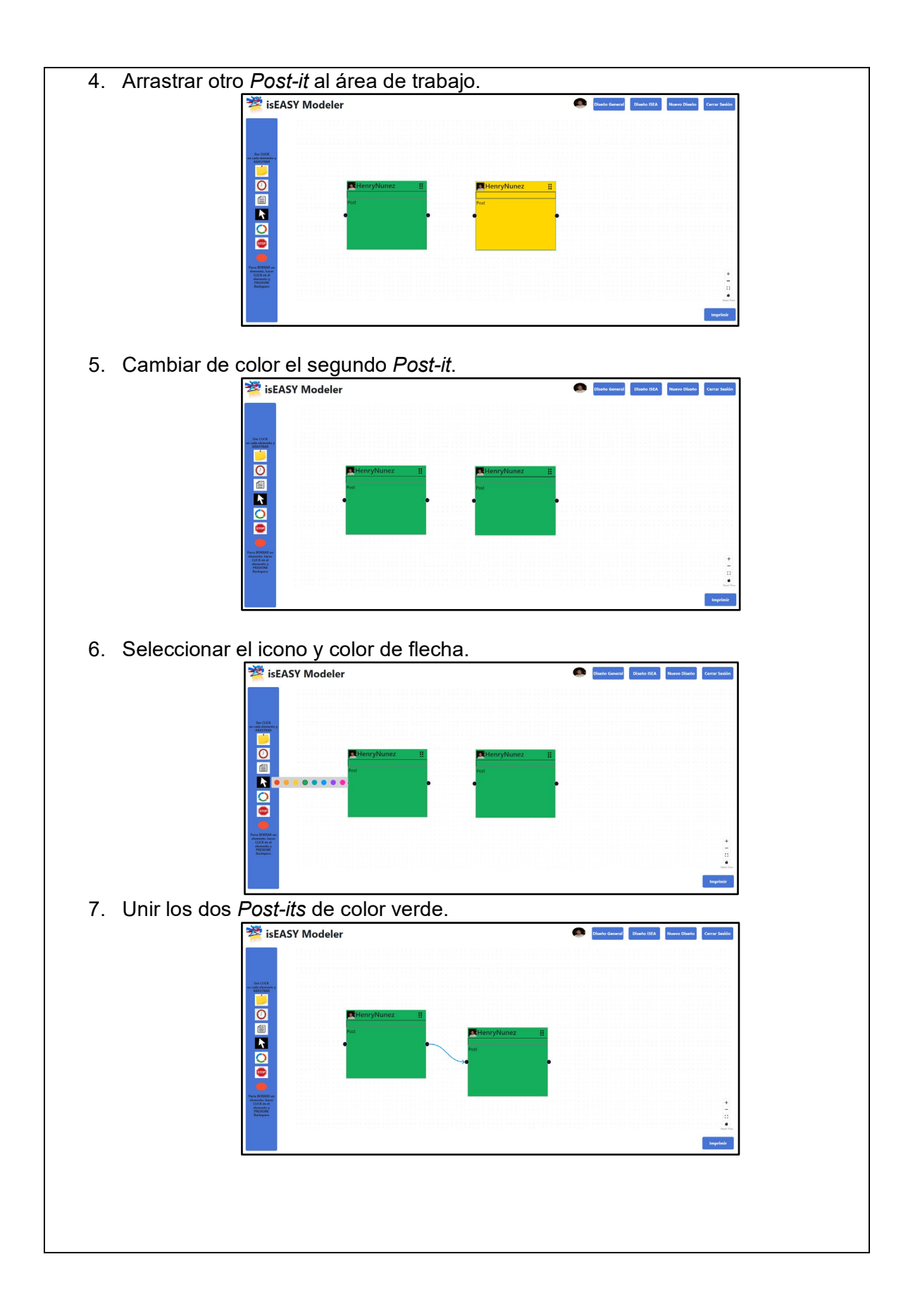

Se definen diez casos de prueba para la página de inicio de sesión de la aplicación y los botones de la página de inicio, para los cuales se utiliza la siguiente abreviatura: CPBPP, que significa "Caso de Prueba de Botones de Página Principal. En la tabla 43 se muestran los resultados obtenidos y la correspondencia con las diferentes funcionalidades.

| Código  | Descripción del                                                                                                    | <b>Resultados</b>                                                                                |                                                                                                  | Cumplimiento |
|---------|----------------------------------------------------------------------------------------------------|--------------------------------------------------------------------------------------------------|--------------------------------------------------------------------------------------------------|--------------|
|         | caso                                                                                                    | Esperado                                                                                         | Obtenido                                                                                         |              |
| CPBPP01 | Verificar el<br>interfaz de<br>página<br>principal                                                                                    | Se muestra el<br>interfaz de la<br>página<br>principal                                           | Se muestra el<br>interfaz de la<br>página<br>principal                                           | Si           |
| CPBPP02 | Verificar<br>información de<br>About us en<br>página de<br>ingreso                                                                    | Se muestra el<br>interfaz de<br>About us en la<br>página de<br>ingreso                           | Se muestra el<br>interfaz de<br>About us en la<br>página de<br>ingreso                           | Si           |
| CPBPP03 | Verificar que el<br>botón "Diseño<br>General" en la<br>página<br>principal<br>muestre un<br>panel de<br>accesorios con<br>dos iconos. | Se muestra un<br>interfaz simple<br>con dos<br>herramientas<br>en la barra de<br>herramientas.   | Se muestra un<br>interfaz simple<br>con dos<br>herramientas<br>en la barra de<br>herramientas.   | Si           |
| CPBPP04 | Verificar que el<br>botón "Diseño<br>ISEA" en la<br>página<br>principal<br>muestre un<br>panel de<br>accesorios con<br>siete iconos.  | Se muestra un<br>interfaz con<br>siete<br>herramientas<br>en la barra de<br>herramientas.        | Se muestra un<br>interfaz con<br>siete<br>herramientas<br>en la barra de<br>herramientas.        | Si           |
| CPBPP05 | Verificar que el<br>botón "Nuevo<br>Diseño" en la<br>página<br>principal<br>muestre una<br>ventana de<br>alerta.                      | Se muestra<br>una ventana de<br>alerta<br>indicando que<br>se perderá<br>toda la<br>información. | Se muestra<br>una ventana de<br>alerta<br>indicando que<br>se perderá<br>toda la<br>información. | Si           |
| CPBPP06 | Verificar que el<br>botón "Cerrar<br>Sesión" en la<br>página<br>principal                                                             | Se muestra el<br>cierre de la<br>aplicación.                                                     | Se muestra el<br>cierre de la<br>aplicación.                                                     | Si           |

Tabla 43. Pruebas de funcionalidad para la página de ingreso y su respectivo cumplimiento.

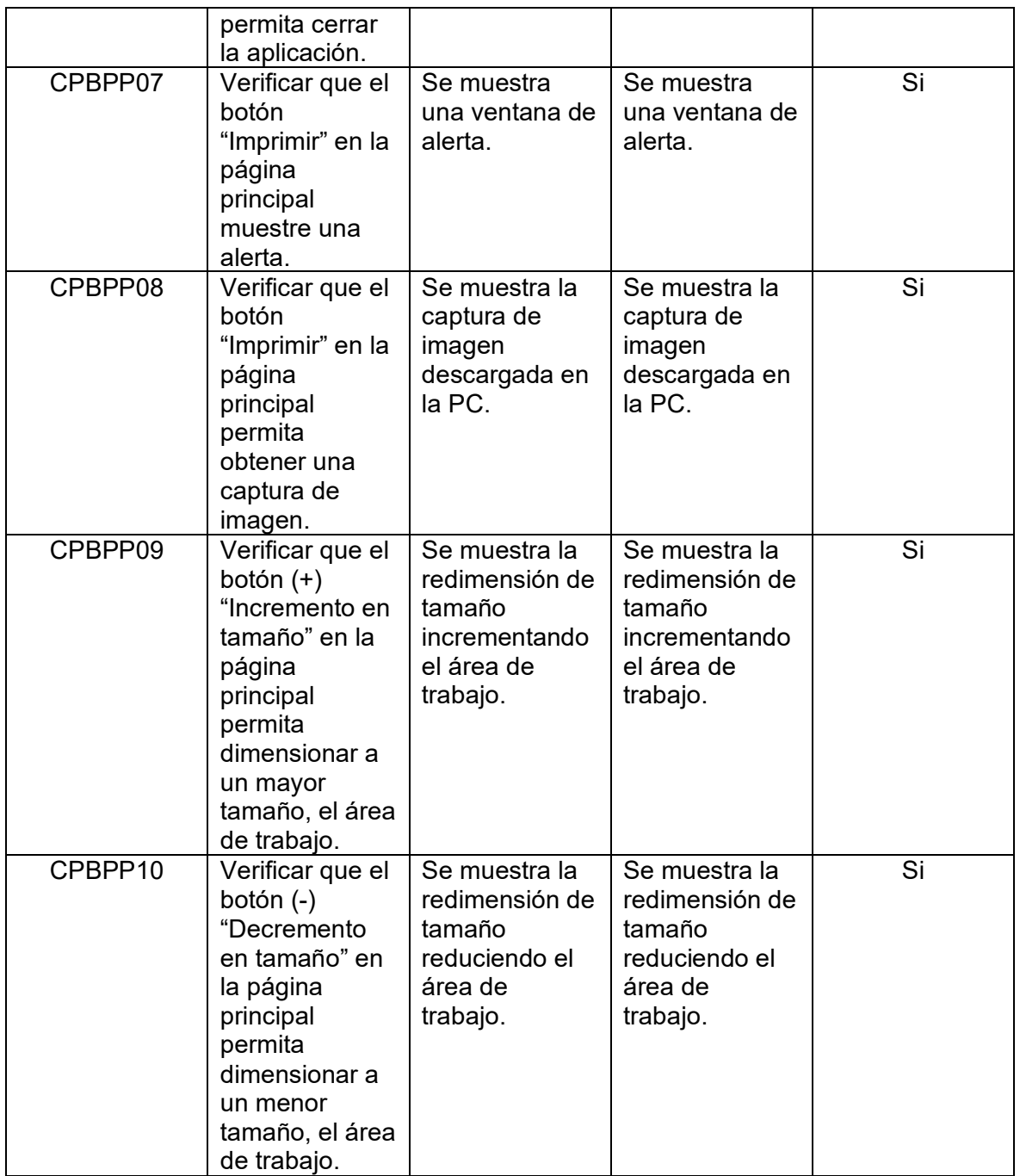

Se definen ocho casos de prueba para la barra de herramientas de la página de inicio, para lo cual se utiliza la siguiente abreviatura: CPBH, que significa "Caso de Prueba Barra de Herramientas". En la tabla 44 se muestran los resultados obtenidos y la correspondencia con las diferentes funcionalidades.

Tabla 44. Pruebas de funcionalidad para la barra de herramientas y su respectivo cumplimiento.

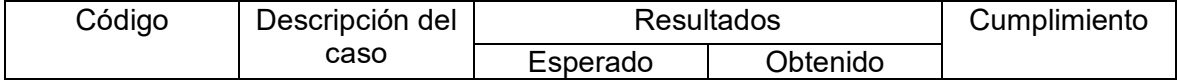

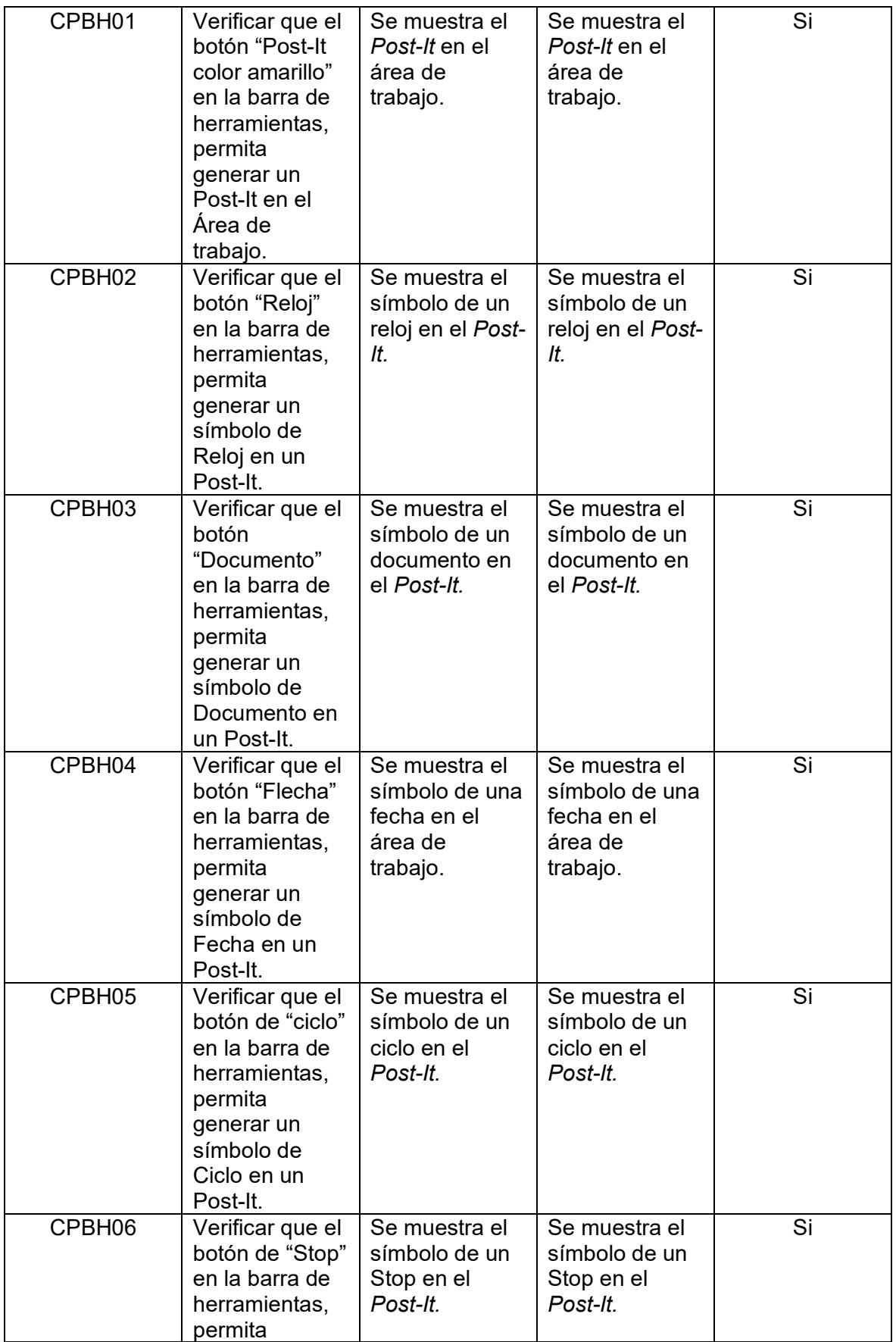

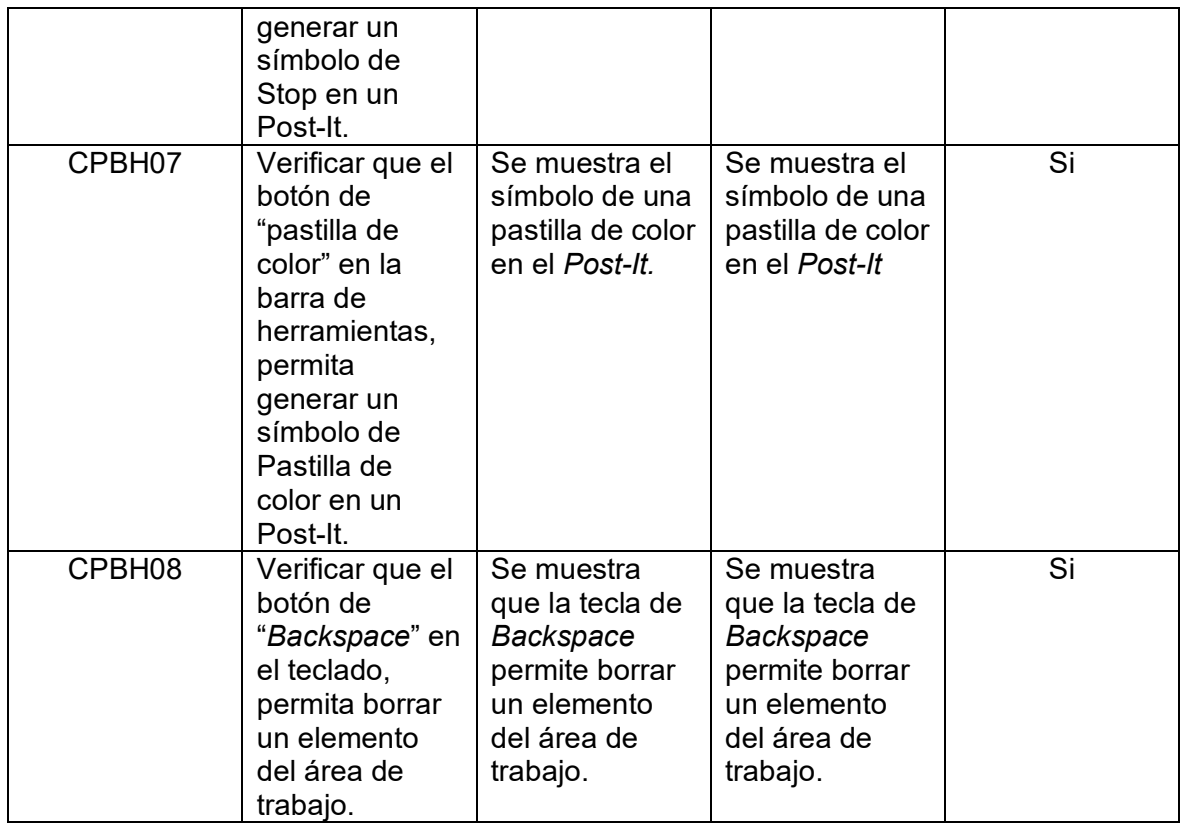

Se definen ocho casos de prueba para las funciones de los elementos de la barra de herramientas, para los cuales se utiliza la siguiente abreviatura: CPFBH, que significa "Caso de Prueba Funciones Barra de Herramientas". En la tabla 45 se muestran los resultados obtenidos, así como la correspondencia a diferentes funcionalidades

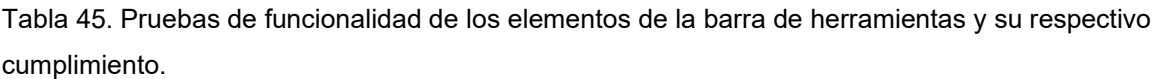

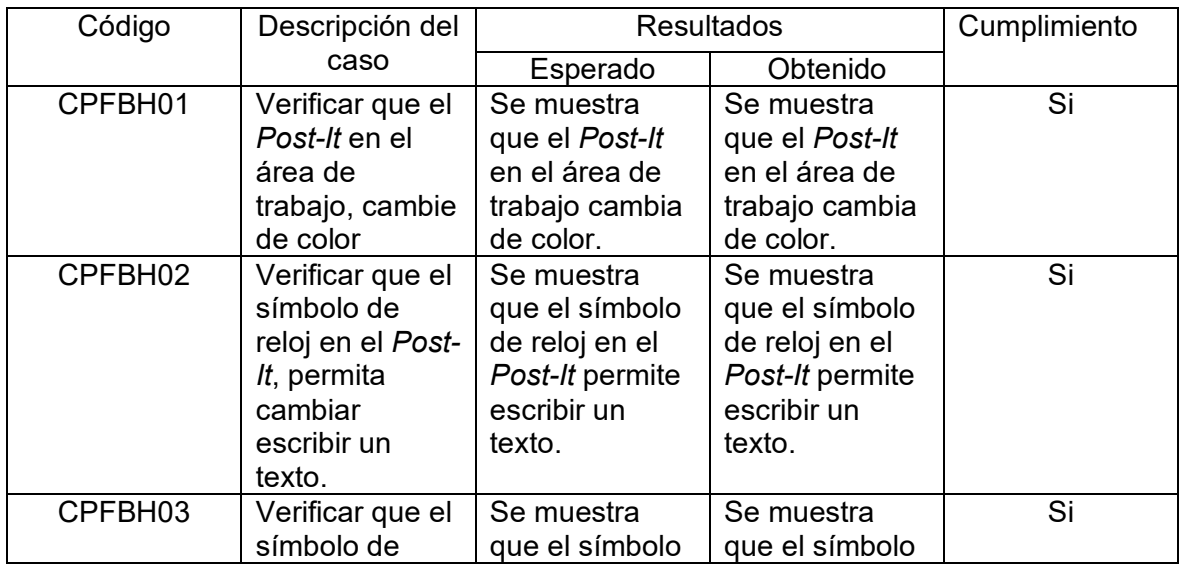

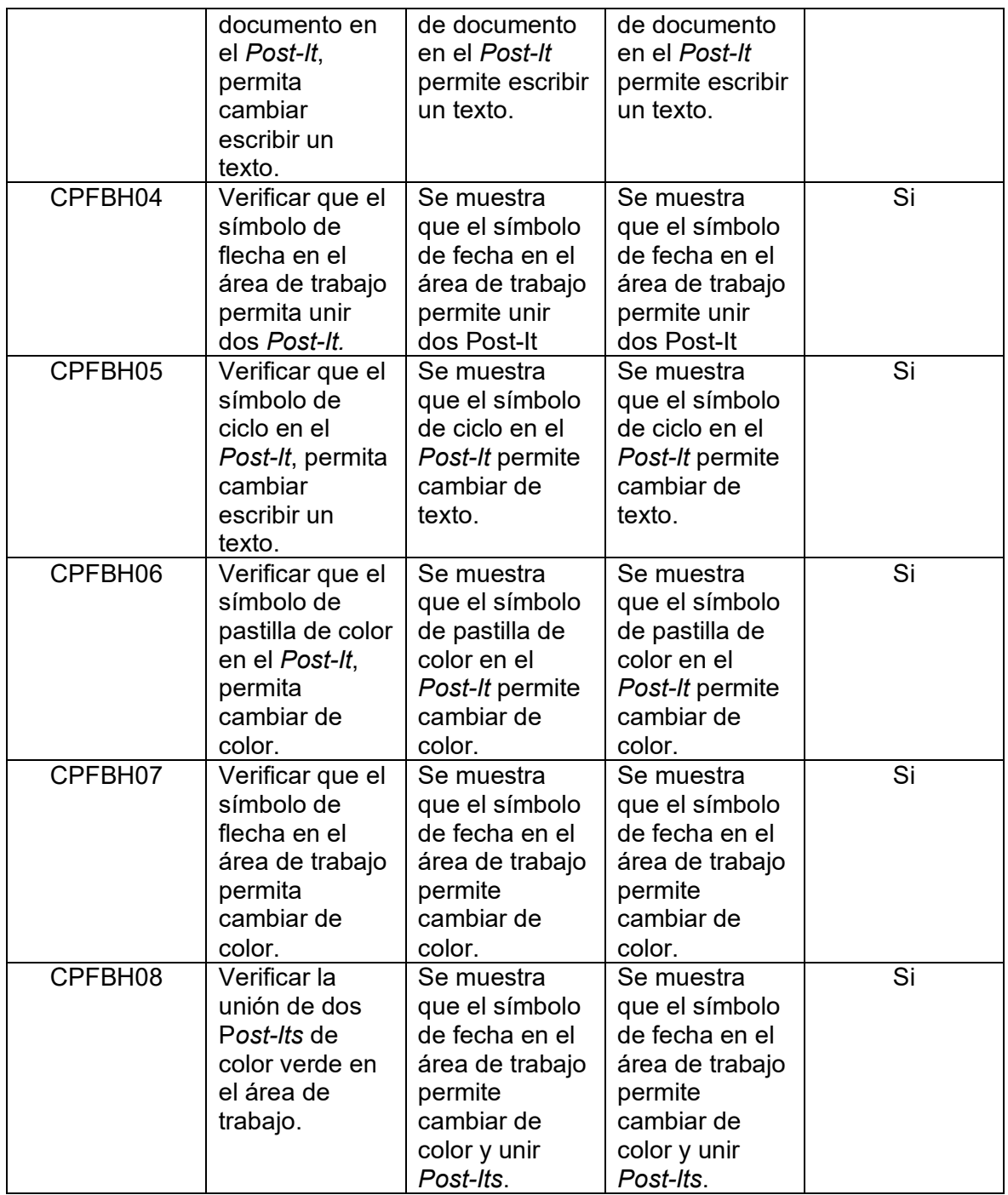

# **3.2 Usabilidad**

Una vez completadas las pruebas funcionales, realizamos pruebas de usabilidad para determinar si la aplicación es intuitiva y fácil de usar[12]. Para cumplir con este objetivo, la evaluación se realizará en base al protocolo propuesto por Abhay Rautela[19], Figura 32 muestra el protocolo de evaluación.

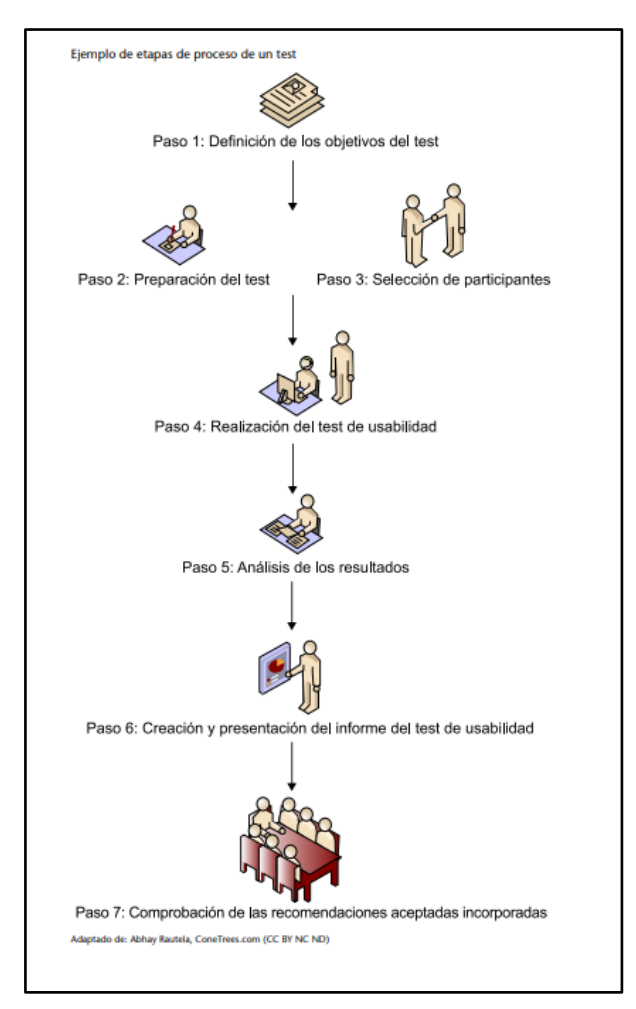

Figura 32. Protocolo de evaluación de Abhay Rautela[19].

## **3.2.1. Paso 1: Definición de los objetivos de la prueba.**

Es necesario determinar el propósito de la prueba de usabilidad para determinar en qué se desea evaluar el producto o servicio. El principal objetivo de un test de usabilidad en este caso es conocer en detalle la facilidad de uso, la eficiencia y la satisfacción que una herramienta informática colaborativa aporta a los usuarios.

## **3.2.2. Paso 2: Preparación de las actividades a realizar.**

Tabla 46, presentan las actividades para la evaluación de la herramienta informática.

| Tarea                                   | Descripción                                                          |
|-----------------------------------------|----------------------------------------------------------------------|
| Ingresar a la aplicación                | Ingresar a la aplicación web mediante la<br>URL www.ecuasistelec.com |
| Ingresar al área de trabajo Diseño ISEA | Visualizar los 7 botones de la barra de<br>herramientas              |

Tabla 46. Actividades para la evaluación de la herramienta informática.

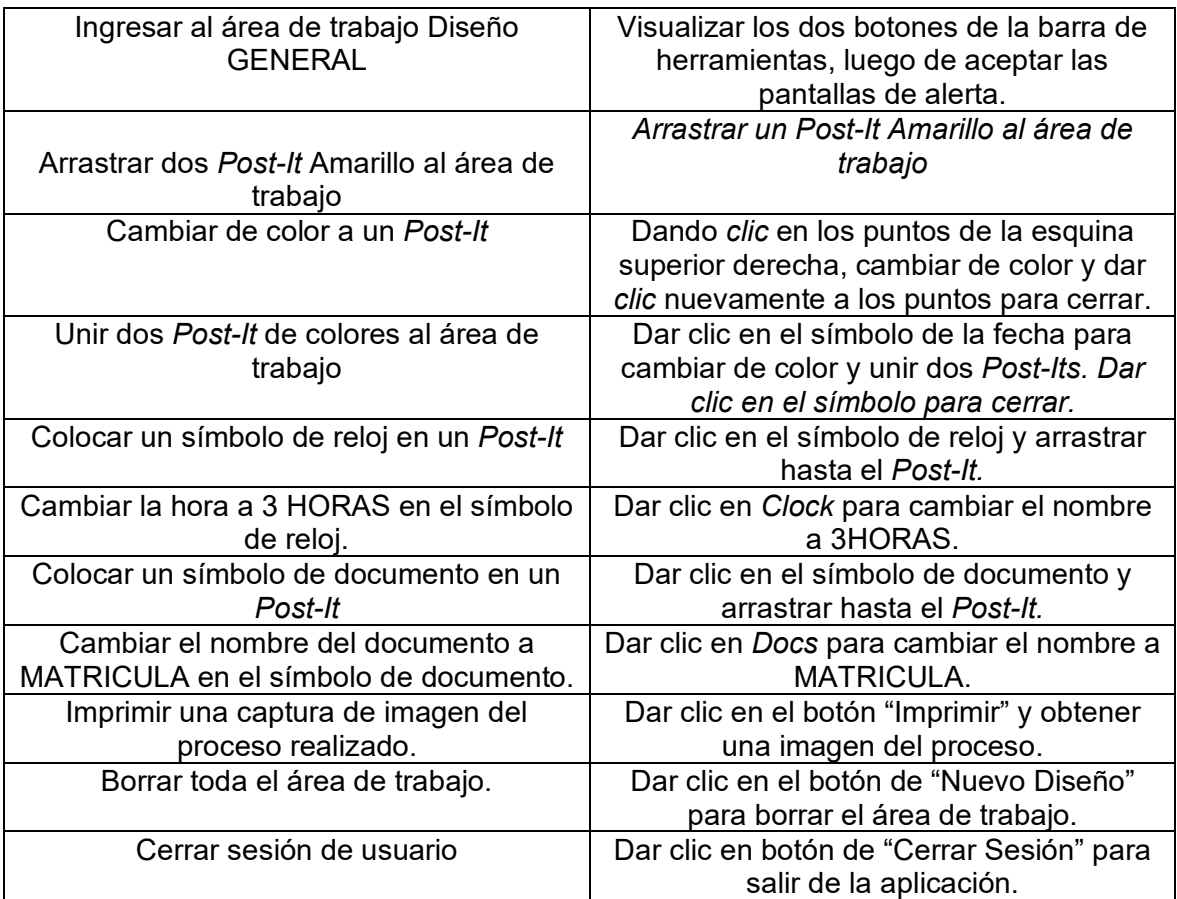

En este paso también se diseña la encuesta de usabilidad. Esta encuesta es propuesta por IBM y tiene el nombre de *Computer System Usability Questionnaire* (CSUQ) [20]. La cual presenta 16 preguntas cada una de ella valorada en una escala del 1 al 7, siendo 1 totalmente desacuerdo y 7 totalmente acuerdo.

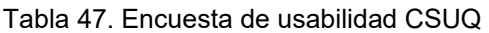

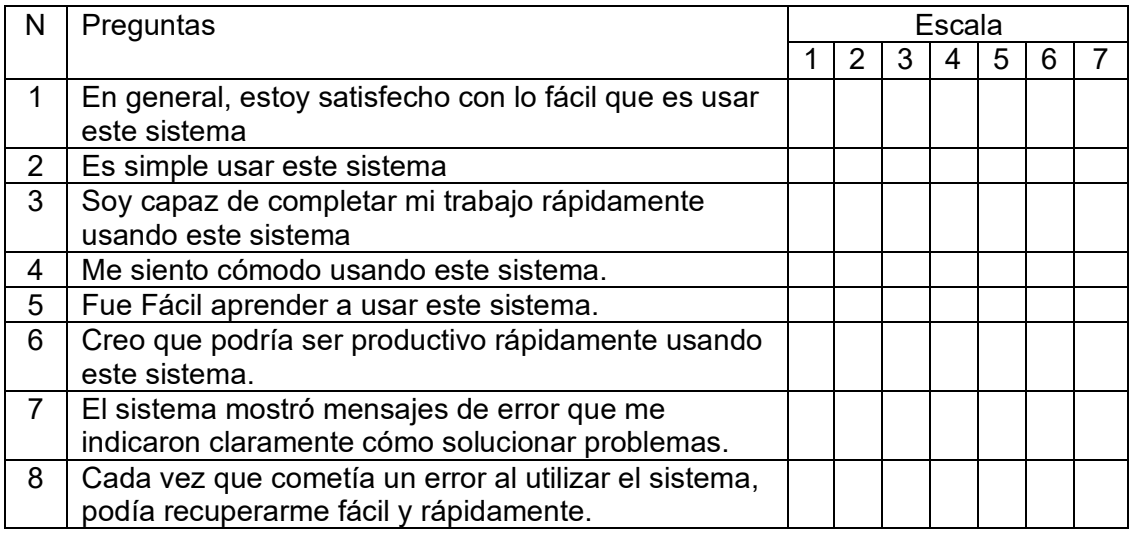

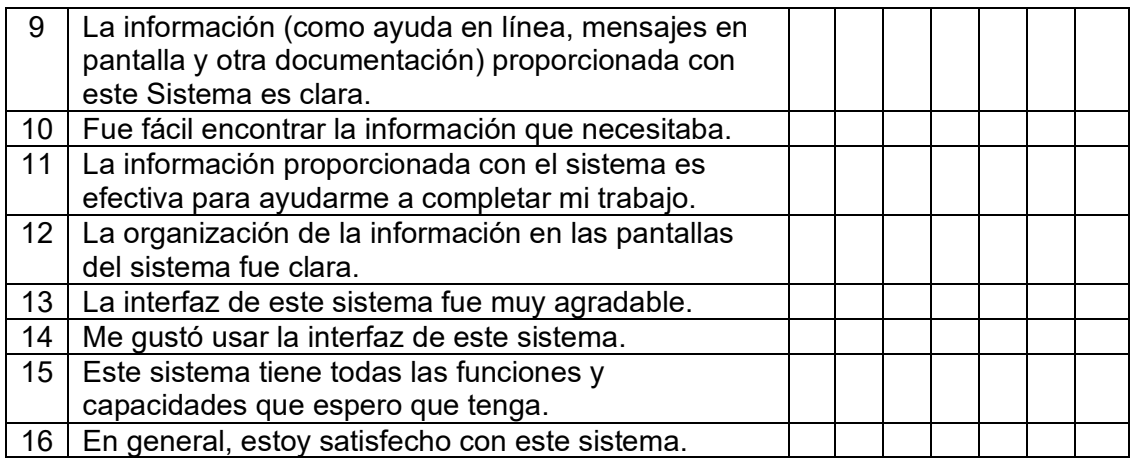

## **3.2.3. Paso 3: Identificación de participantes**

En esta fase se identifican los participantes que realizan las pruebas de usabilidad. Nielsen requiere un máximo de 5 personas que ejecuten varias pruebas para detectar el 85 % de los problemas de usabilidad[21].

Para las pruebas de usabilidad se identificaron a los siguientes participantes los cuales se identifican en la tabla 48.

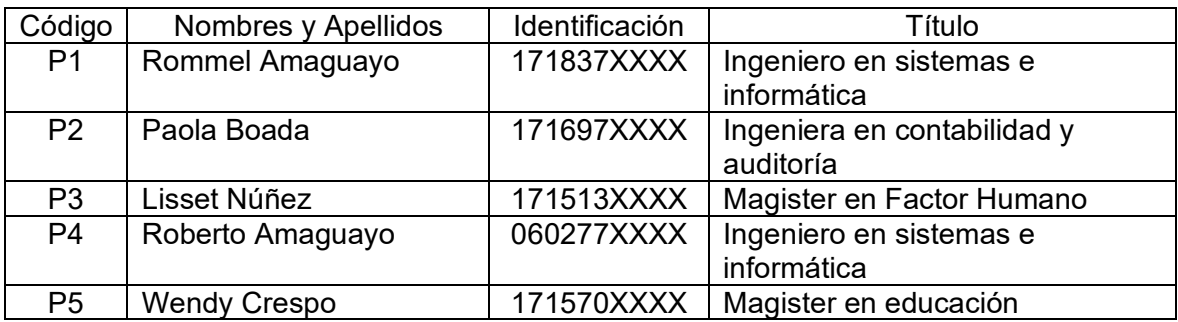

Tabla 48. Participantes para la prueba de usabilidad.

3.2.4. Paso 4: Realización de la prueba de usabilidad.

Las siguientes actividades se llevan a cabo:

- Presentación del funcionamiento de la aplicación: Esta actividad permite presentar a los usuarios a evaluar la aplicación, las interfaces y funcionalidades de la aplicación.
- Presentación de las actividades que se van a realizar, mediante las cuales la aplicación será evaluada.

Las siguientes imágenes presentan ejemplos de las evaluaciones de usabilidad realizada a los participantes presentados en la tabla 47, participantes P1, P2, P3.

En las figuras 33 y 34 se presenta pruebas de la evaluación de usabilidad realizada con el participante P3.

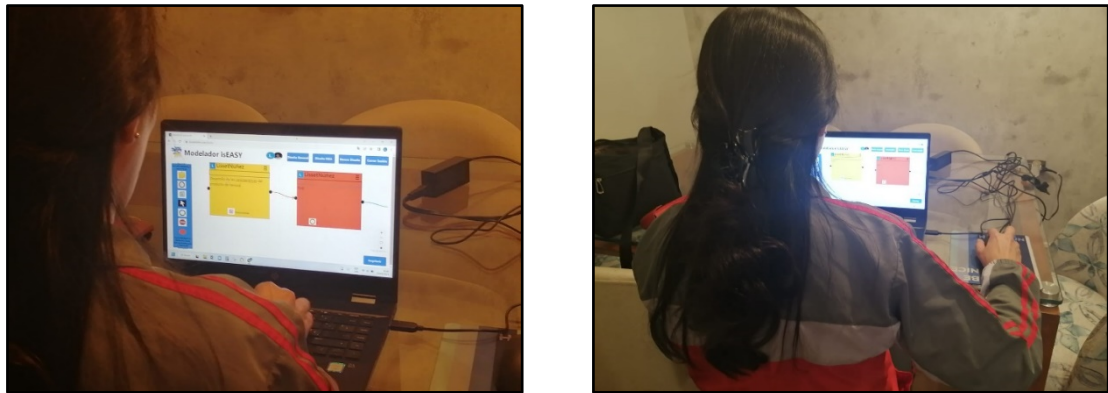

Figura 33. Prueba de la evaluación de usabilidad al participante P3.

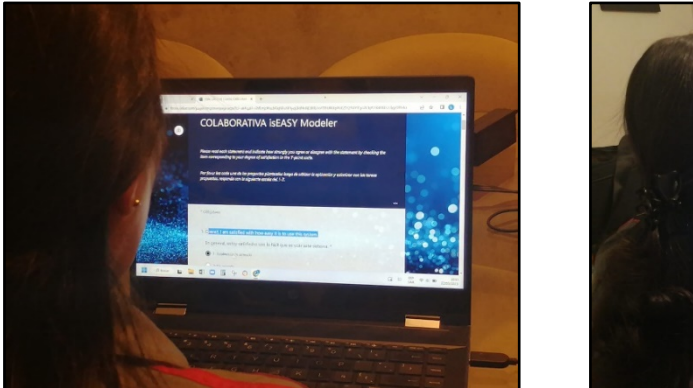

Figura 34. Prueba de la evaluación del cuestionario CSUQ al participante P3.

En la figura 35 se presenta la prueba de la evaluación de usabilidad realizada al participante P2.

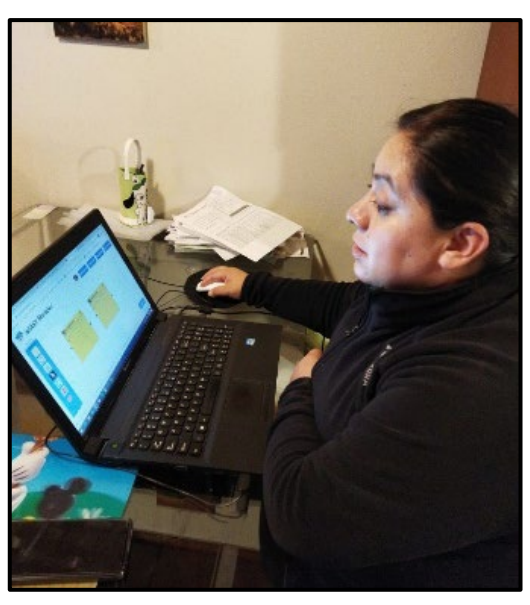

Figura 35. Prueba de la evaluación de usabilidad al participante P2.

En la figura 36 se presenta la prueba de la evaluación del cuestionario CSUQ realizada al participante P2.

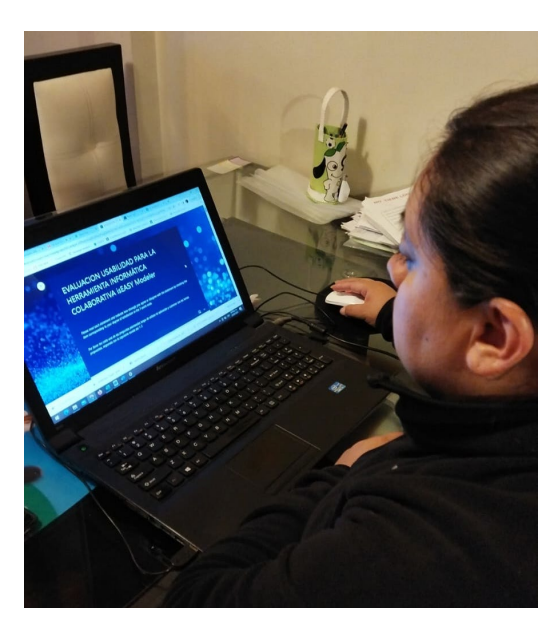

Figura 36. Prueba de la evaluación del cuestionario CSUQ al participante P2.

En la figura 37 se presenta la prueba de la evaluación de usabilidad y del cuestionario CSUQ realizada al participante P1.

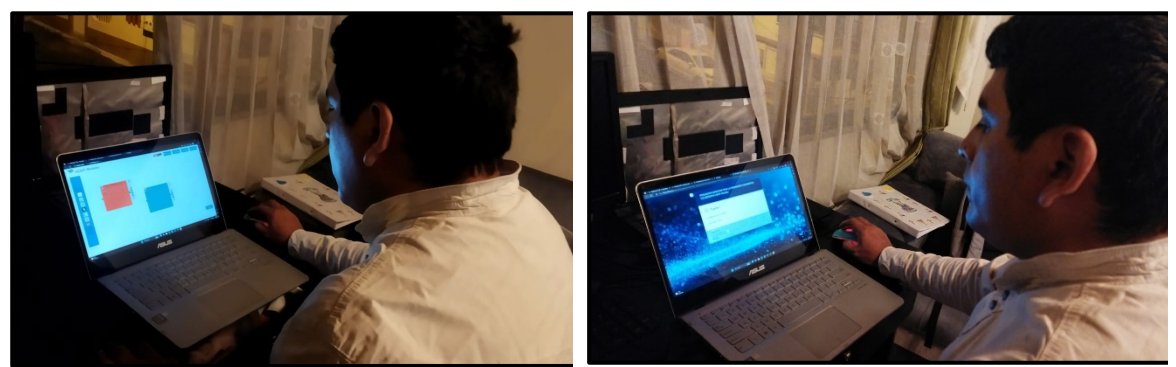

Figura 37. Prueba de la evaluación de usabilidad y del cuestionario CSUQ al participante P1.

## **3.2.5. Paso 5: Análisis de resultados**

En esta fase se analizan los resultados de la evaluación de usabilidad. En la Fig. 36 se muestra el porcentaje de respuestas a cada pregunta de la encuesta. La Figura 36 muestra que el valor promedio de todas las preguntas realizadas en la encuesta es 85.09%. En la figura 38 también se muestra que la pregunta 5 recibió la puntuación más baja: 85,8 %, y en la figura 38, 38, la pregunta 4 recibió la puntuación más alta: 97,2 %.

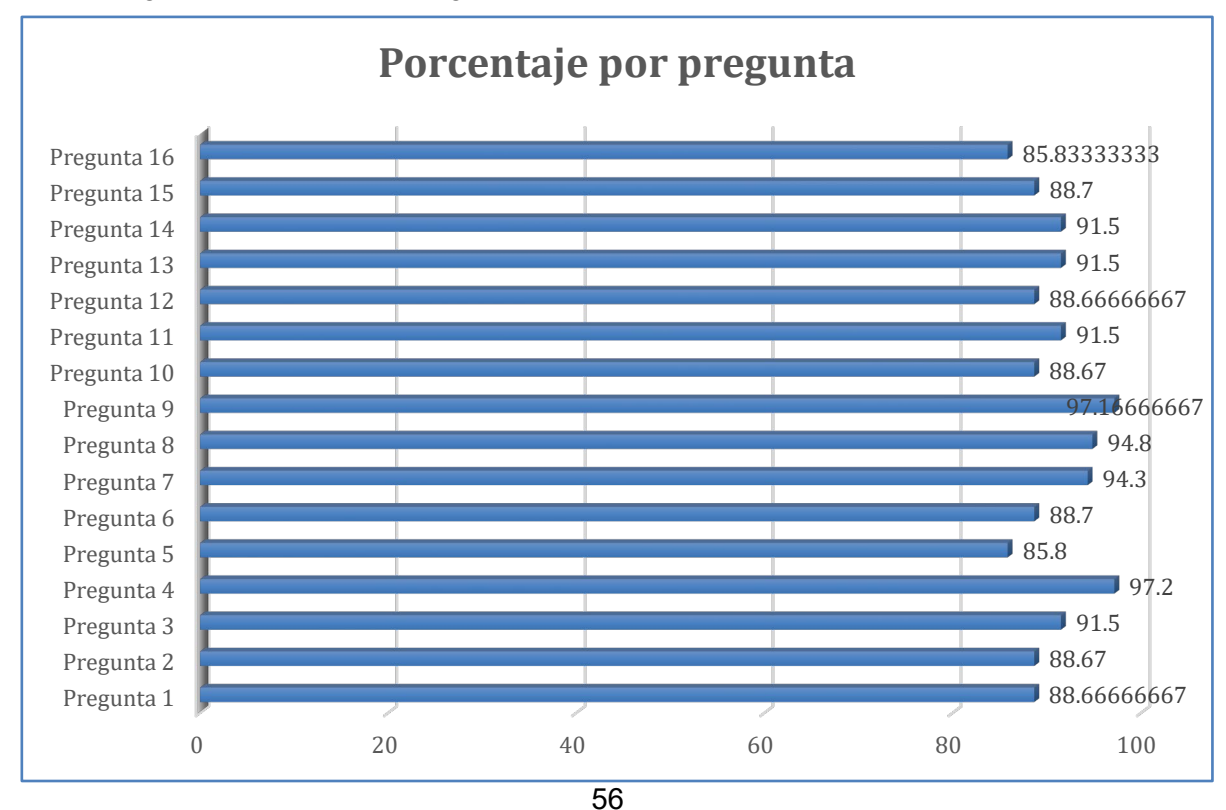

Figura 38. Promedio por pregunta de la encuesta realizada.

La figura 39 muestra los resultados de la facilidad de unos de la herramienta informática, se puede observar que los participantes encuentran a la herramienta fácil de aprender ya que las respuestas fueron entre totalmente de acuerdo y de acuerdo.

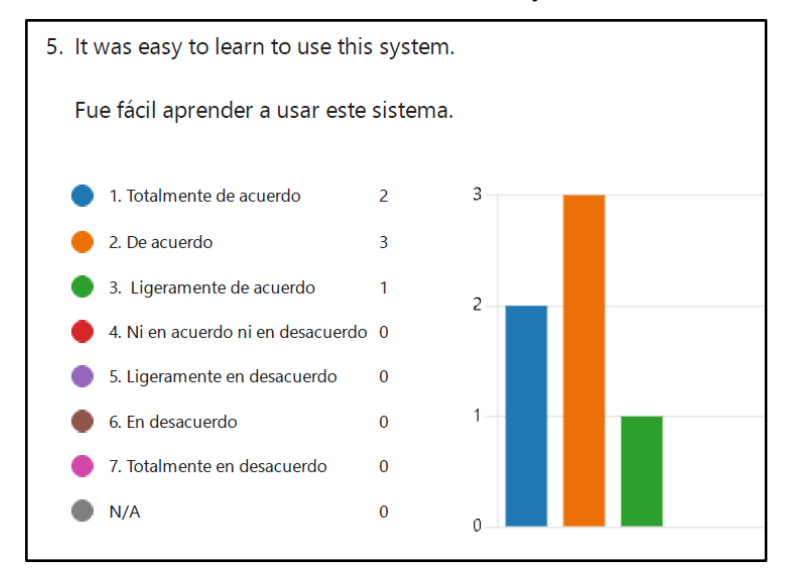

Figura 39. Análisis de la pregunta número 5.

La figura 40 muestra los resultados de la comodidad de uso de la herramienta informática, se puede observar que los participantes encuentran a la herramienta cómoda de usar ya que las respuestas fueron entre totalmente de acuerdo y de acuerdo.

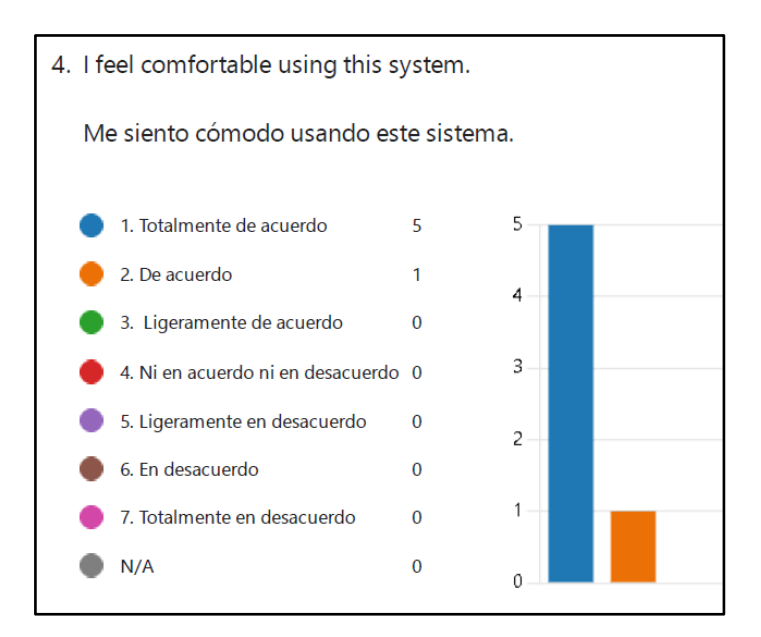

### Figura 40. Análisis de la pregunta número 4.

En la figura 41 presenta los resultados de que tan satisfecho se encuentra el usuario de la herramienta informática, se puede observar que los participantes encuentran satisfechos con el uso de la herramienta ya que las respuestas fueron entre totalmente de acuerdo y de acuerdo.

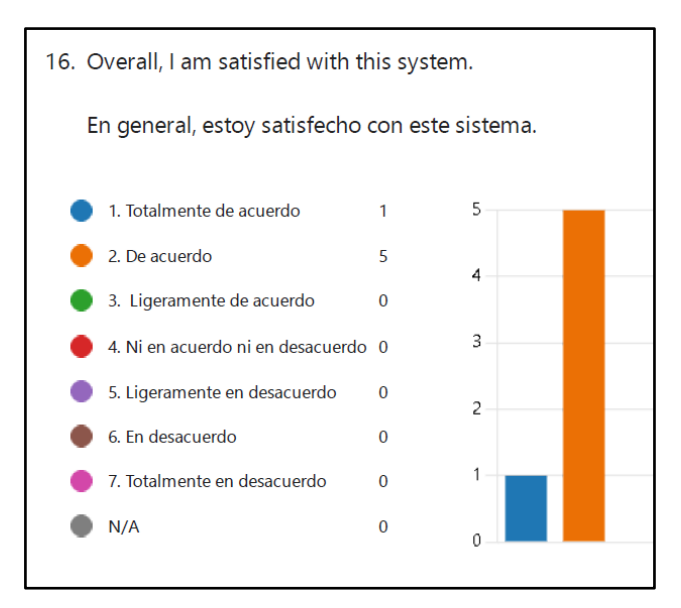

Figura 41. Análisis de la pregunta número 16.

En la figura 42 presenta los resultados de si le gusto usar el interfaz de la herramienta informática al usuario, se puede observar que los participantes les gusto usar el interfaz de la herramienta ya que las respuestas fueron entre totalmente de acuerdo, de acuerdo y ligeramente de acuerdo.
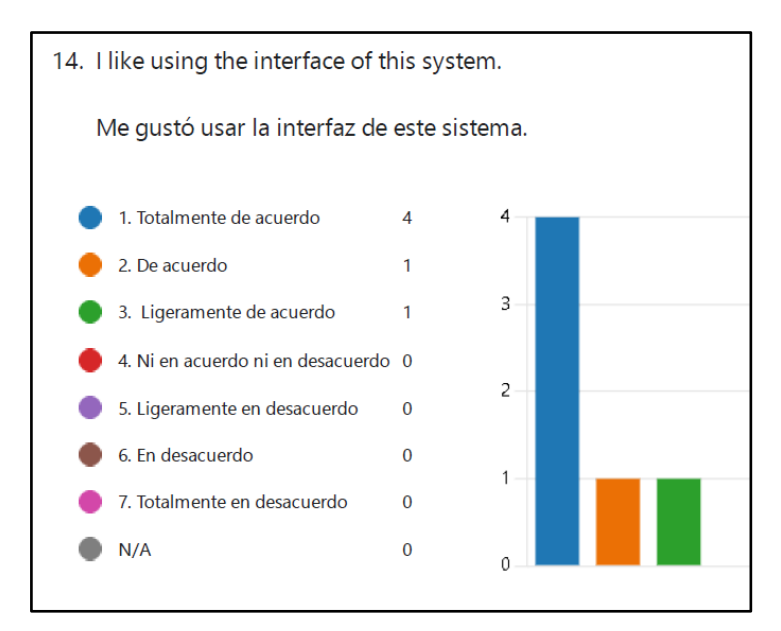

Figura 42. Análisis de la pregunta número 14.

Para poder medir la percepción de usabilidad, se propone el siguiente puntaje de la escala utilizada, en la tabla 49 se observa la escala con el puntaje utilizado para la evaluación de usabilidad.

Tabla 49. Opciones de respuestas con puntajes para la evaluación.

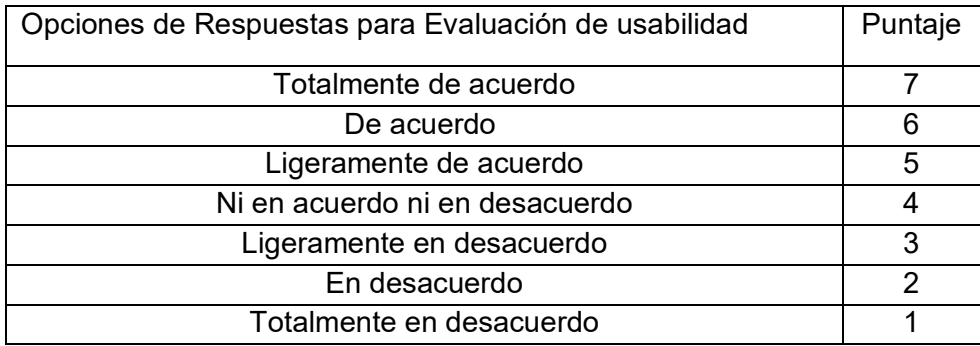

En la figura 43, se puede observar las preguntas realizadas en las pruebas de usabilidad con la escala por puntaje utilizado.

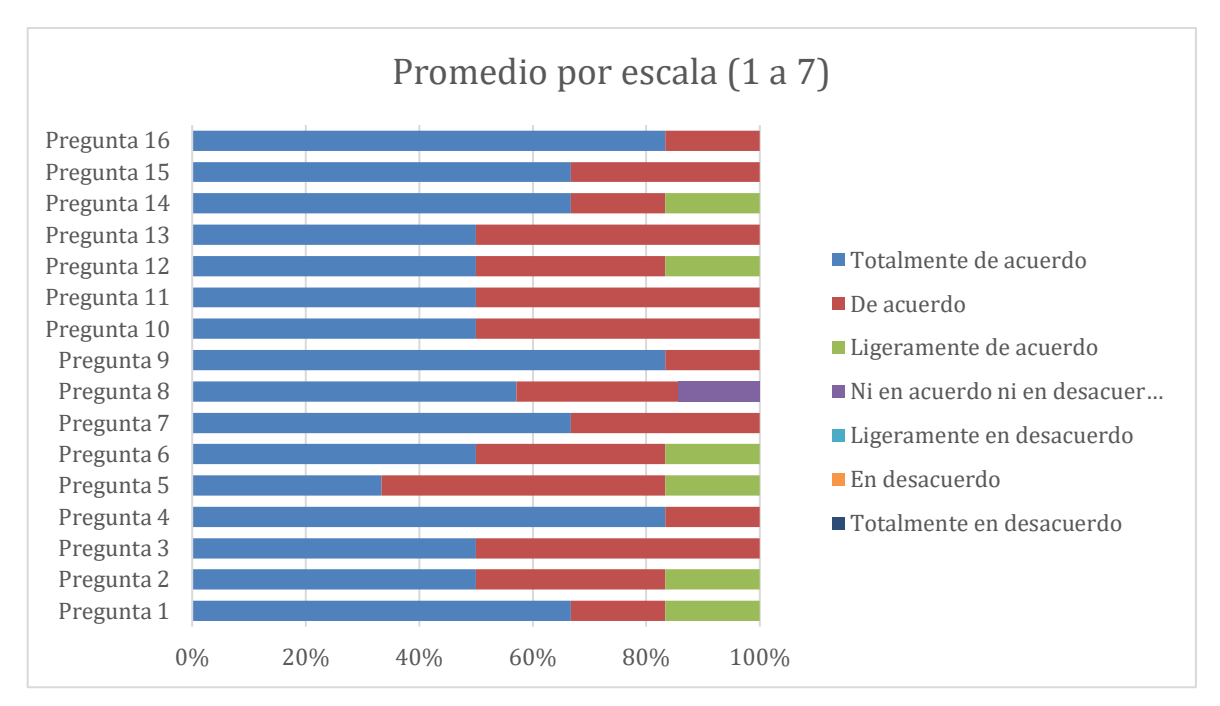

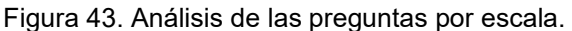

Para poder comparar los resultados obtenidos se utiliza la escala de Bangor[22], que nos permite evaluar el rango de aceptabilidad obtenido. Figura 44, escala de Bangor.

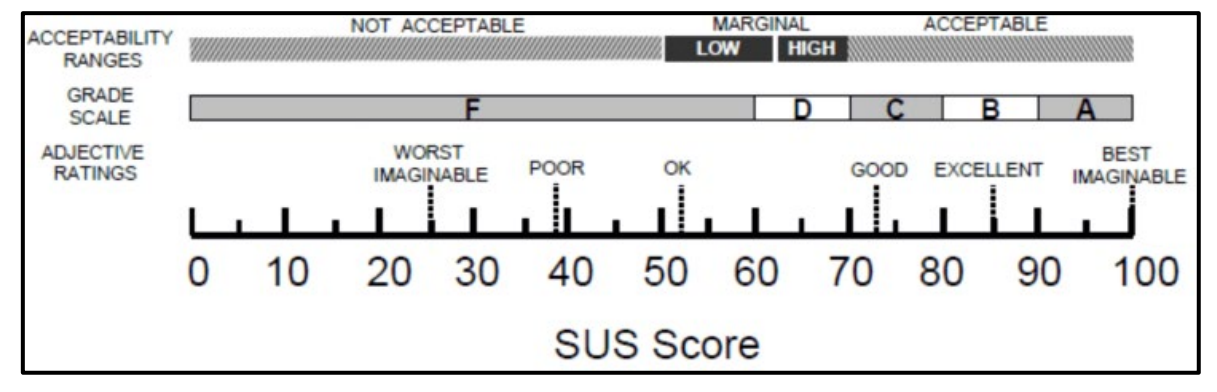

Figura 44. Escala de Bangor[22].

#### **3.2.6. Paso 6: Resultados**

Finalmente, pasamos aquí a una discusión de los resultados obtenidos.

Los resultados del CSUQ indican que se puede utilizar la aplicación porque las respuestas a la pregunta 16 (Figura 39) y a la pregunta 4 (Figura 38) muestran que los usuarios que participaron en la evaluación indican que están utilizando "De acuerdo" y "Totalmente de acuerdo" para la facilidad de uso. Y utilizando la escala de Bangor y el número 43 se concluye que la herramienta informativa es aceptable con una recepción de alrededor del 80 por ciento.

# **3.3 Resumen del capítulo**

El tercer capítulo trata sobre las evaluaciones realizadas a la herramienta de colaboración. Implementación de una evaluación funcional por parte del propietario del producto y casos de prueba relevantes. Además, las puntuaciones de usabilidad se presentan utilizando la heurística de Nielsen; y evaluación con usuarios finales utilizando el protocolo propuesto por Abhay Rautela[19], el cuestionario CSUQ[20], [22] y la escala de Bangor[22].

### **4. CONCLUSIONES Y RECOMENDACIONES**

## **4.1 Conclusiones**

- En el marco del presente proyecto de titulación, se desarrolló exitosamente una herramienta informática colaborativa para la elicitación de requerimientos y diseño de procesos mediante el enfoque de trabajo ágil como SCRUM y la metodología iPlus.
- Se cumple con el objetivo establecido de desarrollar una herramienta informática colaborativa orientada a la web y multiusuario, lo cual permite que la herramienta sea para uso colaborativo.
- Las evaluaciones de funcionalidad y usabilidad, mediante protocolos y cuestionarios permitieron exitosamente demostrar que la herramienta informática colaborativa fue diseñada cumpliendo los requerimientos propuestos por el cliente o *producto owner*.
- La herramienta informática colaborativa permite exitosamente cumplir con los objetivos establecidos, al permitir trabajar en un ambiente de producción para diseñar un proceso y poder obtener una captura del proceso diseñado para utilizarlo en futuros diseños o modificaciones.
- La metodología iPlus permite fácilmente y de forma participativa obtener los requerimientos mediante la colaboración de personas involucradas en los temas requeridos, utilizando eventos lúdicos que permiten a las personas involucrase más en el desarrollo de aplicaciones sin la necesidad del conocimiento técnico de la programación.
- La unión de la metodología iPlus con el marco de trabajo de SCRUM, permitió una exitosa conexión, planificación y gestión del desarrollo de la herramienta informática colaborativa.

• Gracias a los comentarios y evaluaciones recibidas por medios de las personas que participaron en las evaluaciones de usuario final permitieron identificar que la herramienta informática diseñada es de simple y fácil uso.

## **4.2. Recomendaciones**

- Durante la fase de desarrollo de una herramienta informática, es una buena práctica definir una estimación más precisa de las tareas que componen cada sprint para garantizar que el desarrollo no se demore más de lo esperado, ya que esto permite mostrar el progreso en el tiempo planificado. marco.
- Es muy importante tener citas continuas con el *Product Owner* para así realizar los cambios respectivos a tiempo.

#### **5. REFERENCIAS bibliográficas**

- [1] E. M. Serna and J. Suaza, "La importancia de documentar la Elicitación de Requisitos." 2015. Conlinel. Requisitos. https://www.researchgate.net/publication/279578779
- [2] M. Oswaldo Santorum Gaibor, "Iesa : une méthode ludique et participative pour la représentation et l'amélioration des processus métiers," 2011. [Online]. Available: https://tel.archives-ouvertes.fr/tel-00647688
- [3] A. Oliveros and L. Antonelli, "Técnicas de elicitación de requerimientos," 2004.
- [4] L. M. Díaz Yanangómez and P. A. Pachacama Simbaña, "DESARROLLO DE UNA APLICACIÓN WEB PARA VALIDARREQUERIMIENTOS DE SOFTWARE," pp. 1– 112, 2022.
- [5] A. : María, D. Carmen, and G. Fuentes, *MATERIAL DIDÁCTICO NOTAS DEL CURSO ANÁLISIS DE REQUERIMIENTOS*. 2011.
- [6] Shari Lawrence Pfleeger, "Software Engineering Theory and Practice-Pearson," 2010.
- [7] S. Valvas, "Requirements Elicitation from BPMN Models," 2015.
- [8] M. Carrión-Toro, M. Santorum, P. Acosta-Vargas, J. Aguilar, and M. Pérez, "iPlus a user-centered methodology for serious games design," *Applied Sciences (Switzerland)*, vol. 10, no. 24, pp. 1–33, Dec. 2020, doi: 10.3390/app10249007.
- [9] K. Schwaber and J. Sutherland, "The Scrum Guide The Definitive Guide to Scrum: The Rules of the Game," 2020.
- [10] J. P. Caiza Llumitaxi, "Un juego serio para fomentar principíos eticos e historias de la EPN," 2021.
- [11] IEEE Computer Society. Software Engineering Standards Committee. and IEEE-SA Standards Board., *IEEE recommended practice for software requirements specifications*. Institute of Electrical and Electronics Engineers, 1998.
- [12] J. R. Vera Morales, "APLICACIÓN GAMIFICADA PARA LA ESTIMULACIÓN DE HABILIDADES COGNITIVAS DE ATENCIÓN, PERCEPCIÓN Y MEMORIA," 2020.
- [13] Free React Ebook created for aducational Purposes, "React #reactis," 2019.
- [14] Bruce Johnson and Wiley, "VISUAL STUDIO CODE," Indianapolis, 2019.
- [15] Facultad de Estadística e Informática, "MongoDB," 2019.
- [16] A. Alfredo Sánchez Alberca, "Introducción a GIT Introducción a GIT Sistema de control de versiones Sistema de control de versiones."
- [17] R. Alcaraz, "Guía de uso de Figma," Sep. 2023. [Online]. Available: https://www.figma.com/.
- [18] S. De Telecomunicación, U. Politécnica, D. E. Madrid, J. Manuel, and S. Peño, "ESCUELA TÉCNICA SUPERIOR DE INGENIERÍA Y Pruebas de Software. Fundamentos y Técnicas," 2015.
- [19] A. Calvo-Fernández Rodríguez, S. O. Santamaría, and A. Valls Saez, "Métodos de evaluación con usuarios," 2014.
- [20] J. R. Lewis, "IBM Computer Usability Satisfaction Questionnaires: Psychometric Evaluation and Instructions for Use," 1993.
- [21] D. H. Sova and J. Nielsen, "234 Tips and Tricks for Recruiting the Right Users as Participants in Usability Studies." [Online]. Available: www.nngroup.com/reports/how-to-recruit-participants-usability-studies
- [22] A. Bangor, P. Kortum, and J. Miller, "Determining What Individual SUS Scores Mean: Adding an Adjective Rating Scale," 2009.

#### **6. ANEXOS**

**Anexo I** - Formulario de identificación de participantes. (F01\_Identification Form)

**Anexo II** – Formulario de entrevista. (F02\_Interview Form)

**Anexo III** – Formulario de objetivos pedagógicos. (F03\_Pedagogical Objetives Form)

**Anexo IV** – Formulario de historias de usuario. (F07\_ User Stories Form)

**Anexo V** – Respuestas por preguntas de la Prueba de Usabilidad.